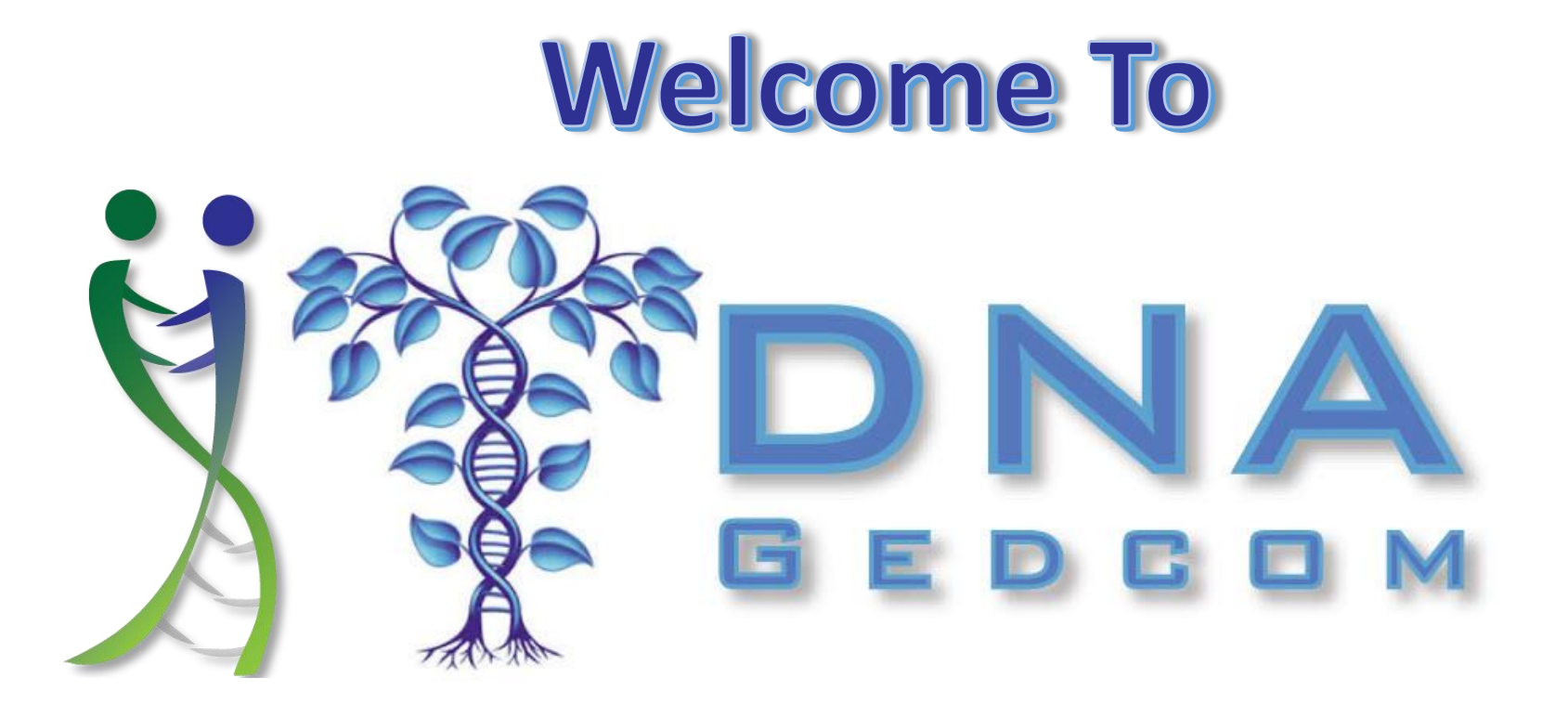

Robert Warthen www.DNAGedcom.com

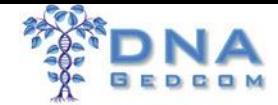

#### GENETIC GENEALOGY STANDARD NINE

ISOGG

*…PRIVATIZE OR REDACT THE NAMES OF LIVING GENETIC MATCHES* FROM PRESENTATIONS UNLESS THE GENETIC MATCHES HAVE GIVEN THEIR PRIOR PERMISSION OR MADE THEIR RESULTS PUBLICLY AVAILABLE

*…DISCLOSE ANY* PROFESSIONAL *RELATIONSHIPS THEY HAVE WITH A FOR PROFIT* TESTING *COMPANY*

Affiliate for 23andMe, Amazon, Ancestry, FTDNA, Living DNA, My Heritage, Legacy Tree Genealogists

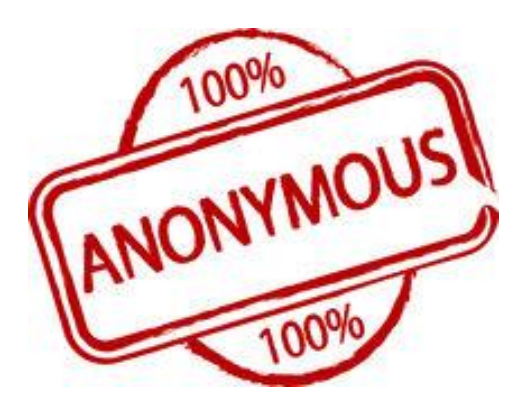

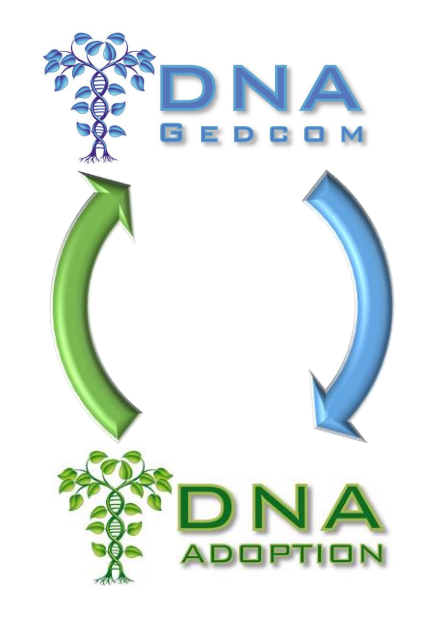

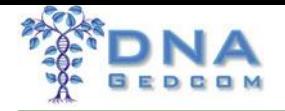

# Who am I

- Just a guy who enjoys Genealogy and Computers
- Been working with DNA and Genealogy tools since 2011
- One of the Cofounders of DNAAdoption
- Adoptee and Brick Wall advocate
- Computer Programmer
- Long time IT server/network experience
- Worked at Nasdaq with Big Data before Big Data was a word
- I'm a Virginia Tech Hokie

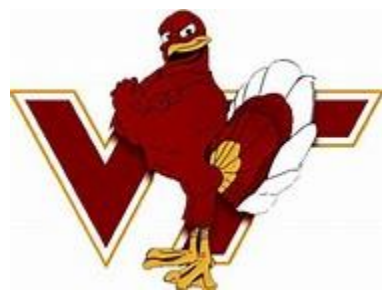

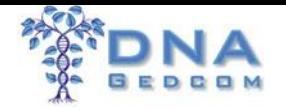

# Why I do this

- My wife is an adoptee
- Her mom asked me to help her find her birth family
- Part of a small innovate Yahoo Group where I saw the need to make getting data easy
- I believe your data is your data
- I believe that you don't need to share your data if you don't want to, but if you do, you should be able to do so

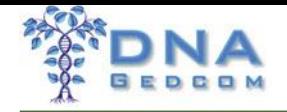

# Researching

- You have LOTS of data
- How do you gather it into a useful format
- How do you quickly research this information
- How do you share what you want (and not what you don't want)

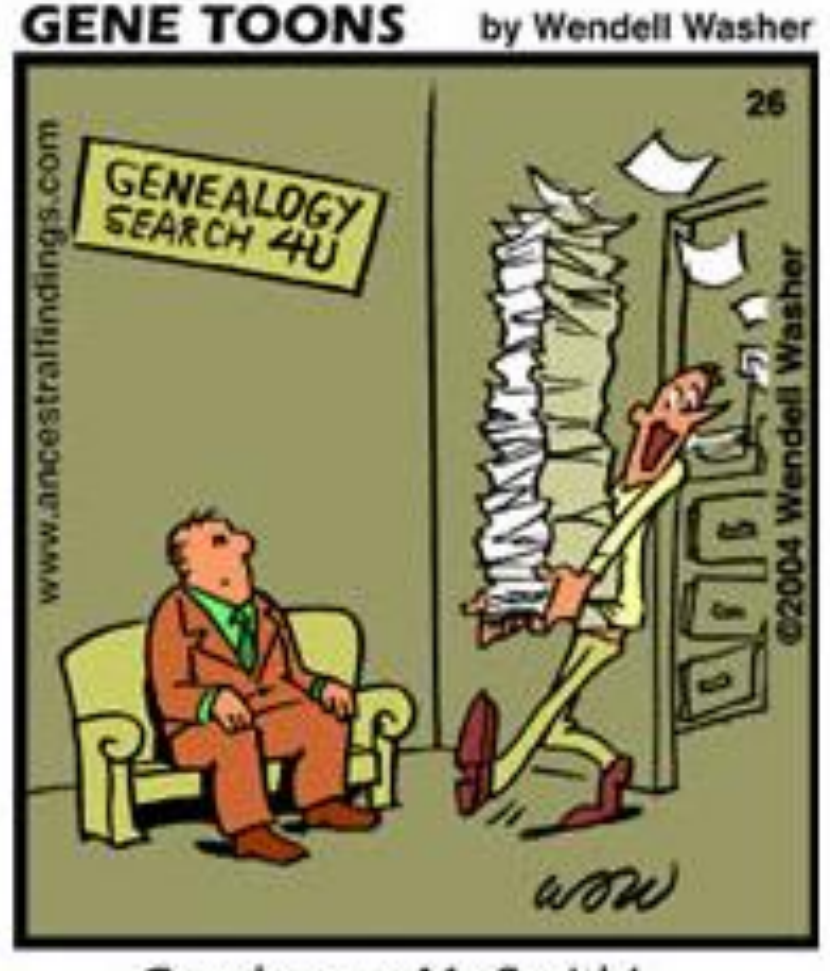

Good news, Mr. Smith!...

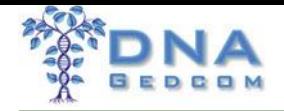

# DNAGedcom

- Created to help more easily gather information
- Helps you break through Brick Walls
- Aggregator of Data
- Format your data to help you better understand it

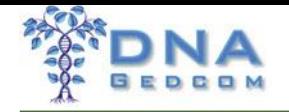

# Growth

- Double number of users each year
- Doubling the number of servers and doubling size of application server
- Server Costs have Grown Faster
- Support time and effort have grown even faster

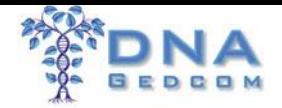

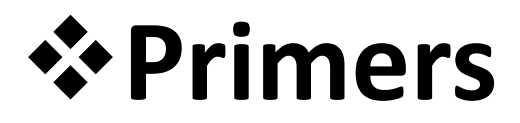

### ➢DNAGEDCOM is *not* GEDMatch

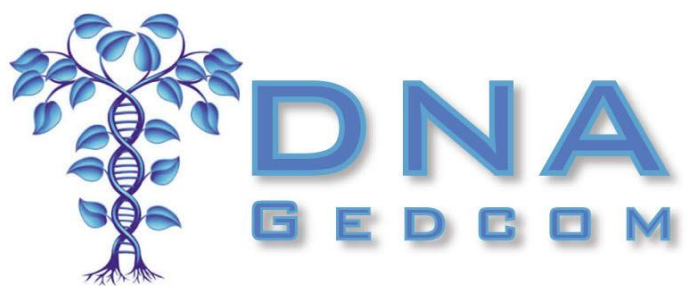

Tools to work with your Match's information

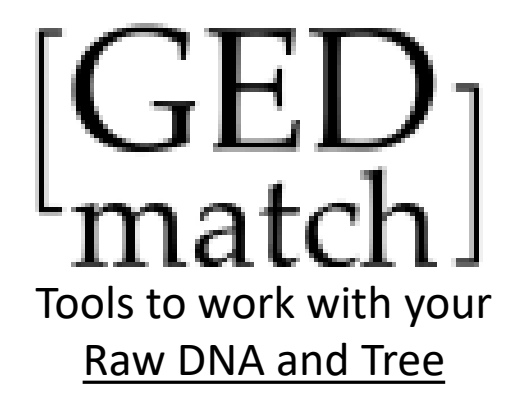

#### ➢Match Information is *not* Raw DNA

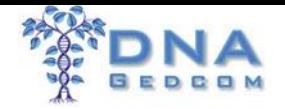

#### HOME OF THE POWER TOOLS DNAGEDCOM TO THE RESCUE

## Gather Information

### Process Information Fig.

### Analyze Information

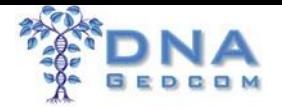

# ❖**Gather Match's Information**

## ➢Match Information

- Name
- Contact
- Tree
- More

### ➢DNA Information

- Shared Segments
- ICW or Shared Matches

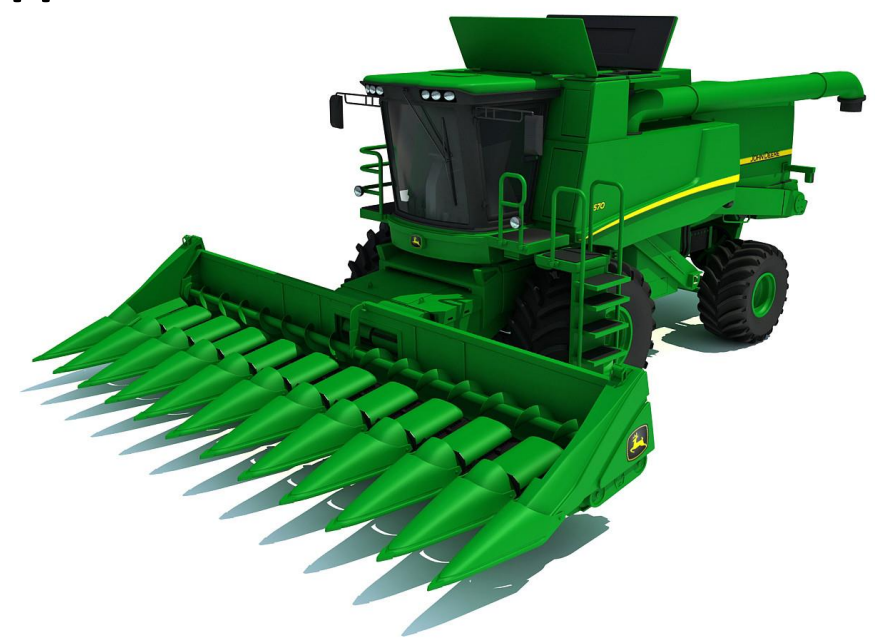

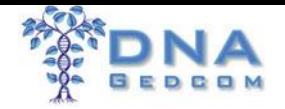

# ❖**Process Match's Information**

- ➢Puts information in format for analysis
- ➢Manual Steps
- ➢DNA
	- Files for analysis
- ➢Trees
	- Prepare Analysis Tool

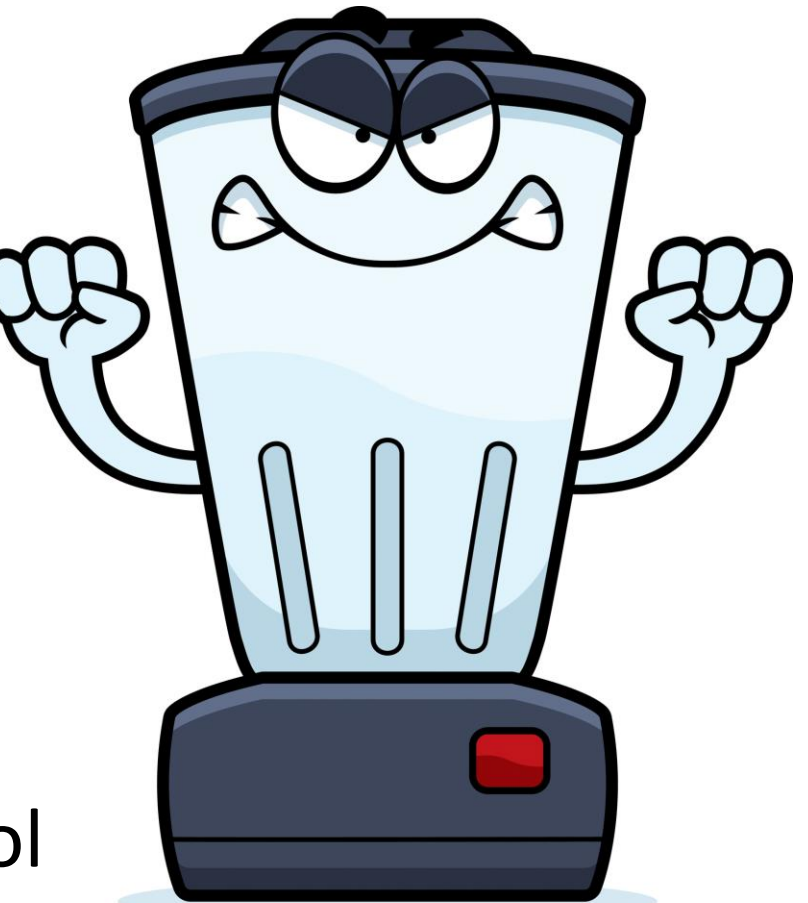

Don't Forget to Blend!

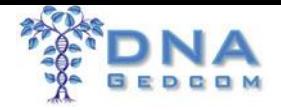

# ❖**Analyze Match's Information**

- ➢DNA
	- Triangulation Groups
	- ICW/Shared Matches
- ➢Match's Trees
	- Names
	- Places
	- Dates

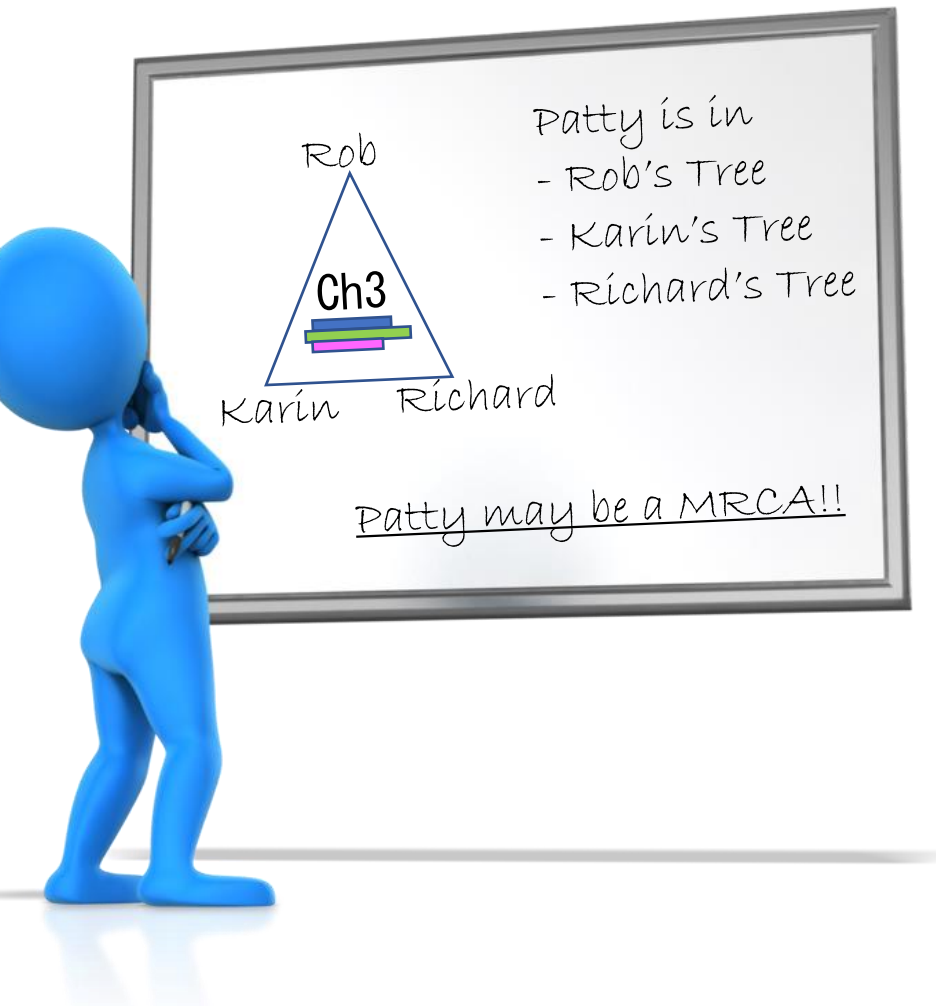

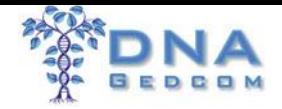

# ❖**Tools**

- ➢DNAGEDCOM Client
- ➢Match-O-Matic
- ➢Ancestry Uploader
- ➢Upload GedMatch 23andMe and FTDNA
- ➢JWORKS ➢KWORKS ➢ADSA ➢GWORKS

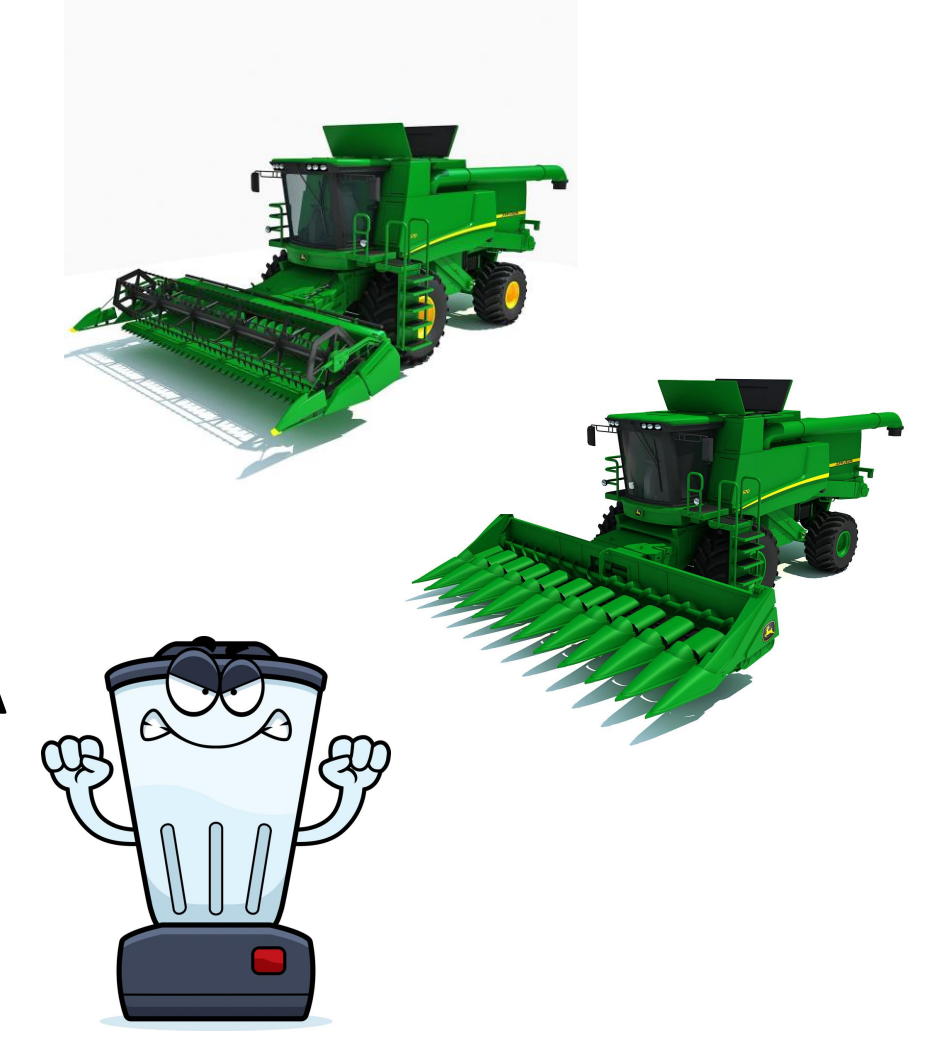

### Different tools for different tasks 13

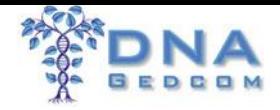

### ❖Analyze Information

- ➢ KWORKS/JWORKS Files
- ➢ Match-O-Matic Files
- ➢ ADSA
- ➢ GWORKS

#### ❖Get Help

➢How To Guides

#### ➢DNAGEDCOM Users FB Group

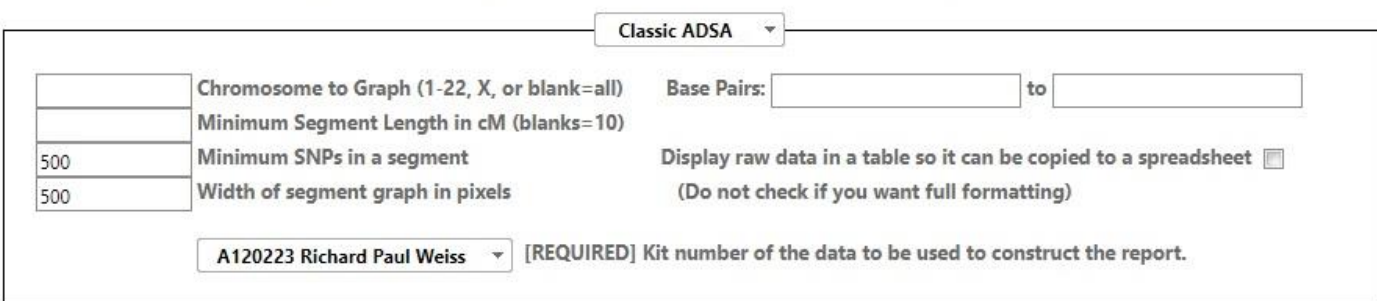

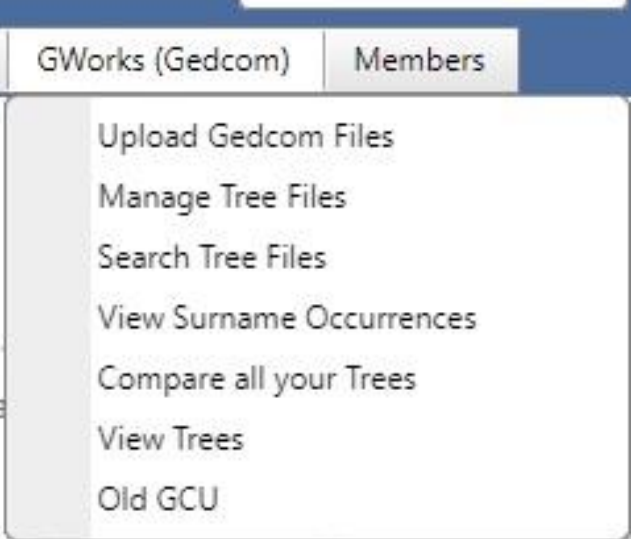

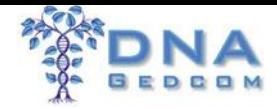

### ❖Analyze with KWORKS or JWORKS

- ➢ DNA
	- Overlapping Segments Data
	- ICW Matrix
	- Match / Contact Info
- ➢Identify Triangulation Groups

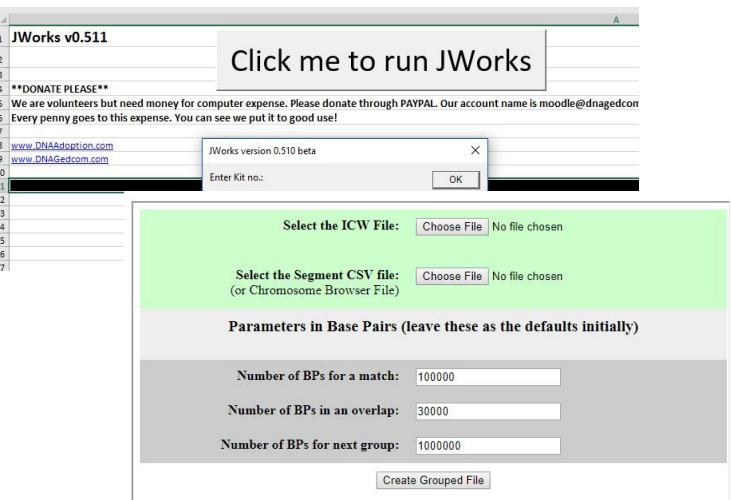

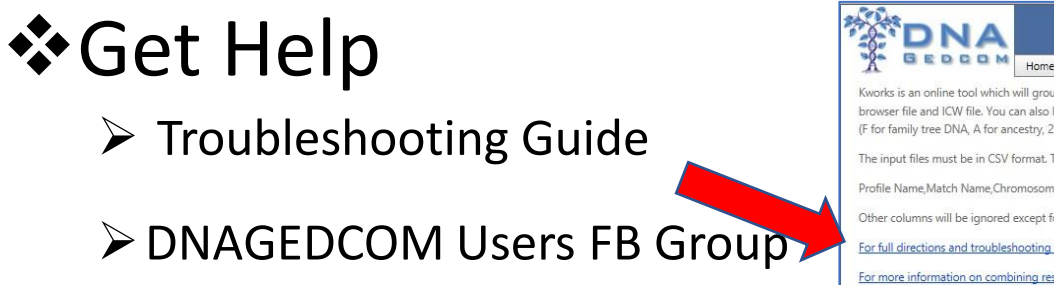

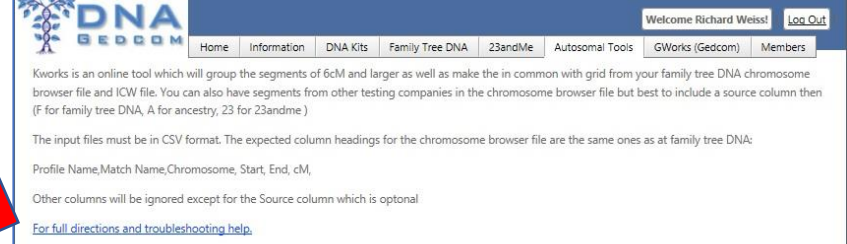

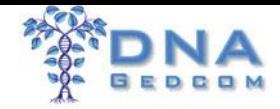

### ❖Analyze with KWORKS or JWORKS

#### Overlapping Segment Data ICW Matrix

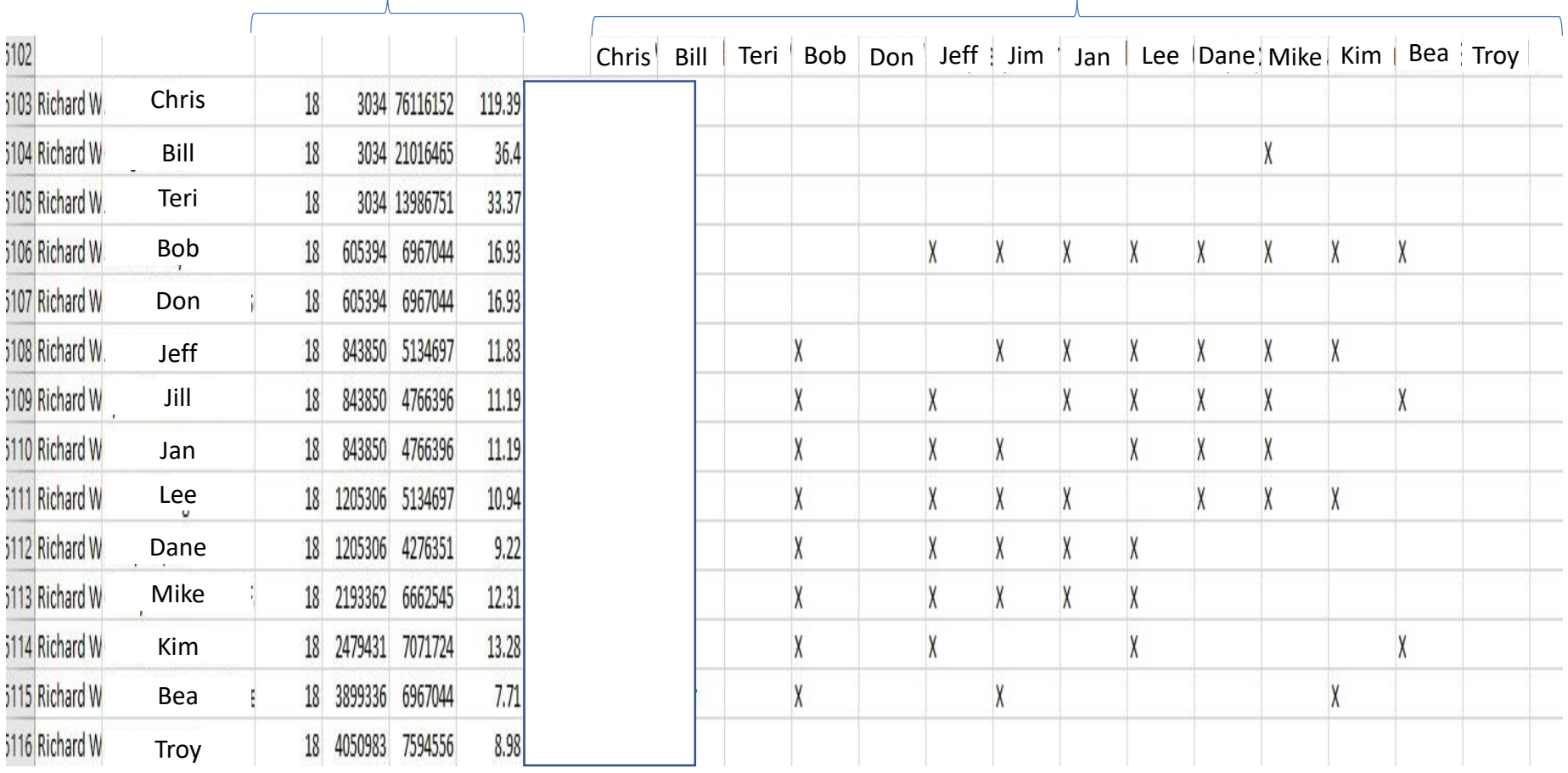

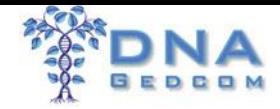

### ❖Analyze with ADSA (Autosomal DNA Segment Analyzer)

➢ DNA (FTDNA, 23andMe, GEDMatch)

- Overlapping Segment Data & Graph
- ICW Matrix
- Match / Contact Info

#### ➢Identify Triangulation Groups

❖Get Help ➢ADSA Manual

➢DNAGEDCOM FB User Group

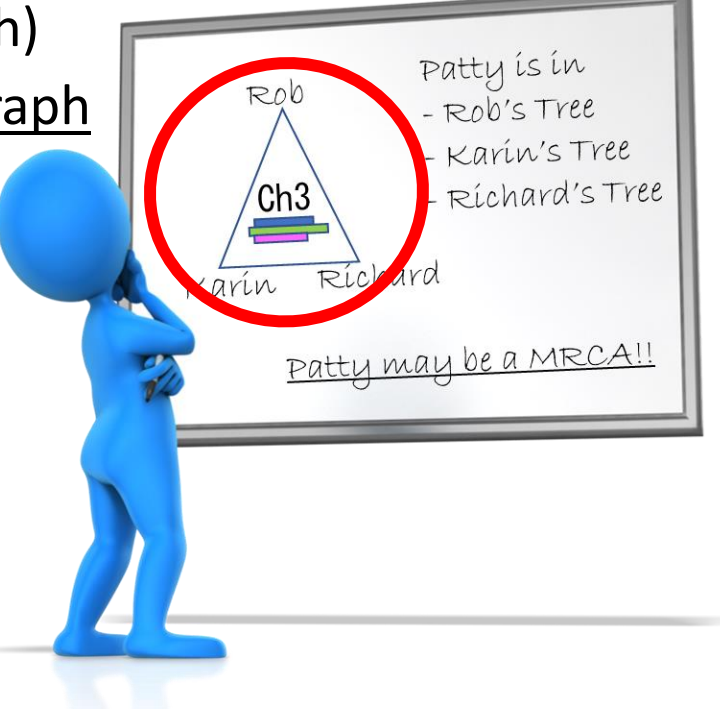

PLEASE READ THE ADSA MANUAL for step-by-step instructions for using the tool and a section on troubleshooting problems you may encounter. If you just want to get started without a lot of reading, you can follow the steps in the Family Tree DNA Quick Start Guide or the GEDMATCH Quick Start Guide. There are also special instructions for people with Ashkenazi ancestry. If you wish, you may still run the older version of ADSA (Version 1) from files. Please direct questions and comments to Don Worth at worth@ucla.edu.

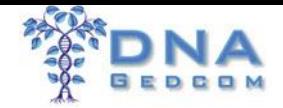

### ❖Analyze with ADSA

FTDNA, GEDMatch, & 23and Me

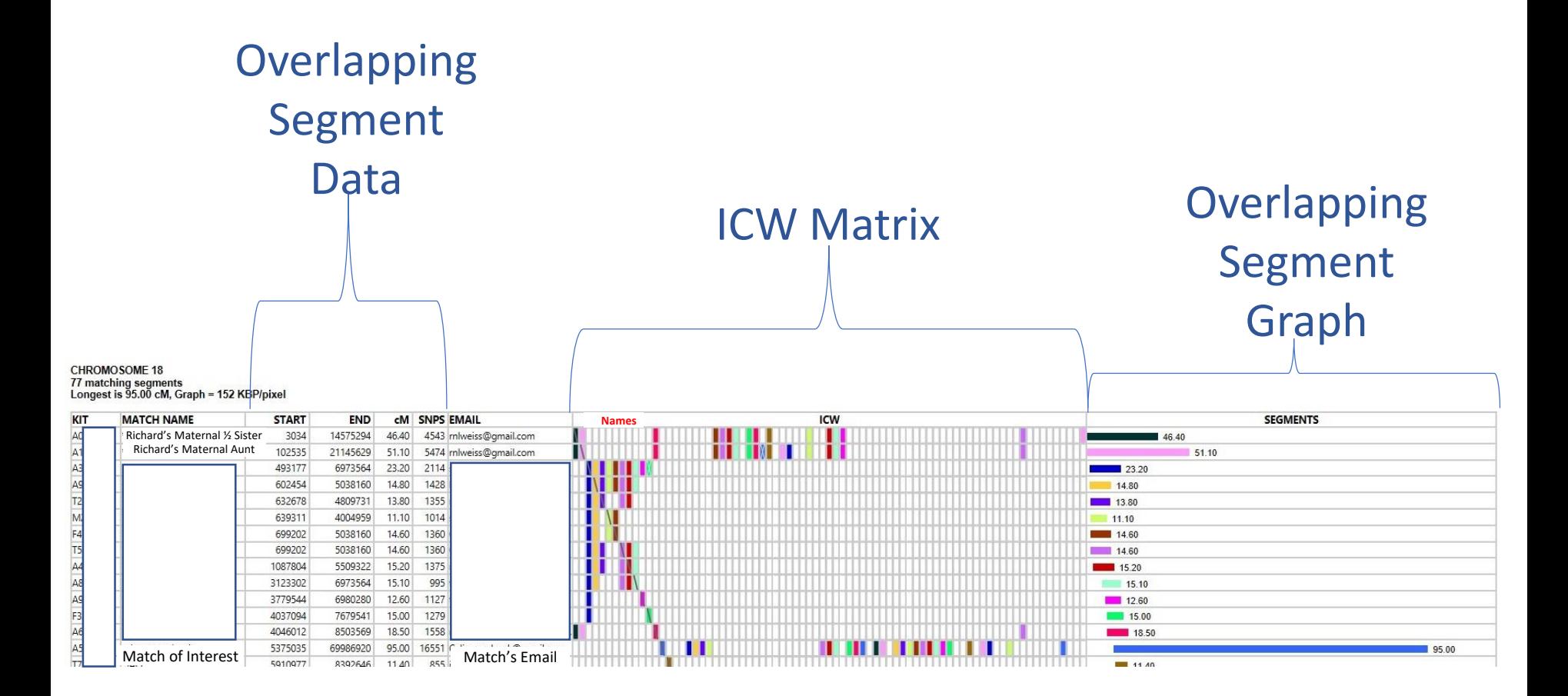

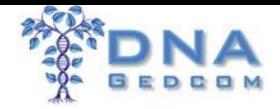

#### ❖Analyze with ADSA

#### Overlapping Segment Data

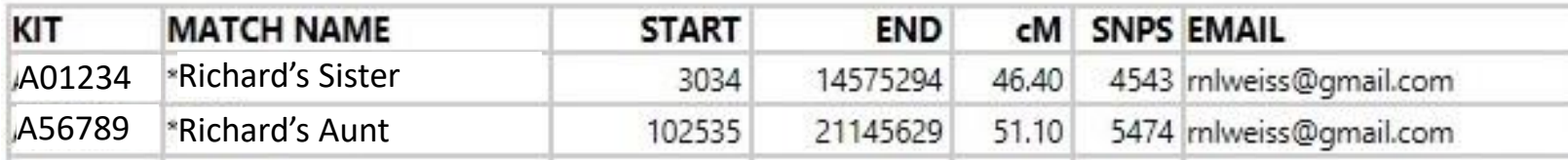

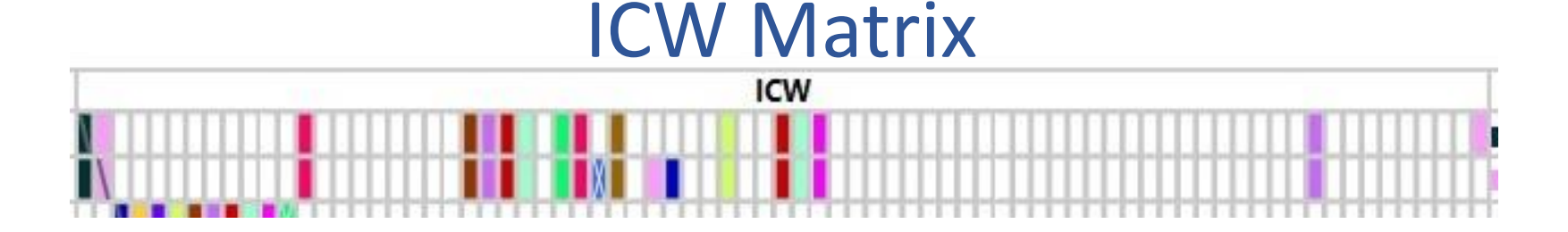

#### Overlapping Segment Graph

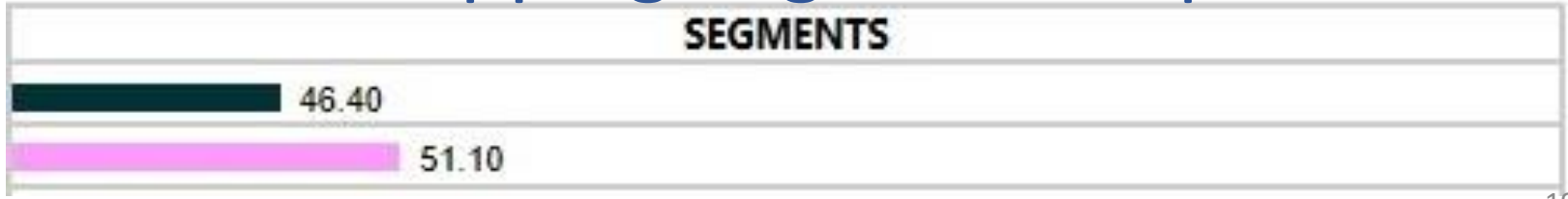

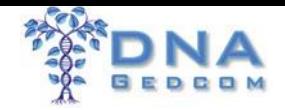

#### ❖Analyze with ADSA FTDNA

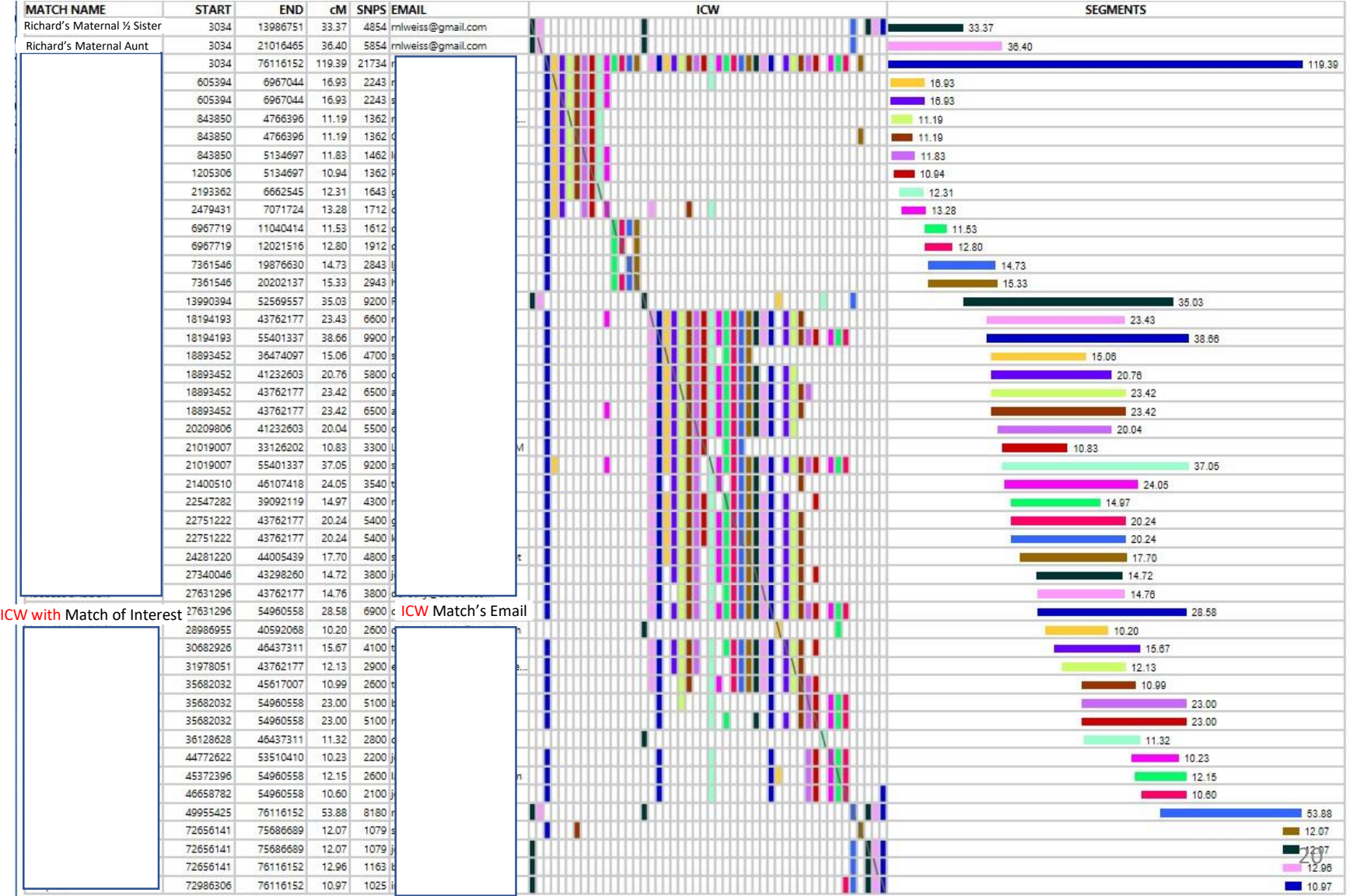

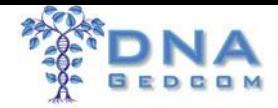

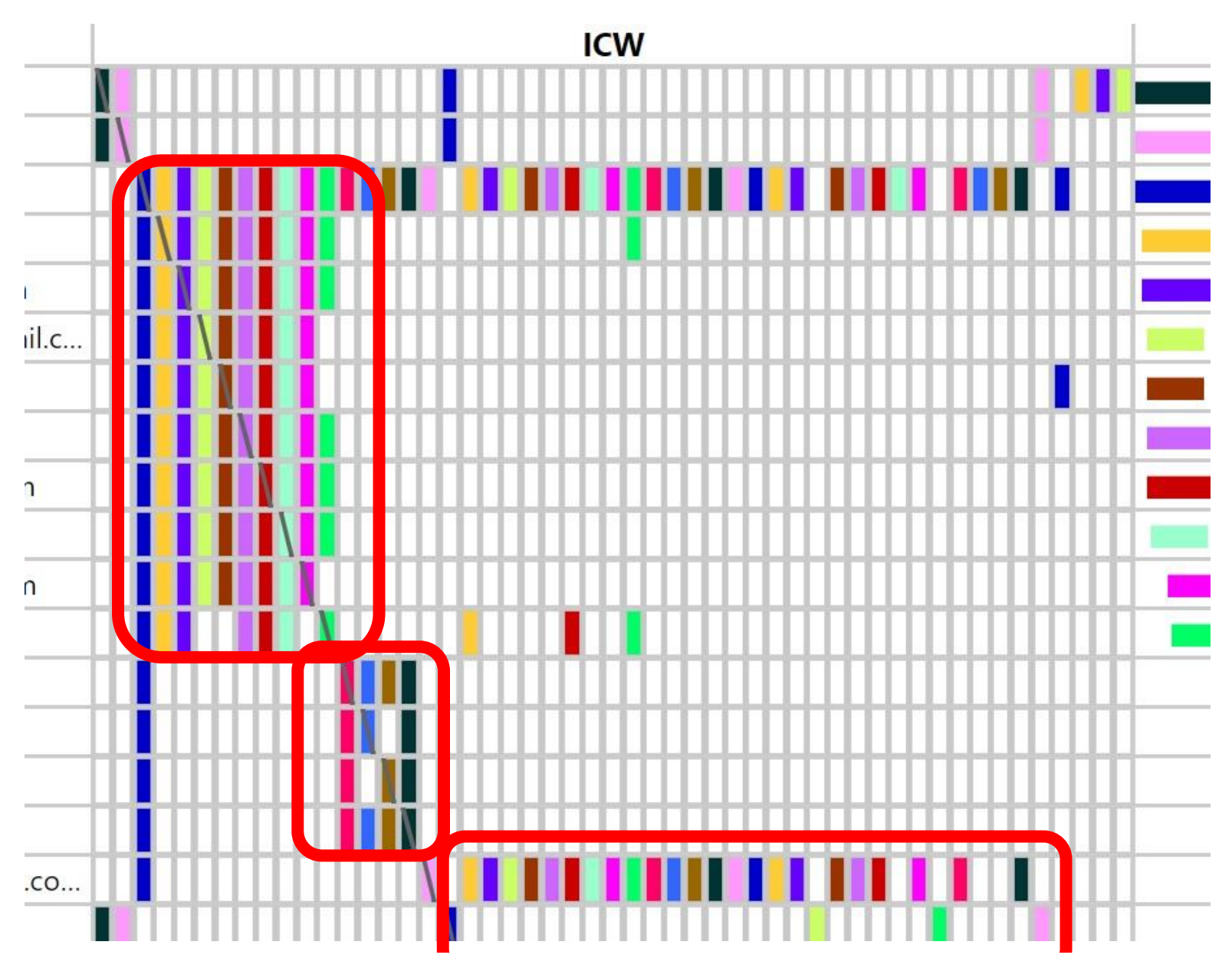

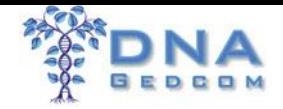

patty is in

Patty may be a MRCA!!

 $Roh^{\prime}S$ Tree Karin's Tree

Ríchard's Tre

ROD

 $Ch3$ 

Karín

Richard

### ❖Analyze Information

#### ➢GWORKS

• Analyze MATCH's Trees

#### ➢Ancestry Trees ➢GEDCOMs

➢FTDNA Trees

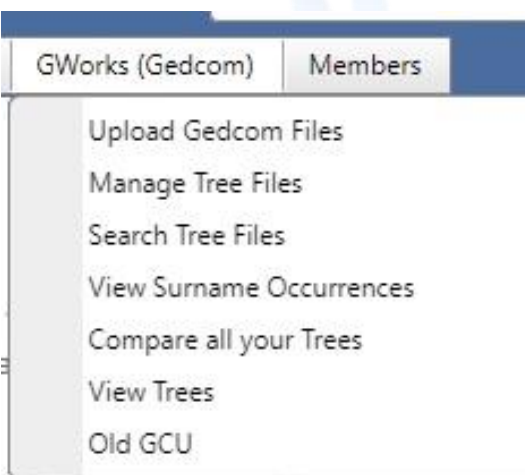

**Only as good as your match's trees. May have to build their tree - GEDcom** <sup>22</sup>

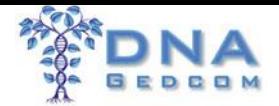

#### ❖Analyze with GWORKS

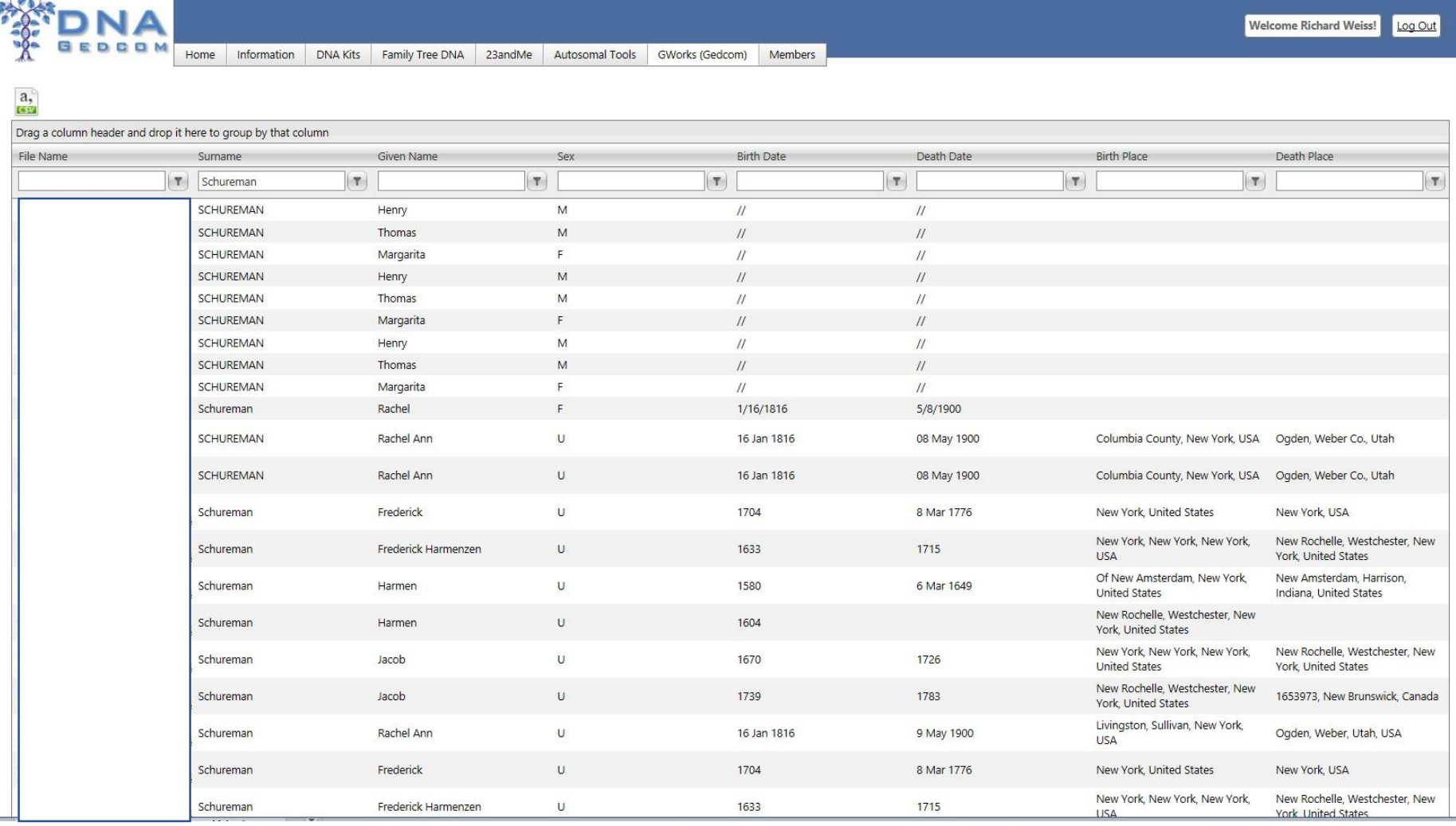

**Only as good as your match's trees. May have to build their tree - GEDcom** <sup>23</sup>

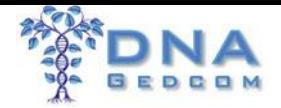

# ❖Process Information

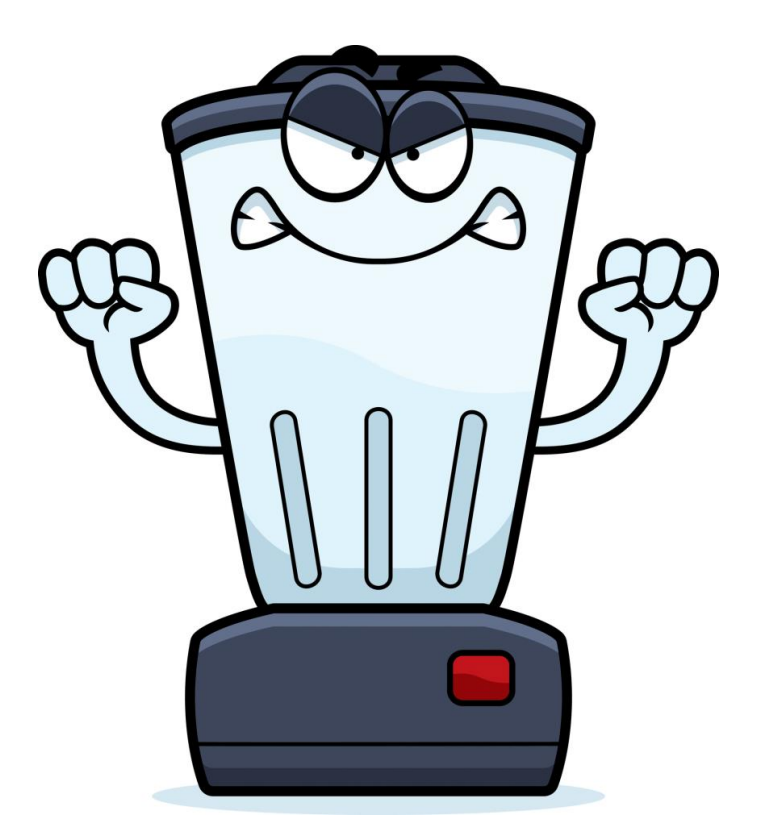

Don't Forget to Blend!

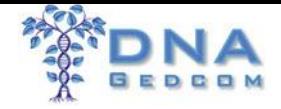

### ❖Process Information

- $\triangleright$  Manually select files
- ➢ Match-O-Matic
- ➢ KWORKS
- ➢ JWORKS
- ➢ GWORKS (Gedcom)

#### ❖Get Help

- ➢How To Guide
- ➢DNAGEDCOM Users FB Group

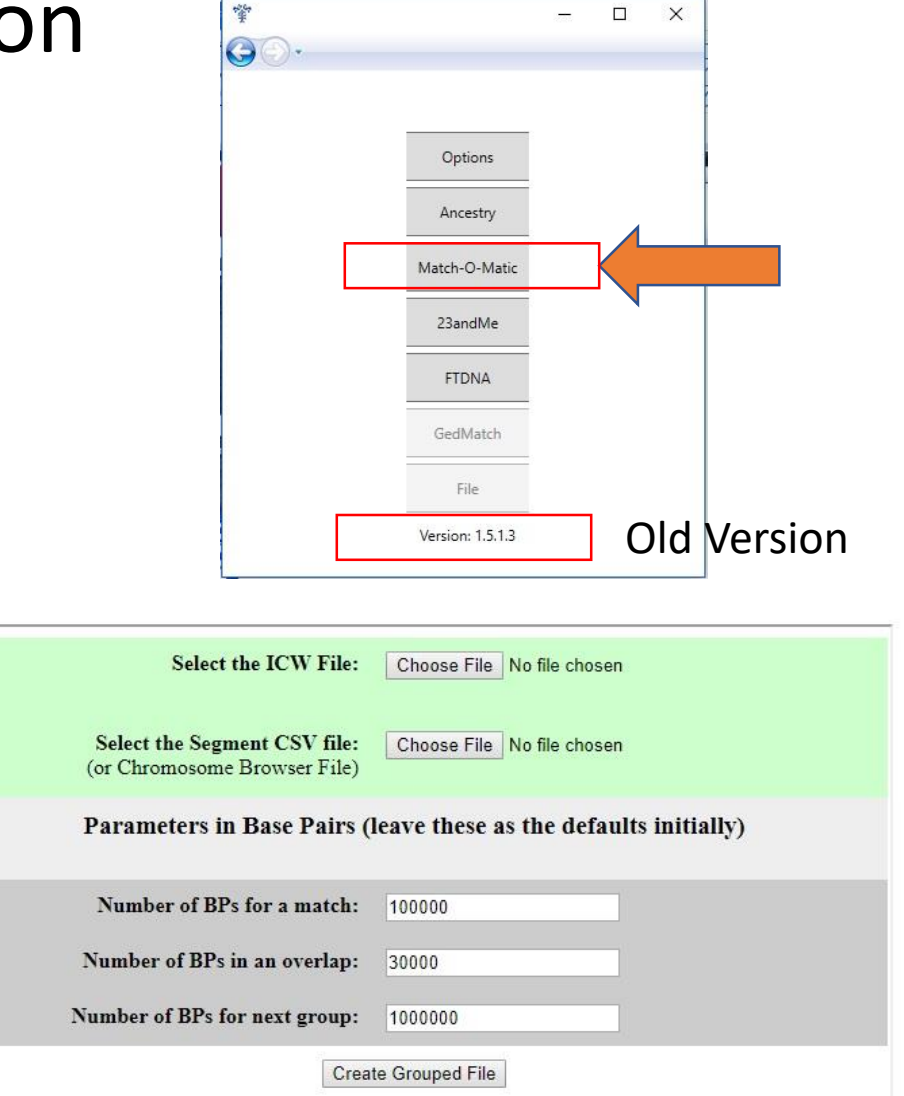

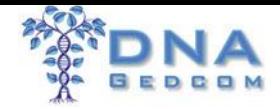

### ❖Process Match-O-Matic

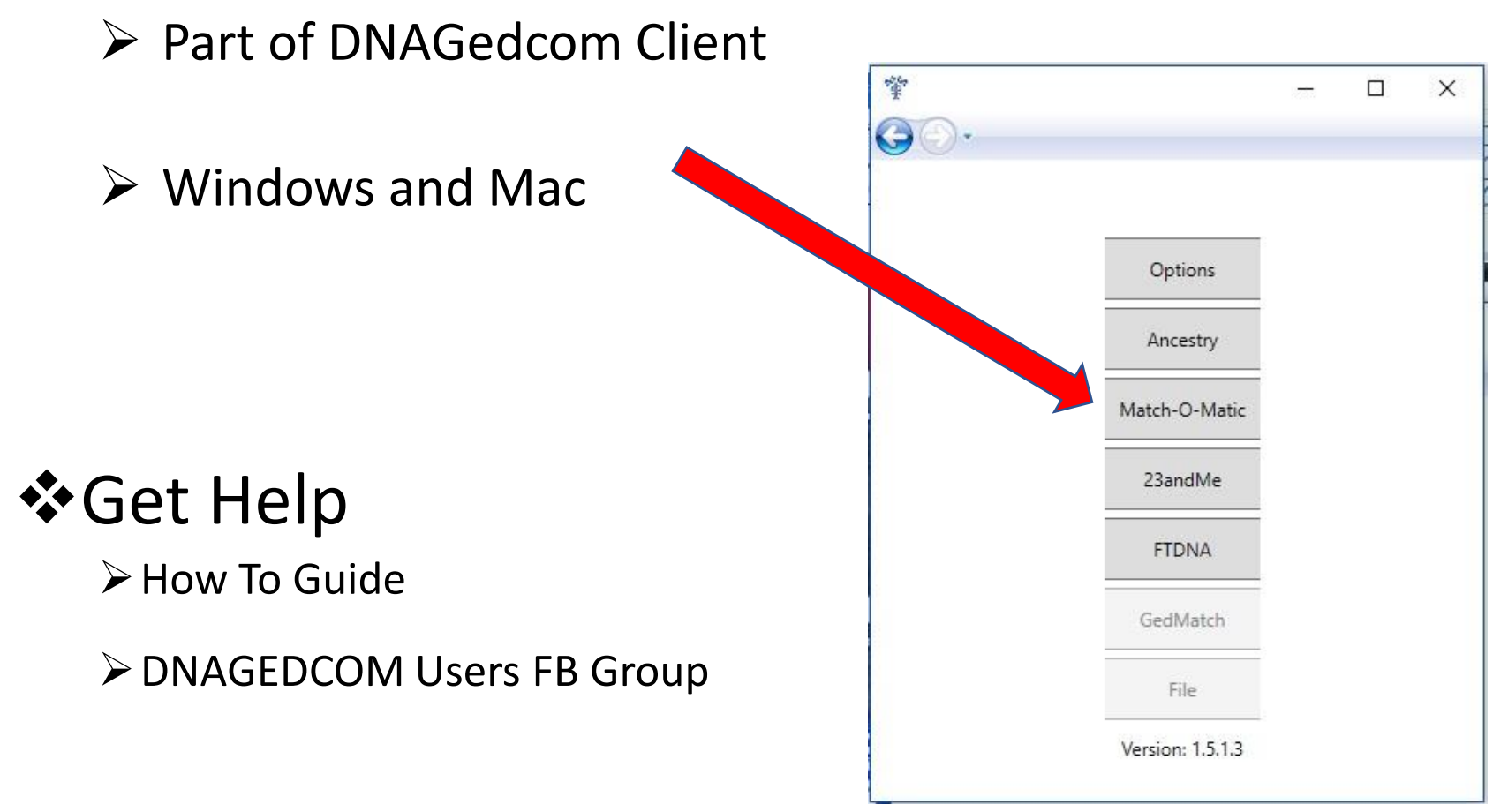

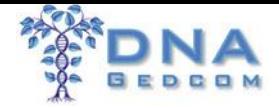

#### ❖Process Match-O-Matic

- $\triangleright$  Ancestry Match Files (m\_file)
- ➢ Windows Version
	- No indication it is running
	- Won't Indicate it is finished
		- Watch Output Folder
- ➢ Mac version indicates run status and completion

#### ❖Get Help

➢How To Guide

➢DNAGEDCOM Users FB Group

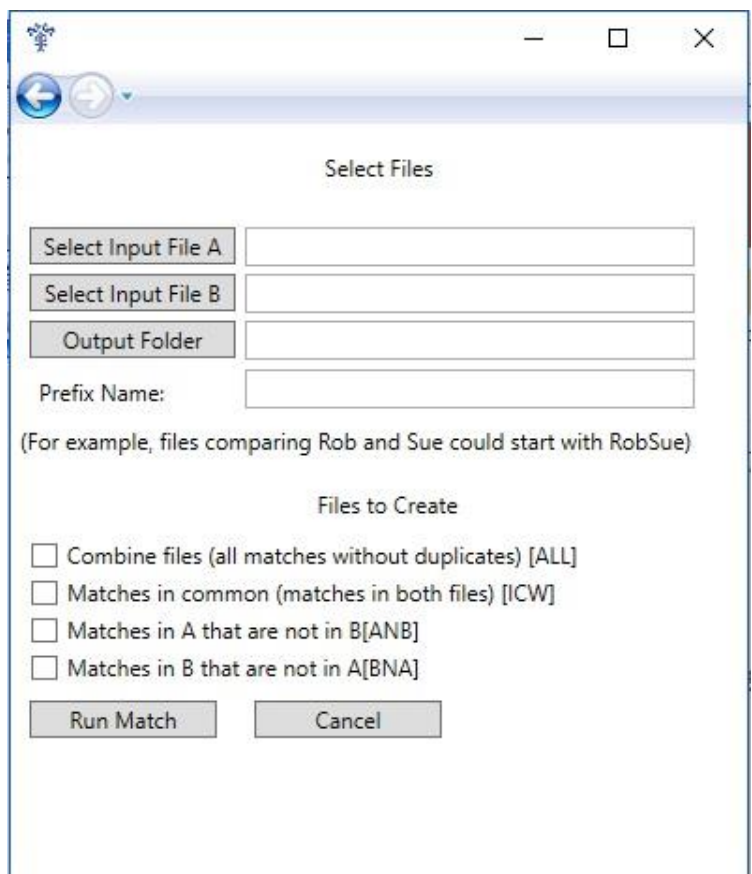

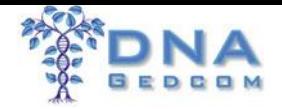

 $\rightarrow$  $\circ$ 

to it the names 1. Overlanning DNA S

3. Access to a tree or o The file comes from DI You can replace it with The portion before the For full directions and t For more information Download the Excel pro Download the Macinte

### ❖KWORKS & JWORKS

- ➢ Identify **Triangulation** Groups
	- ➢ Overlapping Segment Data
	- ➢ No Overlapping Segment Graph
	- ➢ ICW Matrix
- $\triangleright$  Groups different than ADS
- ➢ On-line vs Local
- $\triangleright$  Larger files => KWORKS They Both Do the Same Thing!

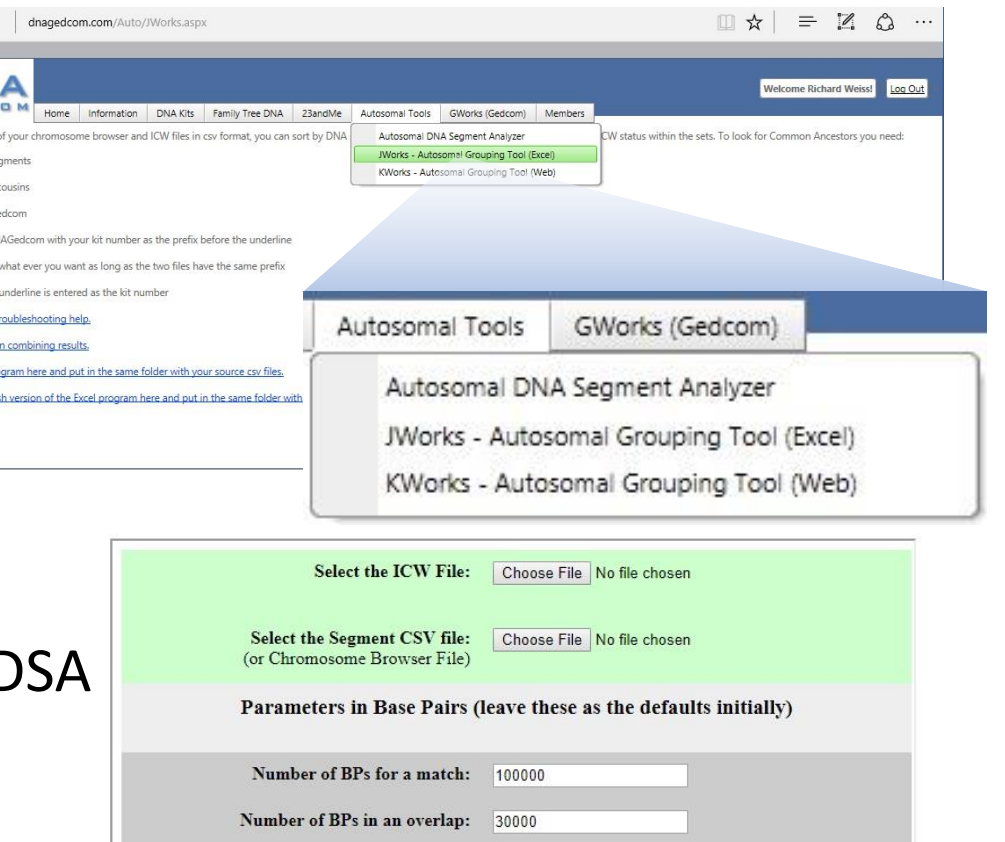

1000000 **Create Grouped File** 

Number of BPs for next group:

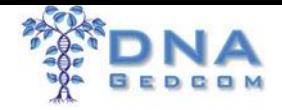

#### **❖Process KWORKS**

- ➢ FTDNA & 23andMe Files
- ➢ Modified GEDMatch files
- ➢ On-line

❖Get Help

➢Directions

- ➢DNAGEDCOM Users FB Group
- ➢Kitty Cooper's Blog

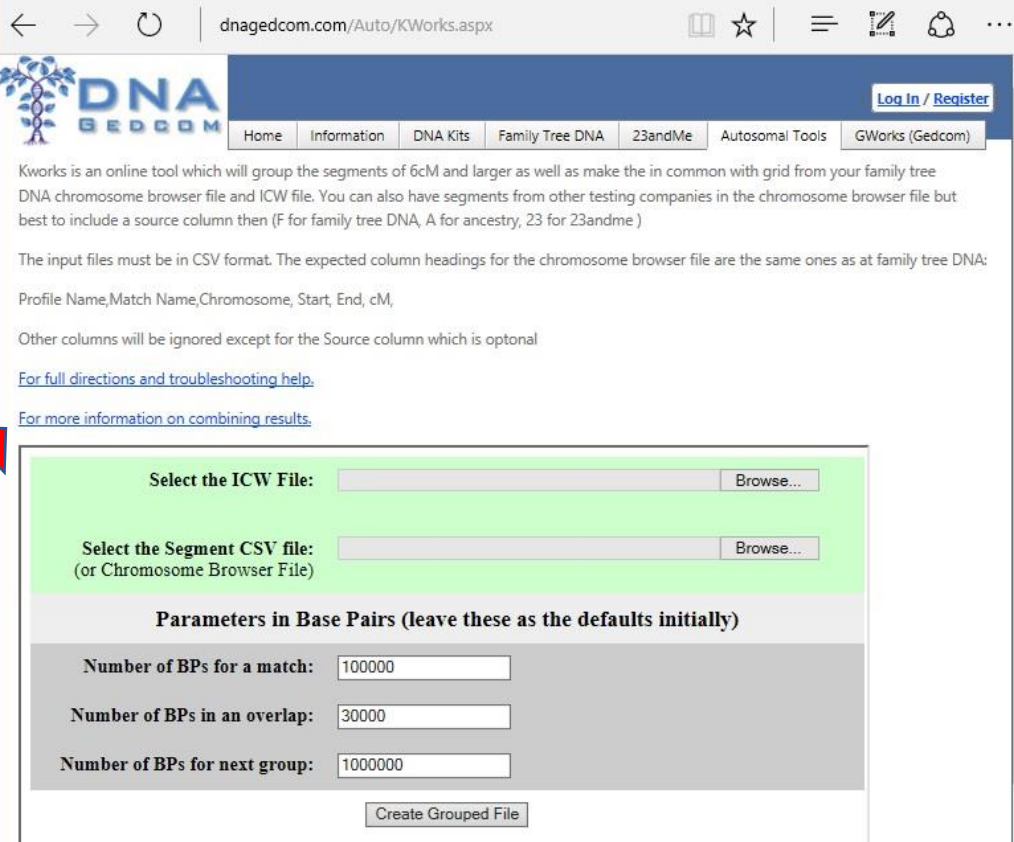

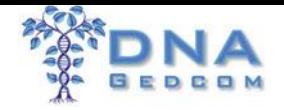

#### **❖Process JWORKS**

- ➢ FTDNA & 23andMe Files
- ➢ Modified GEDMatch files
- ➢ Windows & Mac

❖Get Help ➢Directions

> ➢DNAGEDCOM Users FB Group

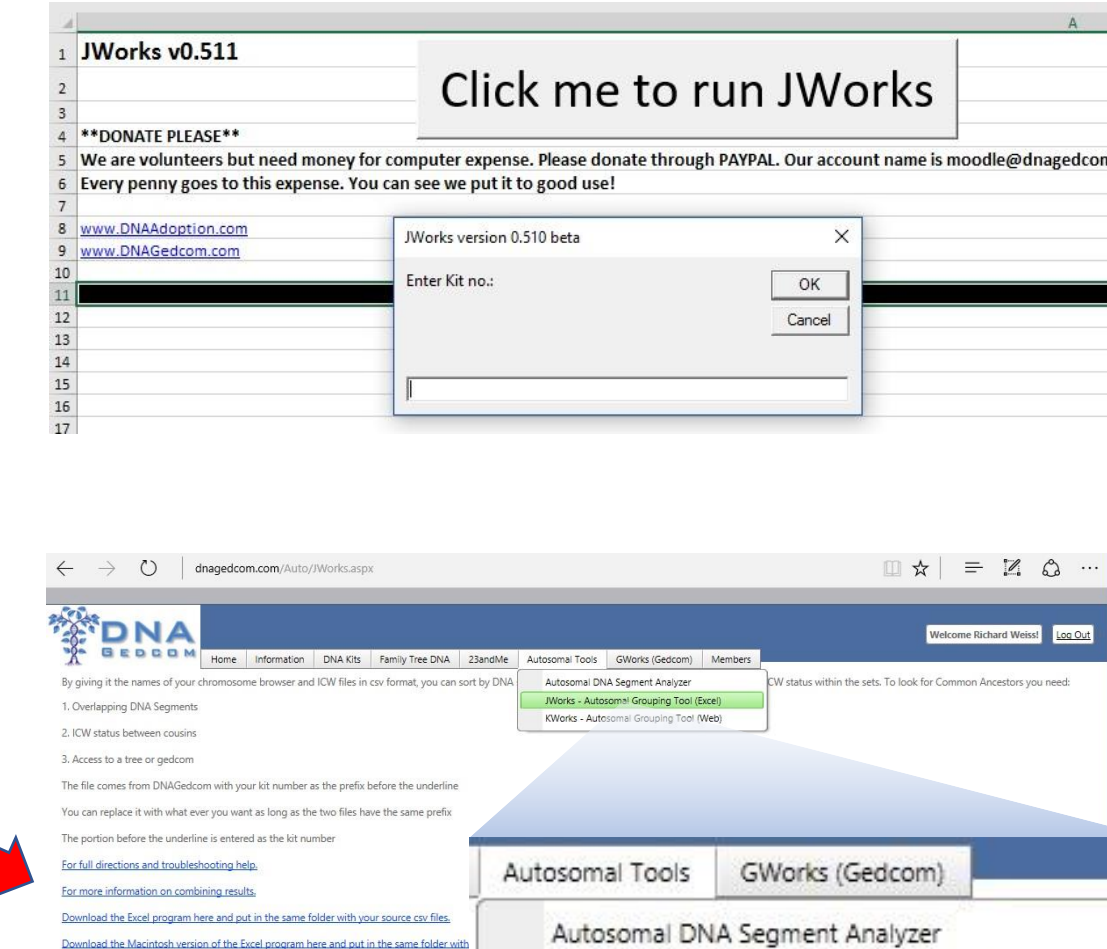

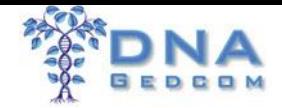

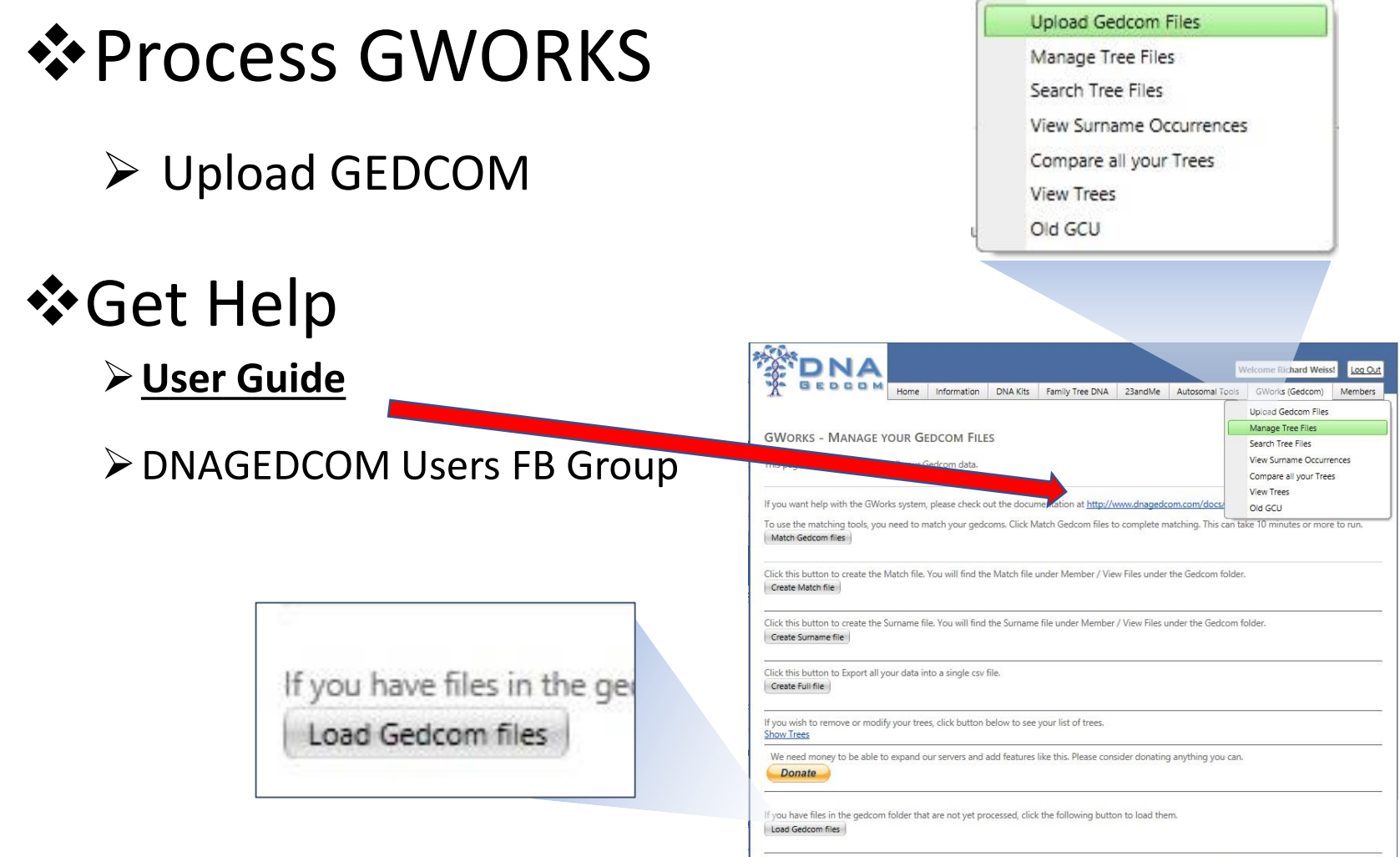

If you wish to clear all your data (to start fresh for example), click on Clear all Gedcom Data. You may need to do this when uploading a lot of new Gedcoms or if you seem to have duplicate data loaded in the system Clear all Gedcom Data

GWorks (Gedcom)

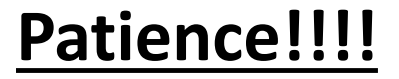

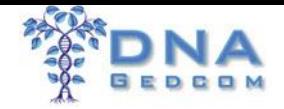

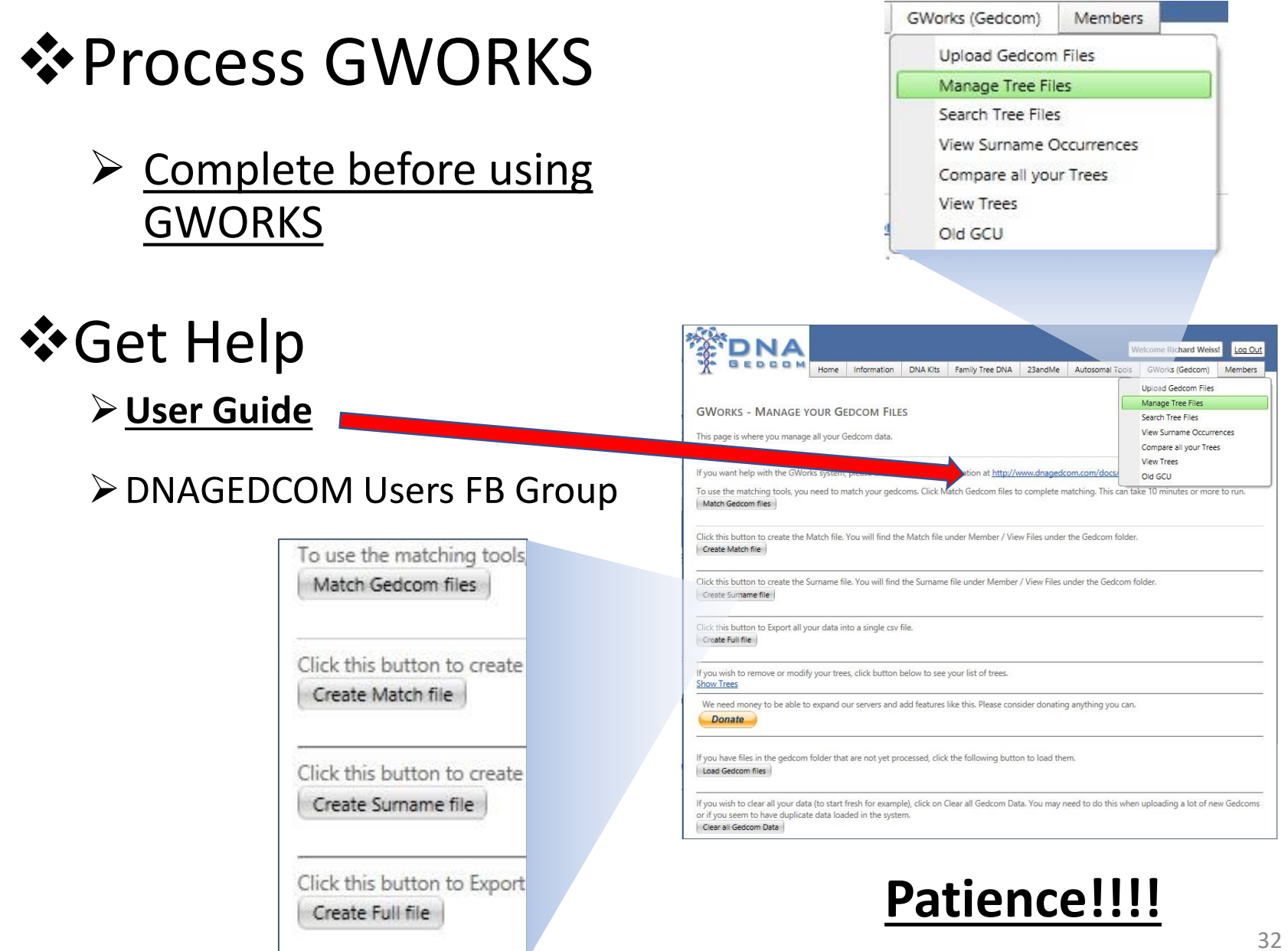

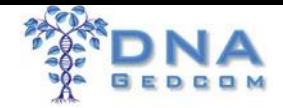

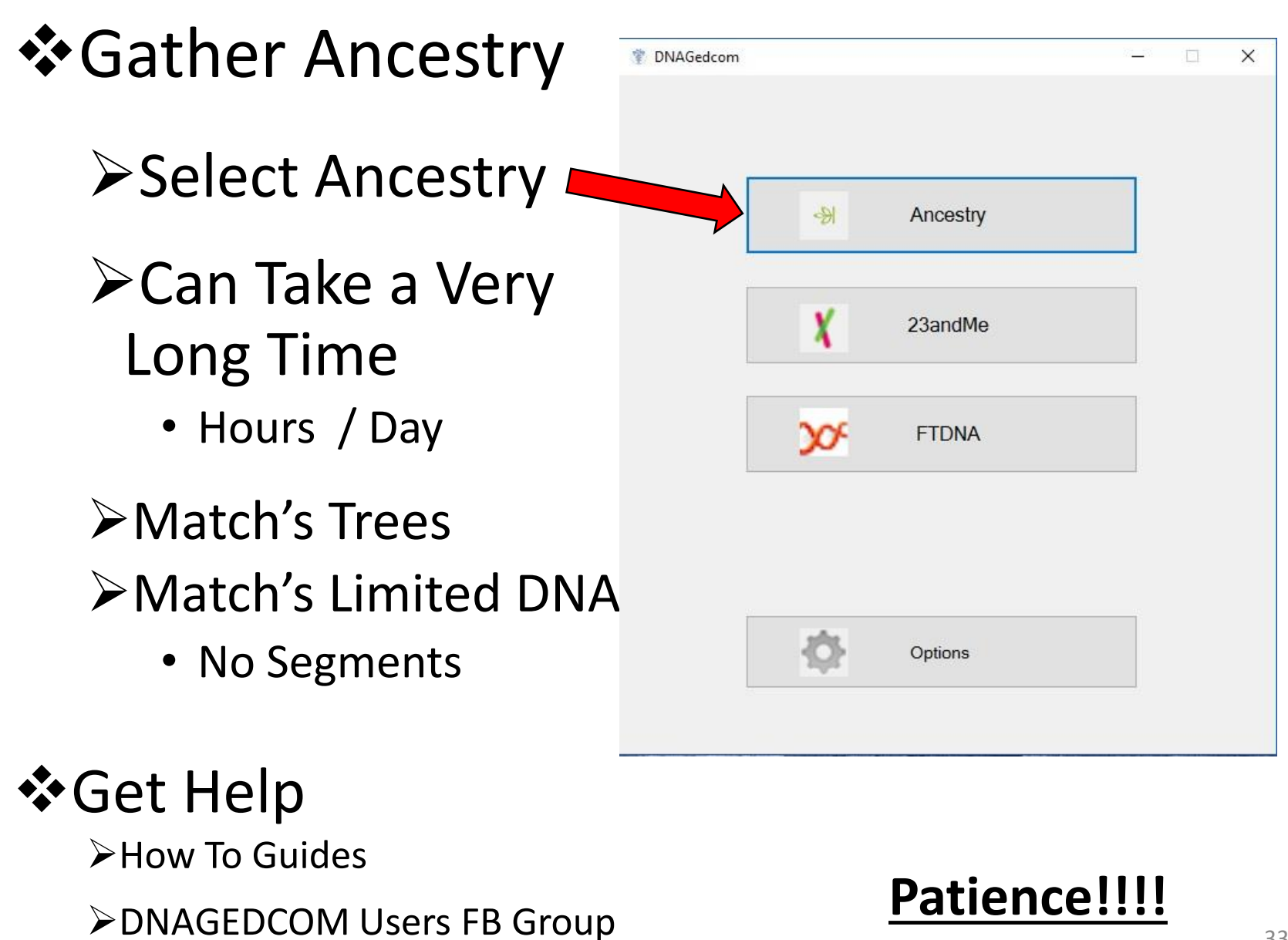

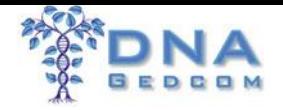

### ❖Gather Ancestry

- ➢ Select Different Profiles
- ➢ Quicker Match Gather
	- ➢ 4C and Closer Matches
- ➢ Files
	- Match Info (m\_file)
	- Match's Trees (a\_file)
	- Shared Matches (icw\_file)
- $\triangleright$  Manually upload to Any Account **Patience!!!!**

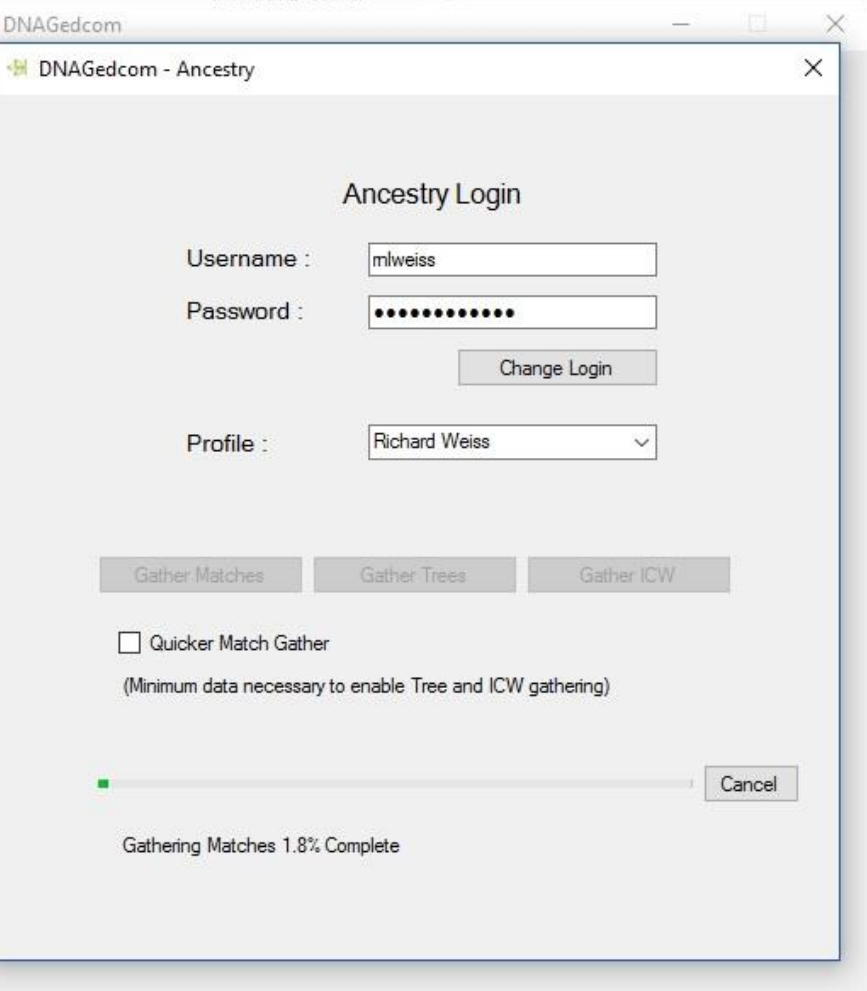

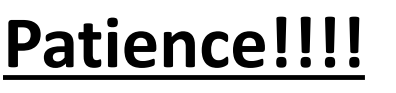

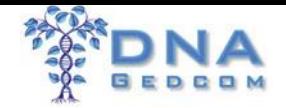

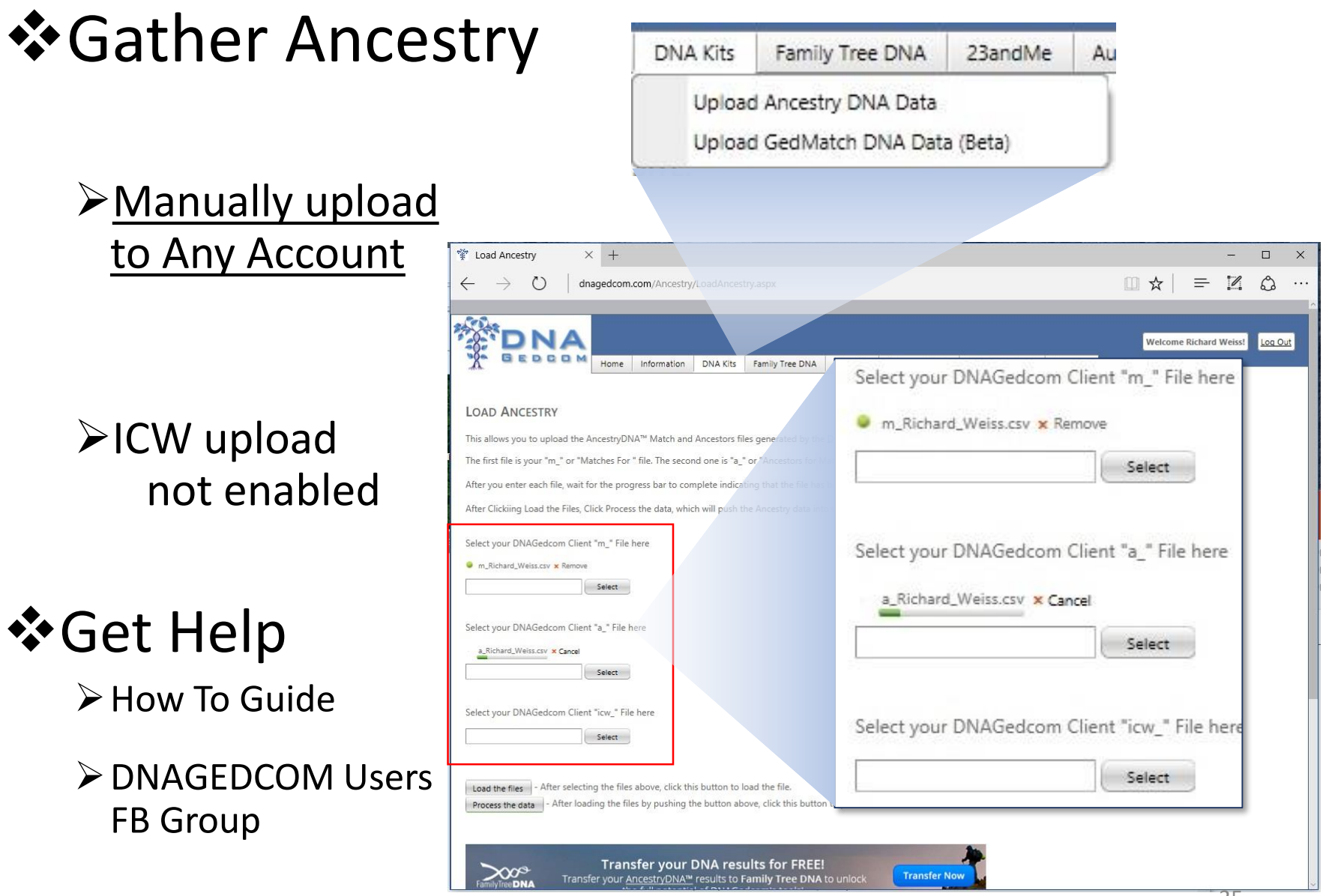

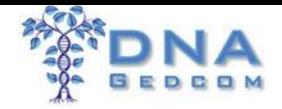

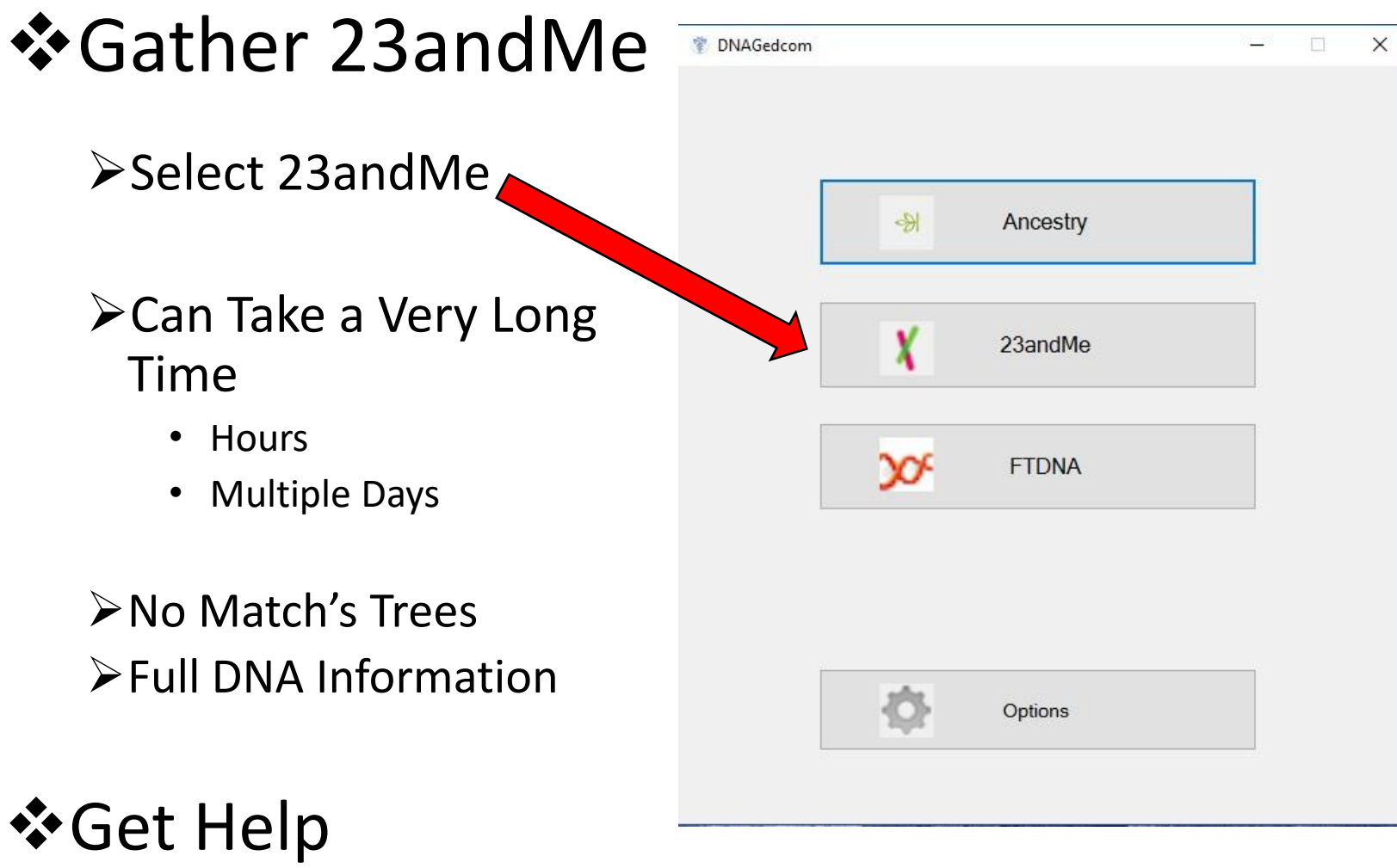

➢How To Guides

➢DNAGEDCOM Users FB Group **Patience!!!!**

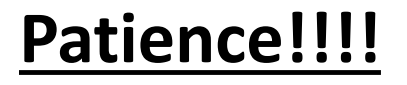
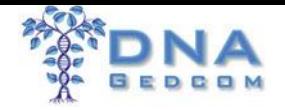

## ❖Gather 23andMe

- ➢ Only Sharing Matches
- ➢ Synch with Subscribed Account
	- Generate Files for all accounts
- $\triangleright$  Manually upload to Unsubscribed accounts
- ➢ No Tree Information

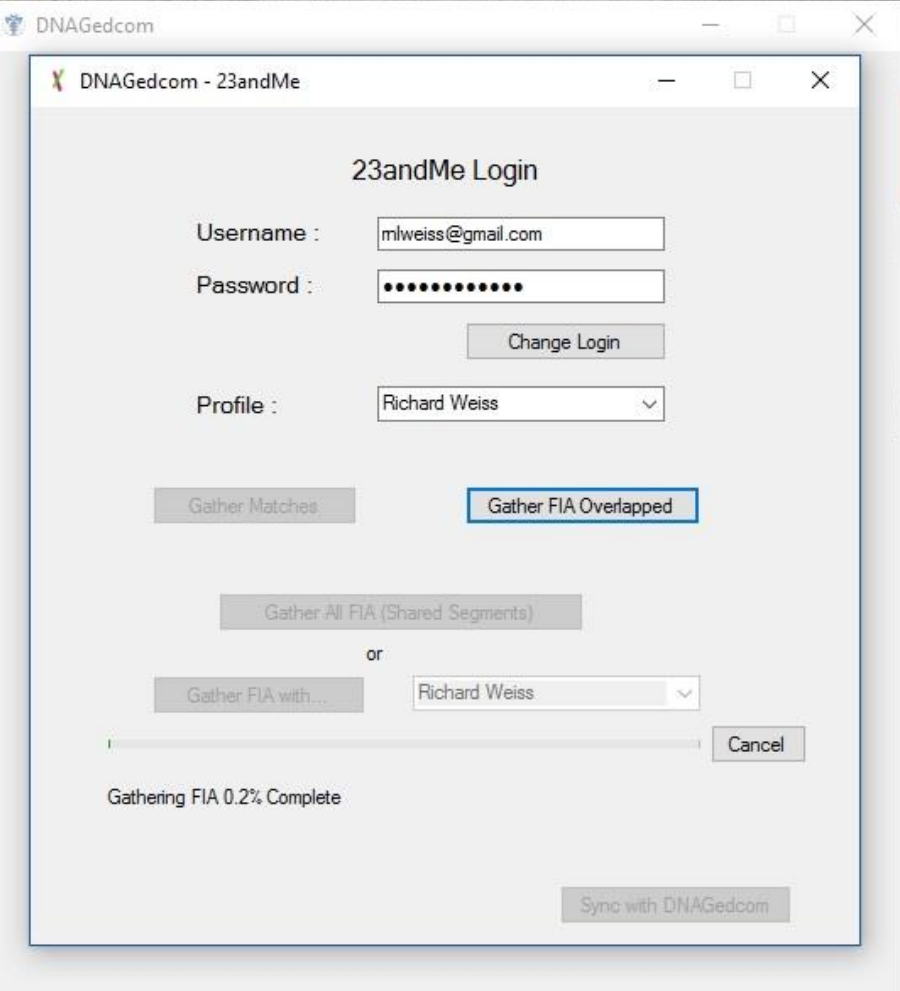

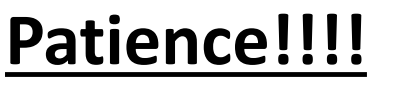

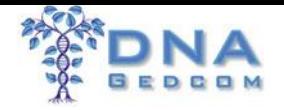

堂

## ❖Gather 23andMe

- ➢ Must Sync to Generate Files
- ➢ Files for DNAGEDCOM KWORKS/JWORKS/ADSA
	- Matches
	- Chromosome Browser
	- In Common With (ICW)
- ➢ Files for GenoMate Pro
	- **\*\_23andMe\_FIA**
	- \*\_Overlap\_23andMe\_FIA
	- $*$ \_Combined\_23andMe\_FIA **Patience!!!!**

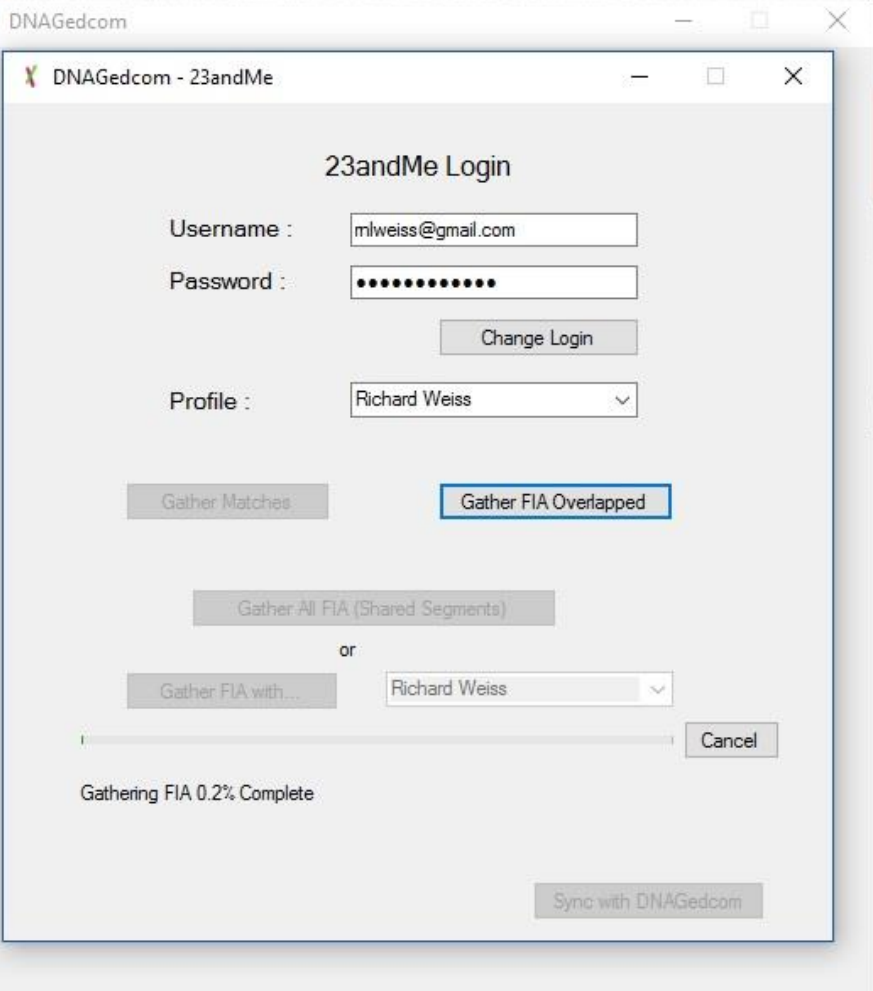

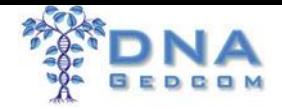

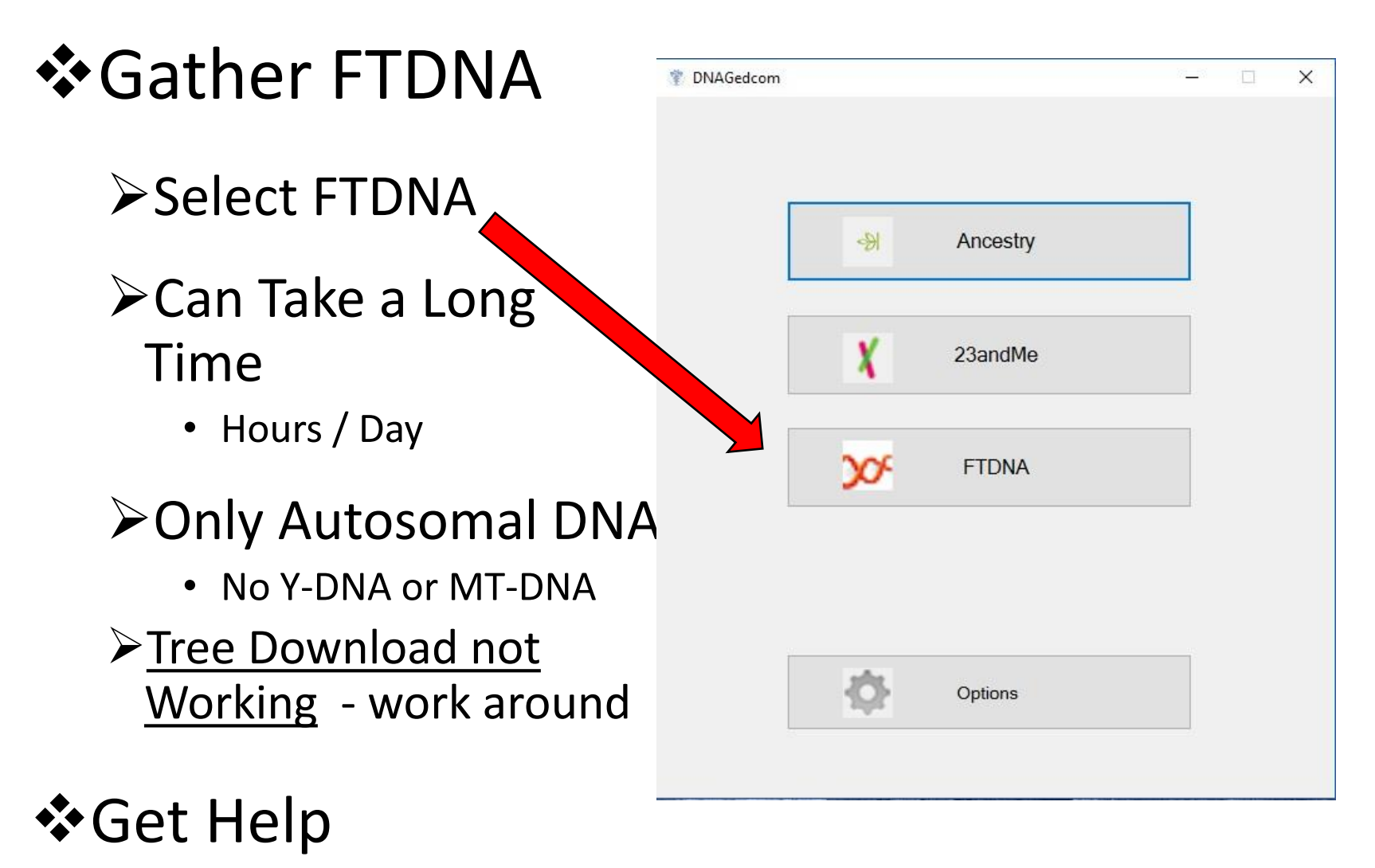

- ➢How To Guides
- ➢DNAGEDCOM Users FB Group

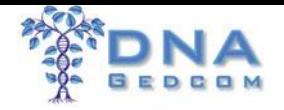

## ❖Gather FTDNA

- ➢ Files for DNAGEDCOM KWORKS/JWORKS/ADSA
	- Matches
	- Chromosome Browser
	- In Common With (ICW)
- ➢ Synch with Subscribed Account
	- Generate Files for all accounts
- $\triangleright$  Manually upload to Unsubscribed accounts **Patience!!!!**

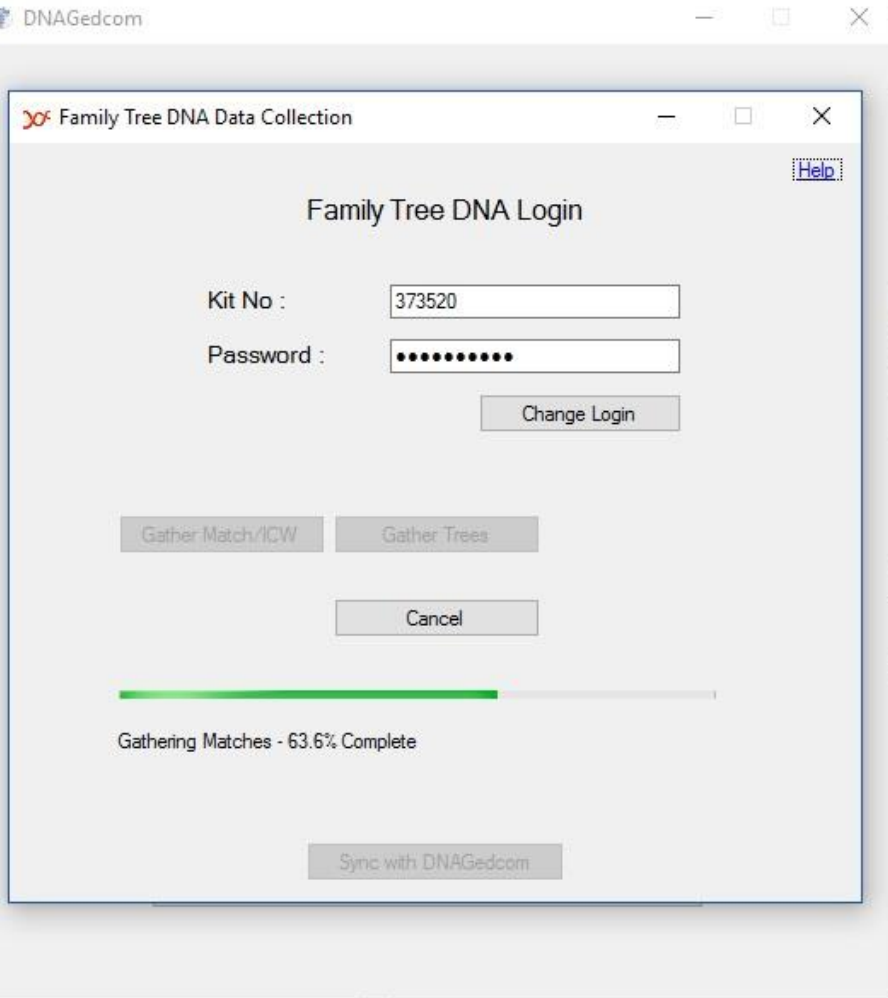

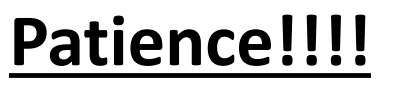

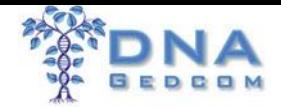

## ❖Gather FTDNA

## ➢ Trees Work Around

- DNA Arboretum Chrome Extension
- Ahen2GED Tool
- GEDcom File
- ➢ One at a Time
- ➢ Manually Upload GEDCOM to DNAGEDCOM

## ❖Get Help

➢Kitty Cooper Blog

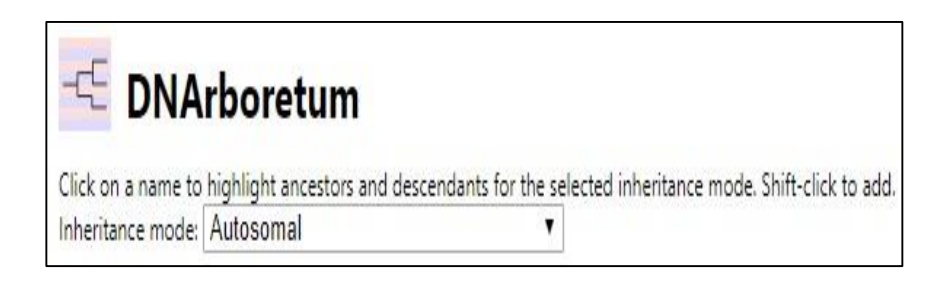

Tools are Not from DNAGEDCOM

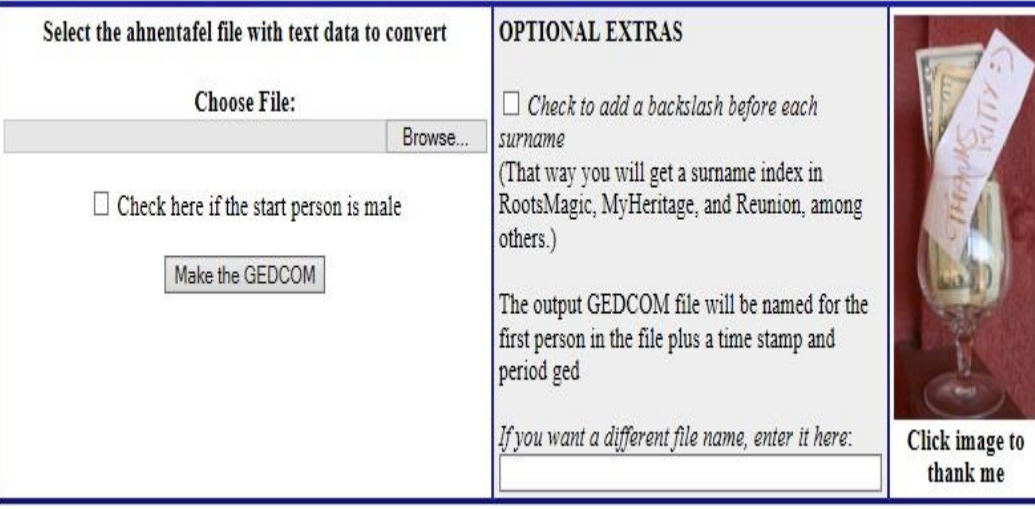

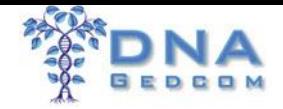

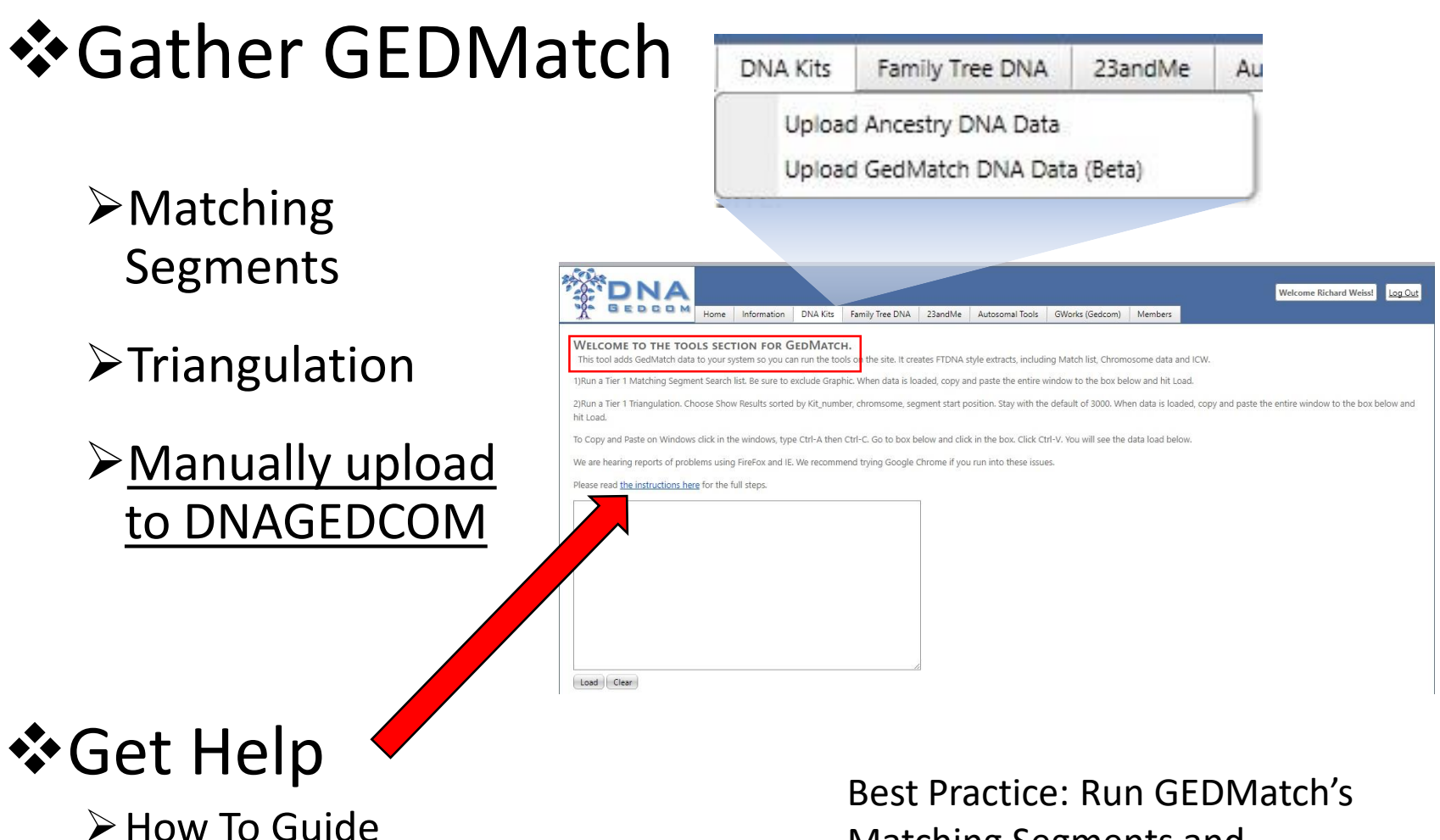

➢DNAGEDCOM Users FB Group

Matching Segments and Triangulation at same time

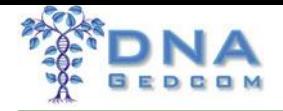

# DNAGedcom Ecosystem

- Lots of people are creating innovative programs using the data and working with DNAGedcom to do more.
- It is the place to be to innovate from a known base
- What do you want to build?

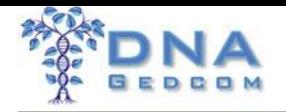

## ADSA

#### **Buity Blahar** Family Tree DNA Kit # 307638 Wed. 25 Dec 2013 23:03:01-0600

#### **CHROMOSOME 3** 24 matching segments<br>Longest is 39.82cMs

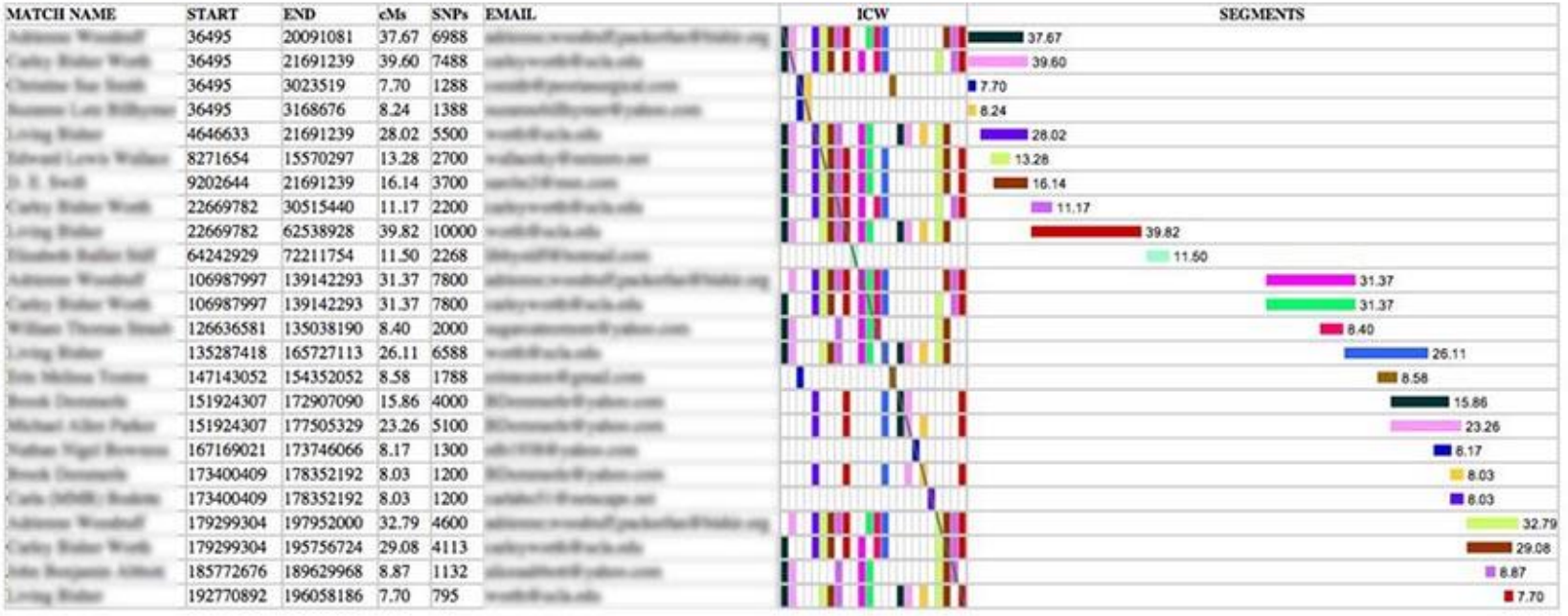

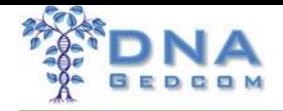

# Genome Mate Pro

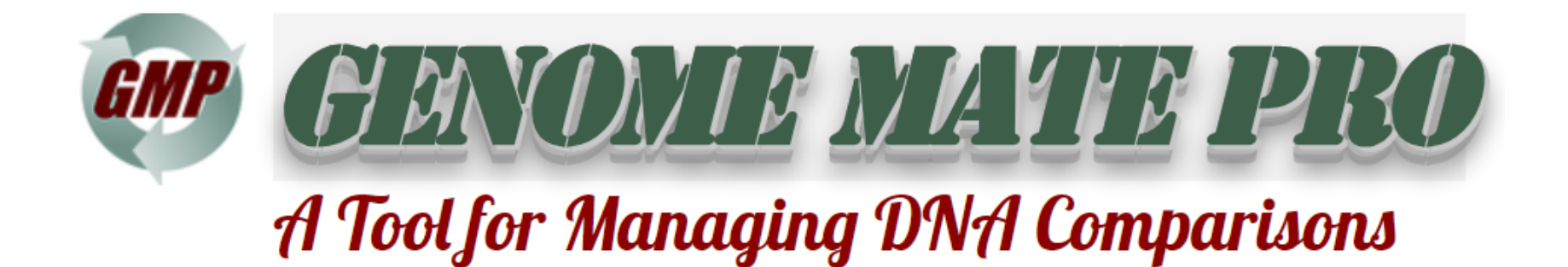

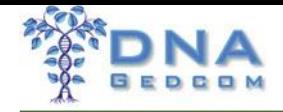

# Shelley Crawford's Twigs of Yore

**Twigs of Yore** 

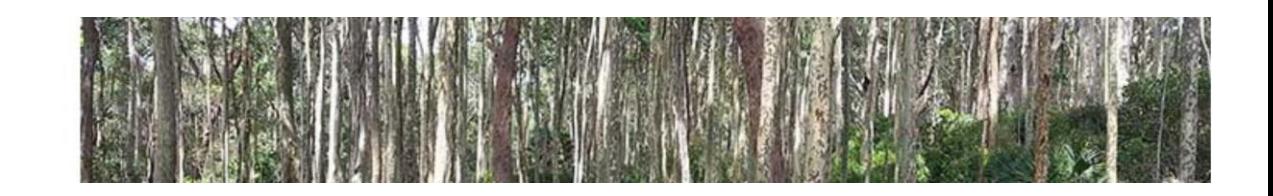

- Based on Excel Add in NodeXL
- Find it at http://bit.ly/TwigsDG (https://twigsofyore.blogspot.ie/2017/07/visualisin g-ancestry-dna-matchesindex.html)

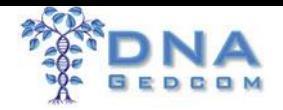

## DNADNA.uk

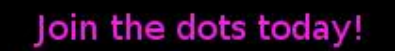

Free to use ... Data Pre Processor DNA Genealogy Visualisations AncestryDNA version available now ... www.gedmatch.com Legacy coming soon ...

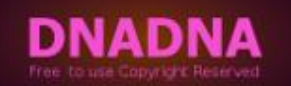

Pile Up

icw/tri group

Close Relative

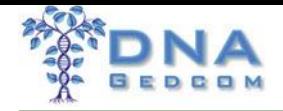

# DNAGedcom Ecosystem

- Excel Spreadsheets using data from DNAGedcom Client directly
- Access Databases
- API Access coming soon

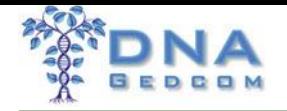

# Finding Sue

- After first I4GG Sue decides it's time.
- GWorks is in major development moving from a DOS based App to a web site
- Oct 2014 in Ireland, we present our thoughts on birth father family

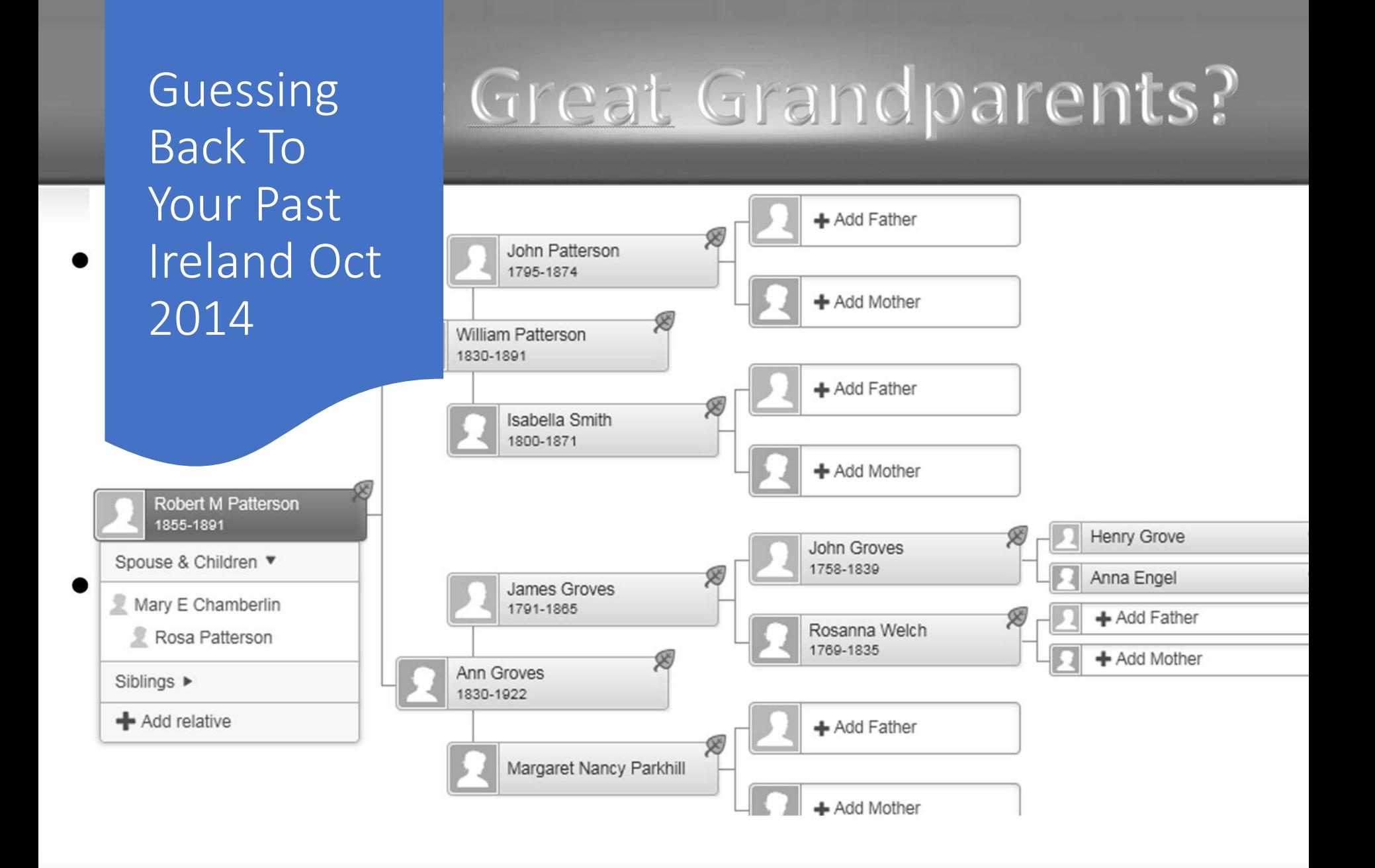

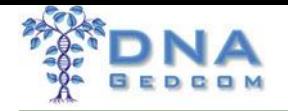

# Finding Sue

- After first I4GG Sue decides it's time.
- GWorks is in major development moving from a DOS based App to a web site
- Oct 2014 in Ireland, we present our thoughts on birth father family
- Nov 2014 Rob calls Sue (at work) to let her know he thinks he found him
- Dec 2014, the answer is confirmed with DNA

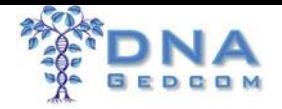

# Yes we found him

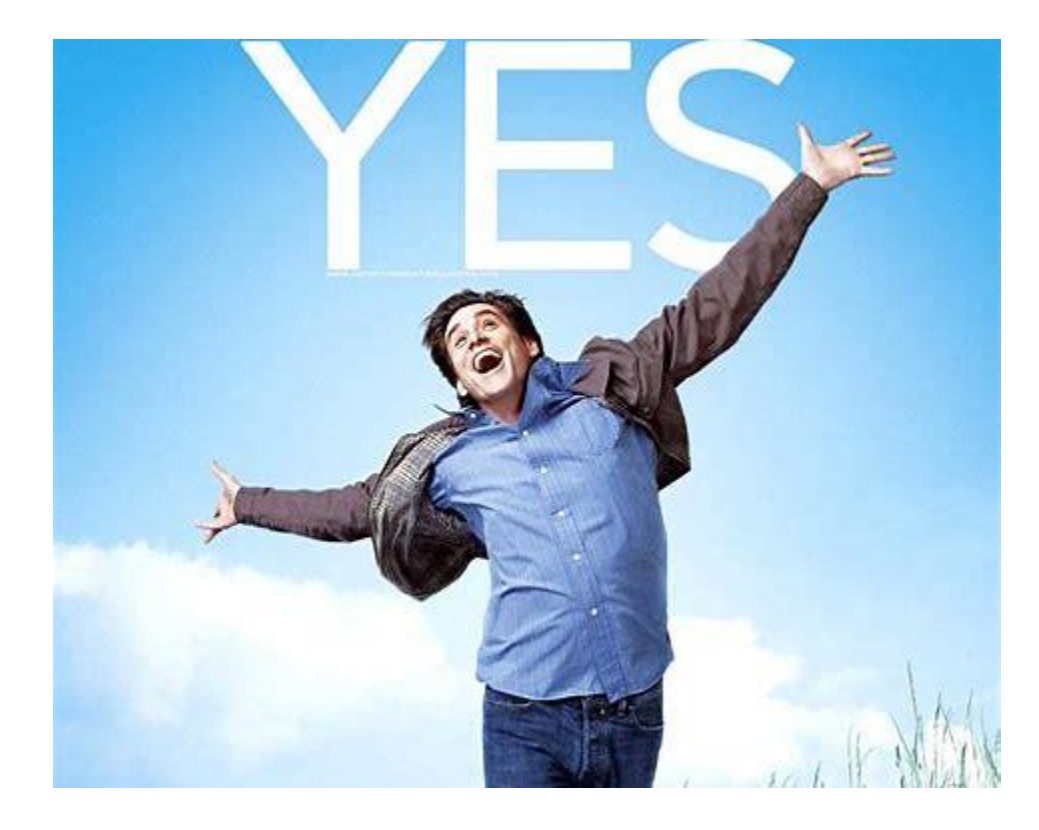

#### Paternal Tree The Results Northern 4th Cousin 3rd Cousin Virginia Patterson  $\mathbb{R}^2$ Andrew C Patterson Presenation 1853-1890 + Add Mother Ø Feb 2015John Kennedy X  $\mathbf{b}$ Mary K Kennedy 1855-1928 Mary Powers 23andMe "2-3rd Cousin" Thomas Dunne X John Dunn 3rd Cousin 1848-1903 once removed Mary Phalen Thomas Patterson Susan Patterson 1854-1936 Lucy McBride Ancestry James Groves 4th cousins John Groves 1833-1919 Ø Margaret Nancy Parkhill Ø Roswell P Dowse X Charlotte E Dowse **FTDNA** 1844-1921 Mary Ann Crandall **Misc Trees** 1917-2012 Lyman Beach Faulkner X Edward L Faulkner 1855-1889 Ø Ø Julia Ann Bailey + Add Father Mary Cook 1861-+ Add Mother

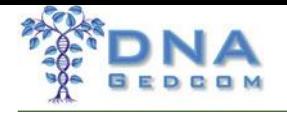

Theory

- Find a matches tree to start to hang your hook
- Work that tree back
- Bring the tree forward
- Find a new place to hang your hook
- Make sure to keep track of what lines you've worked through.

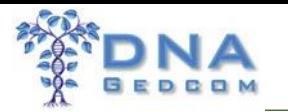

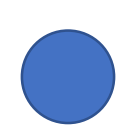

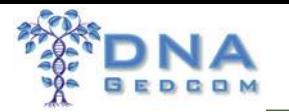

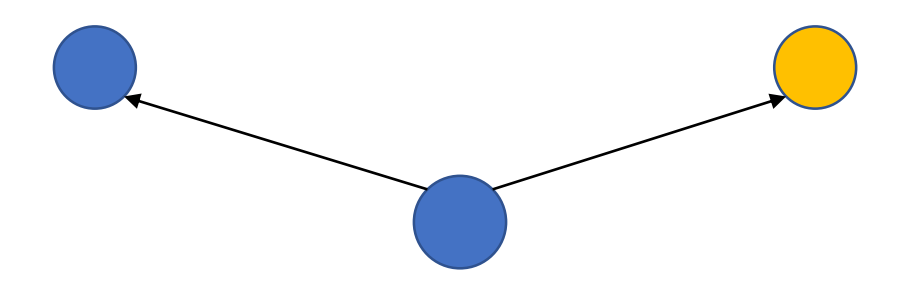

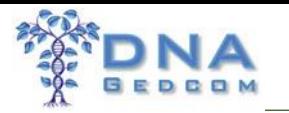

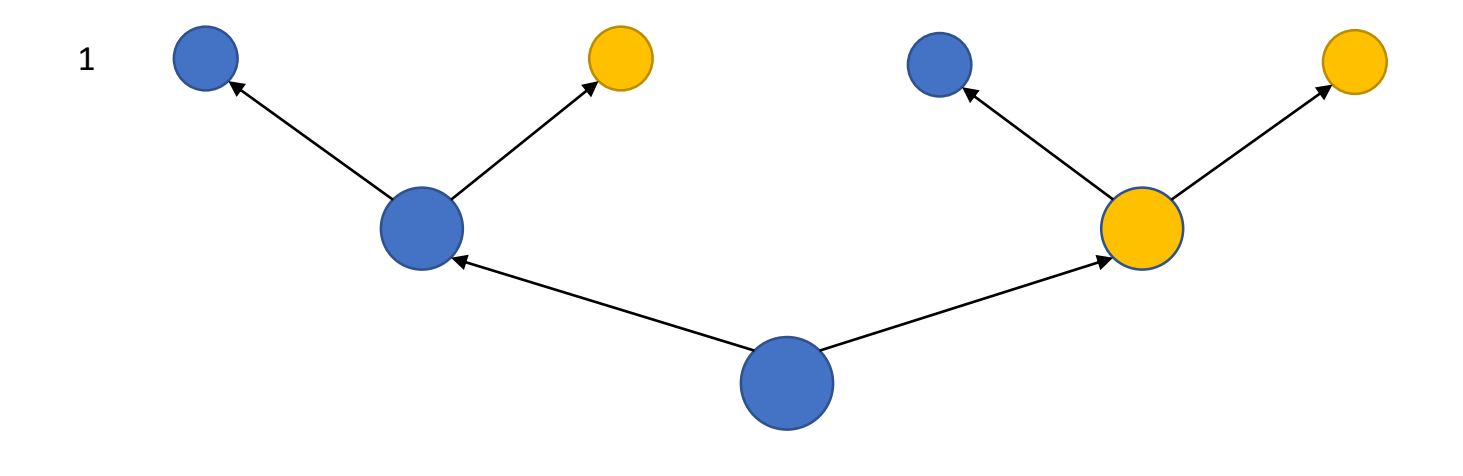

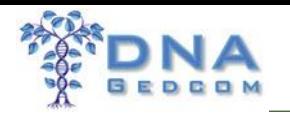

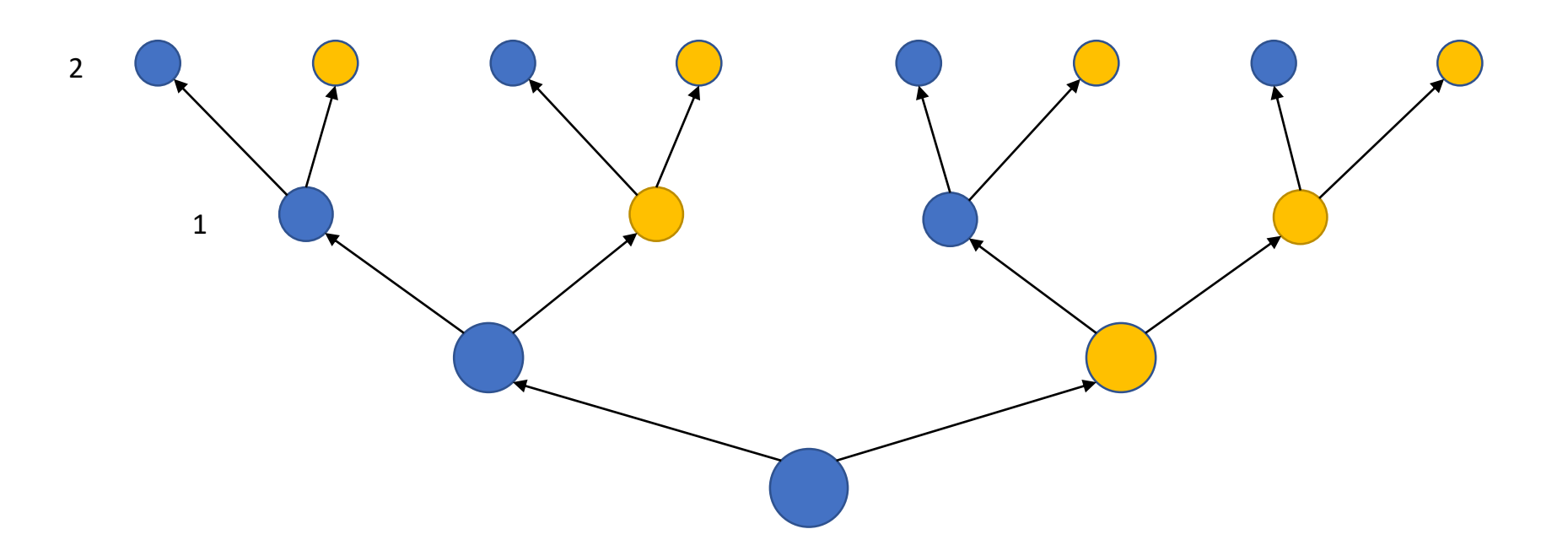

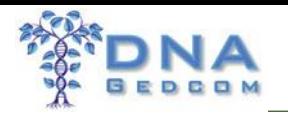

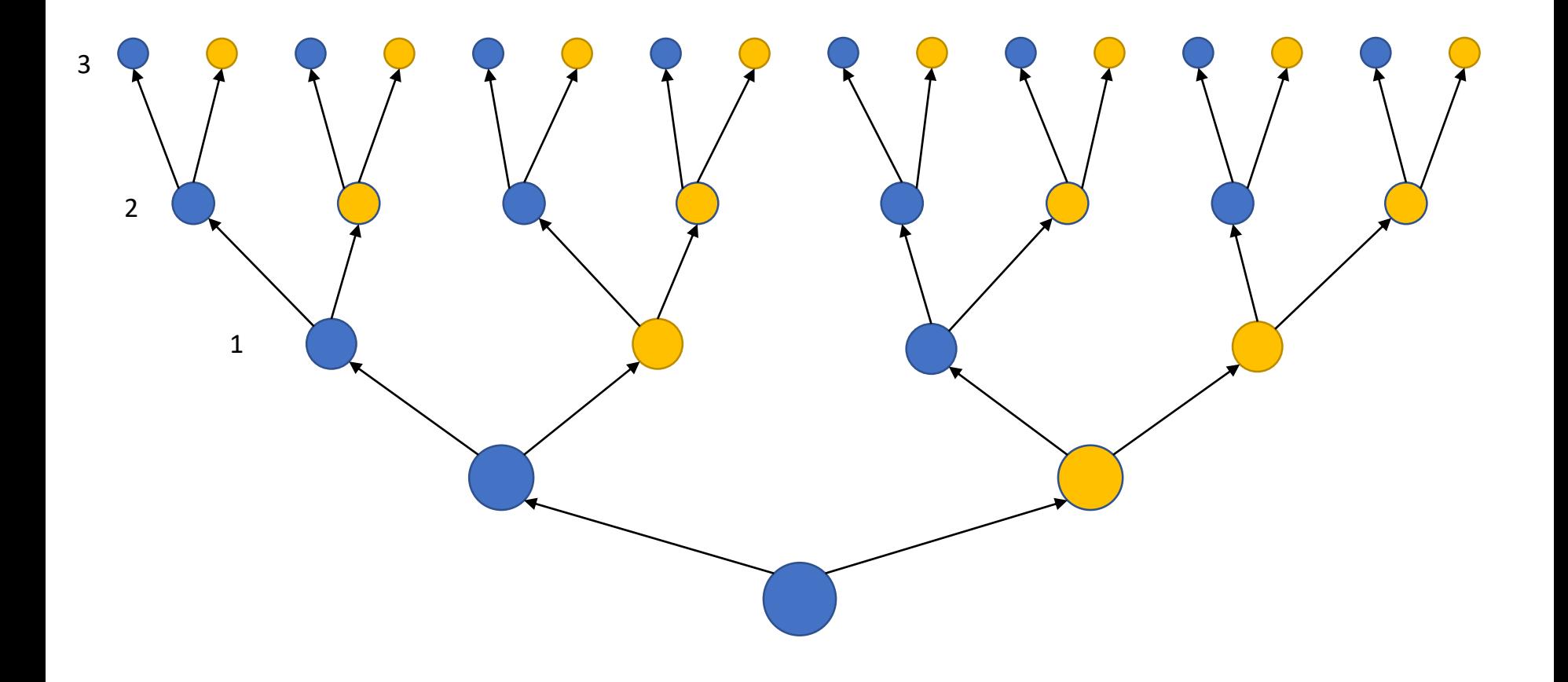

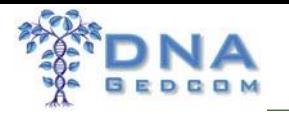

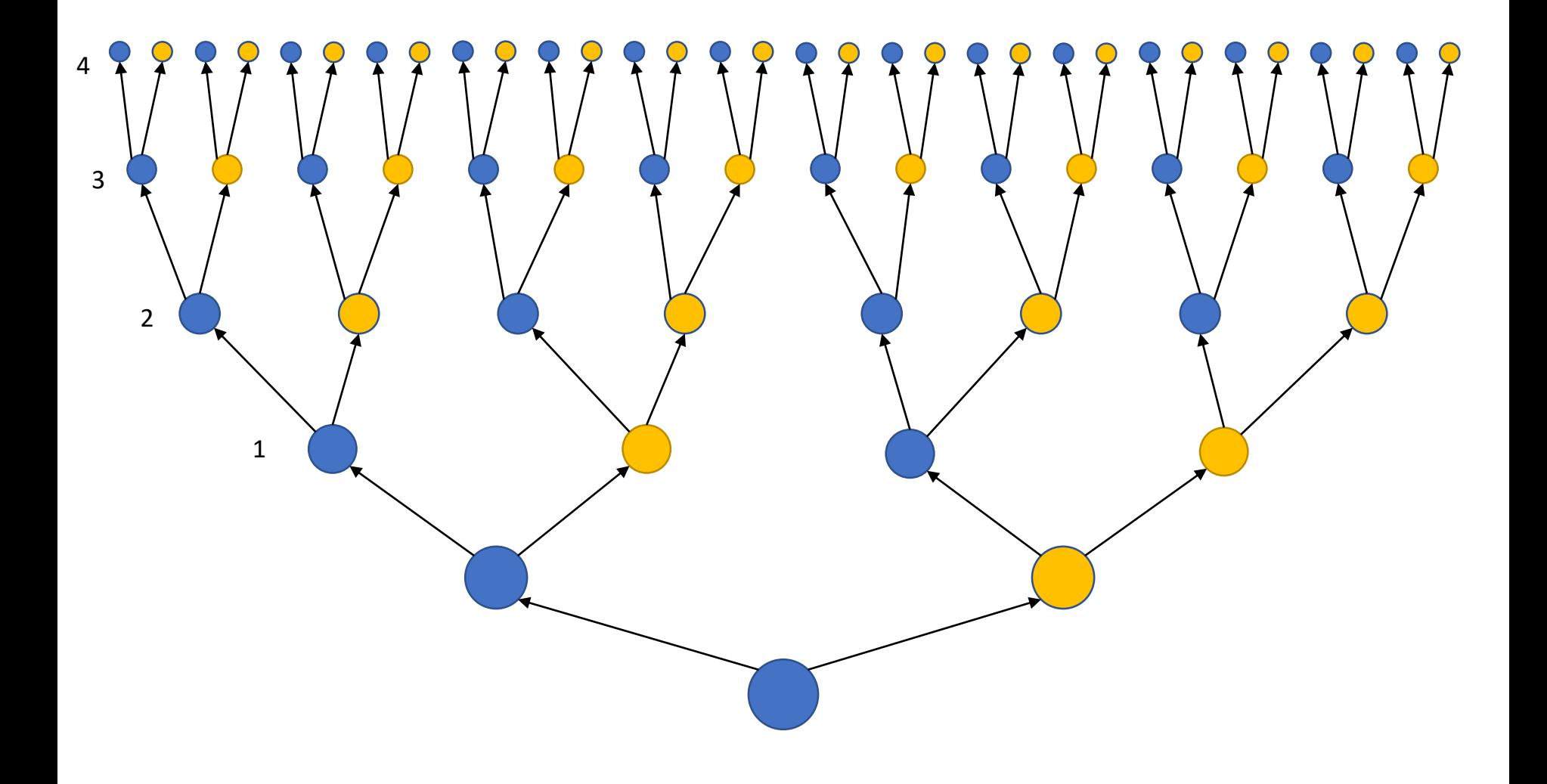

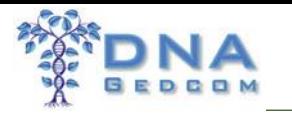

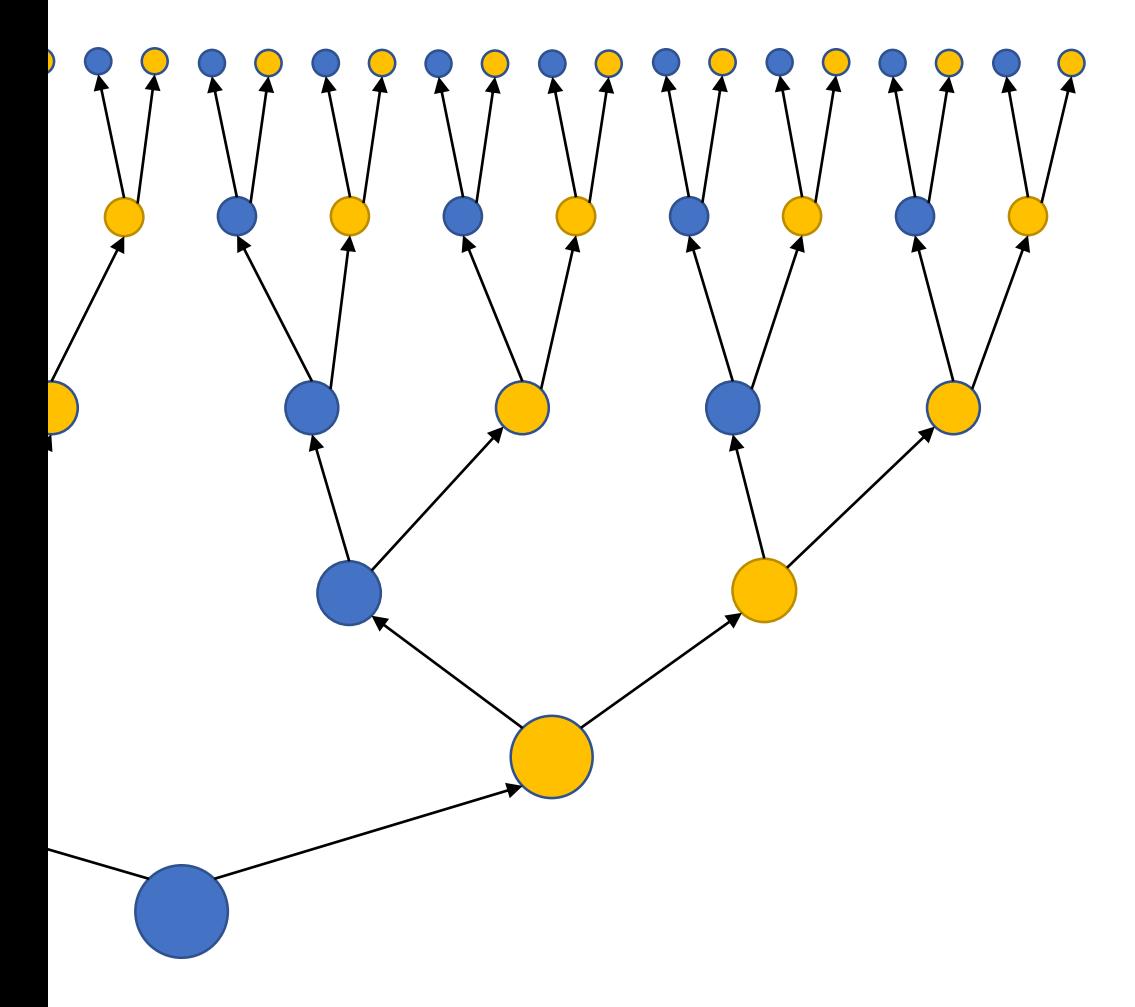

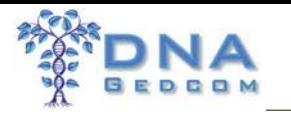

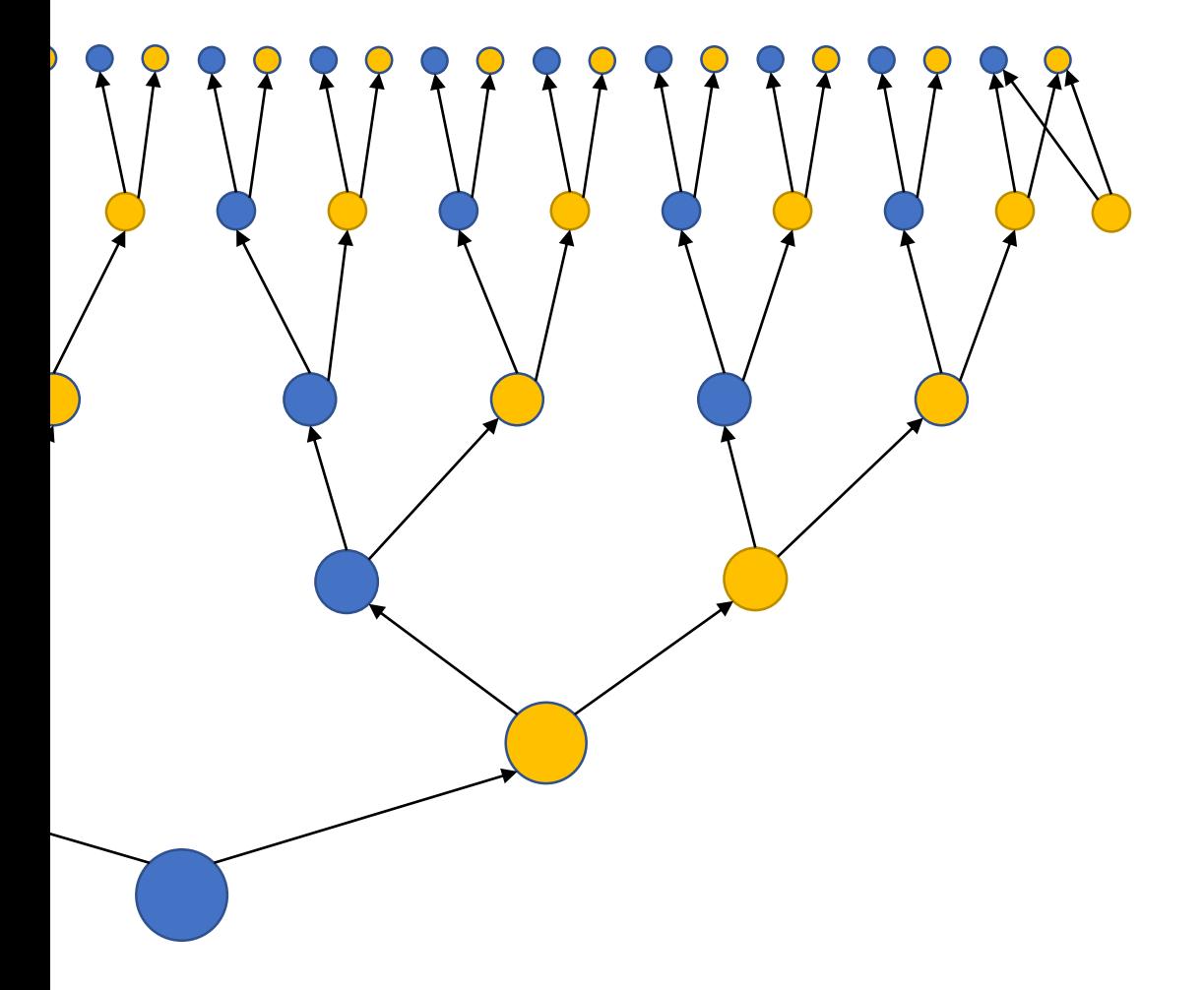

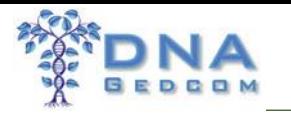

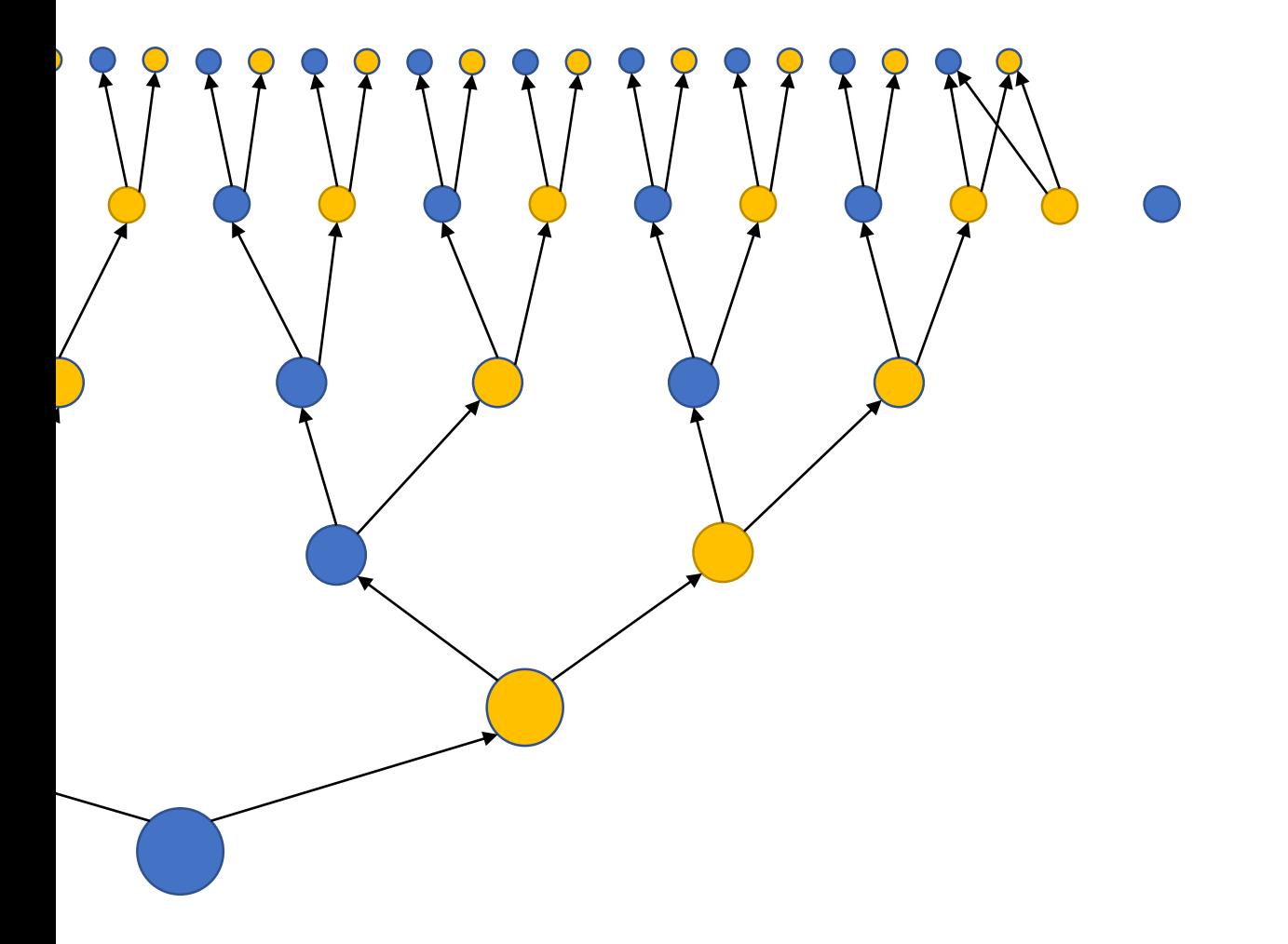

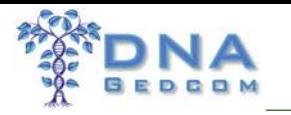

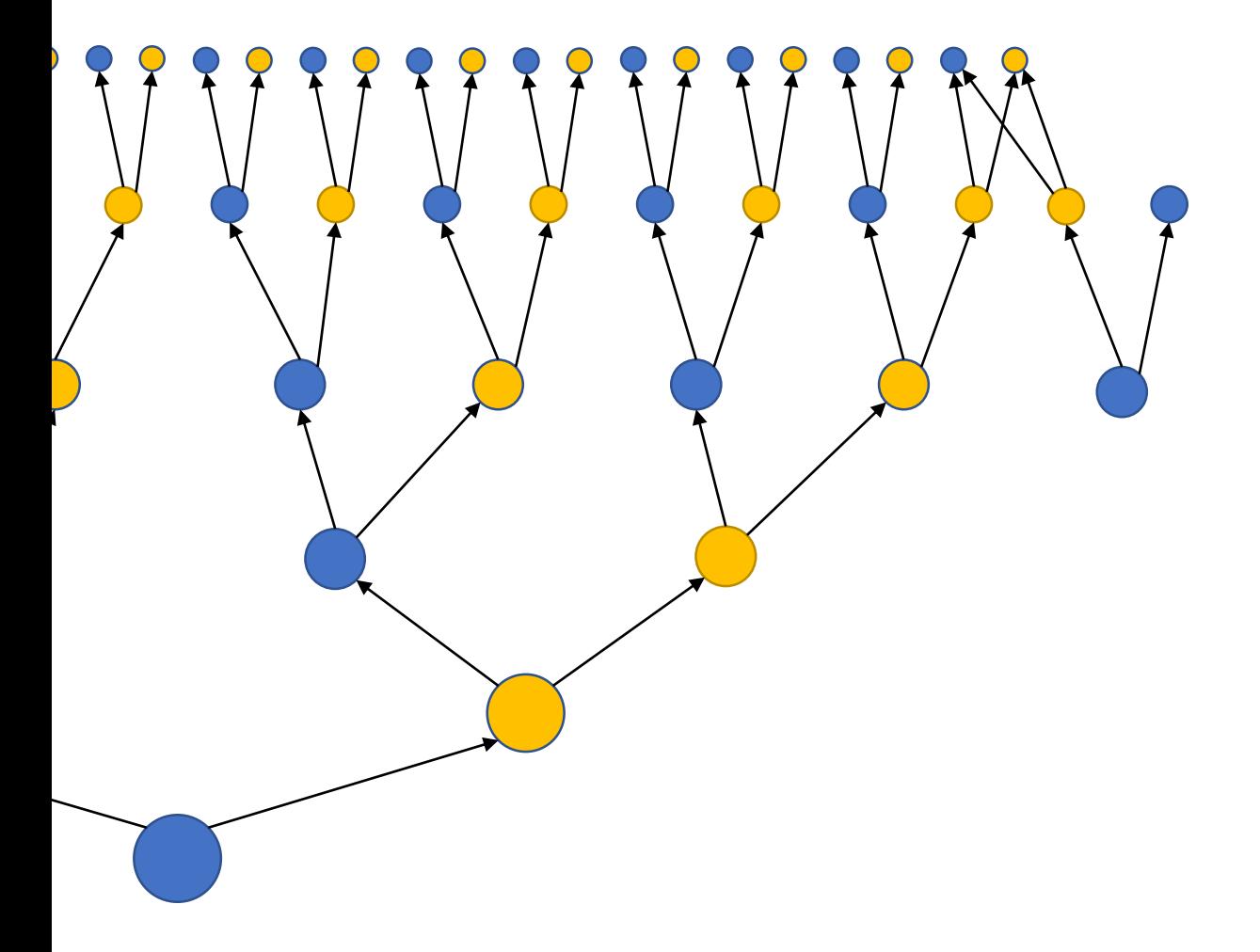

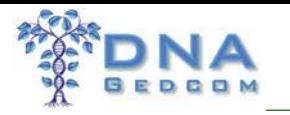

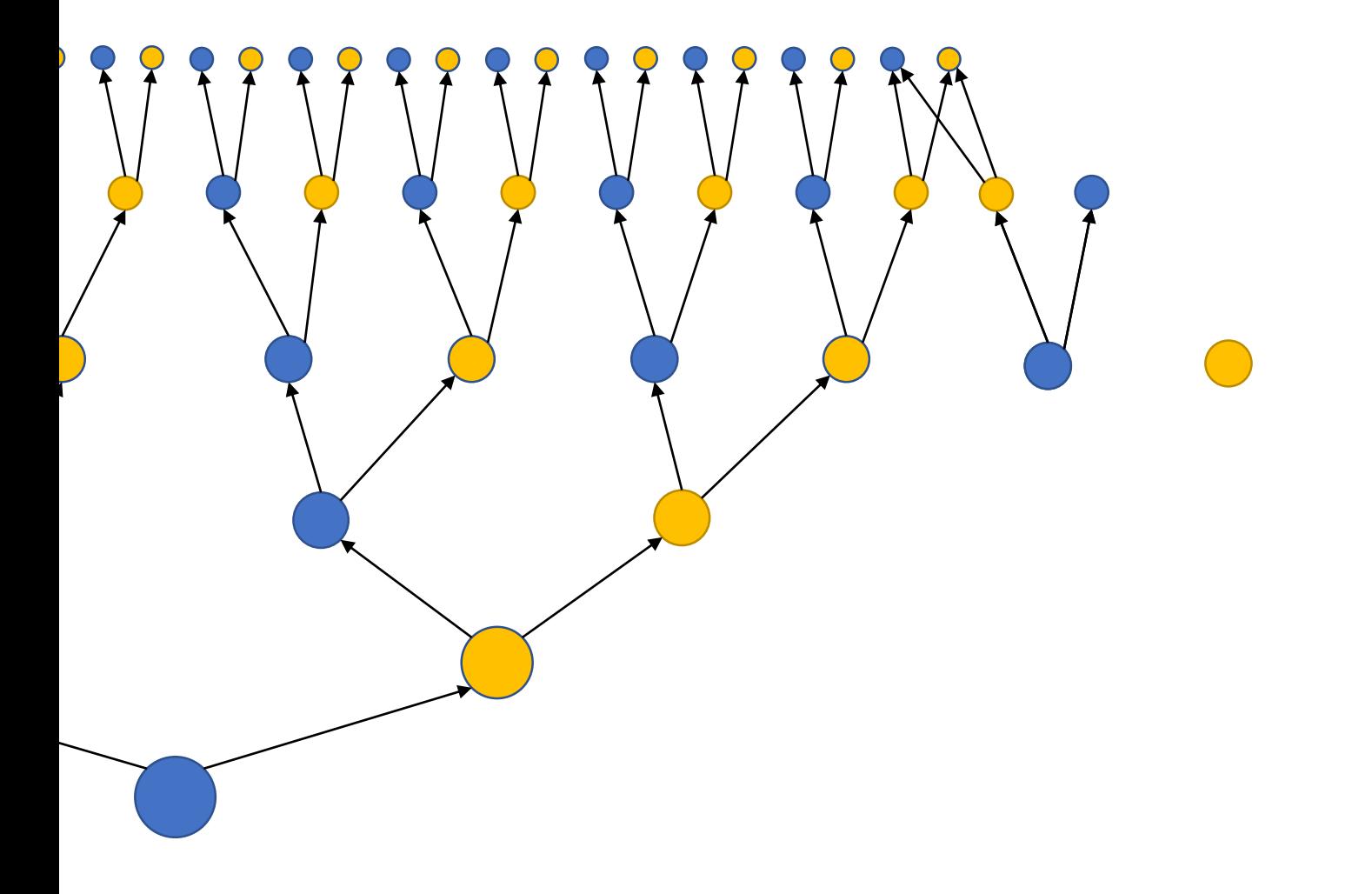

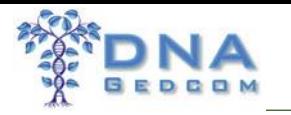

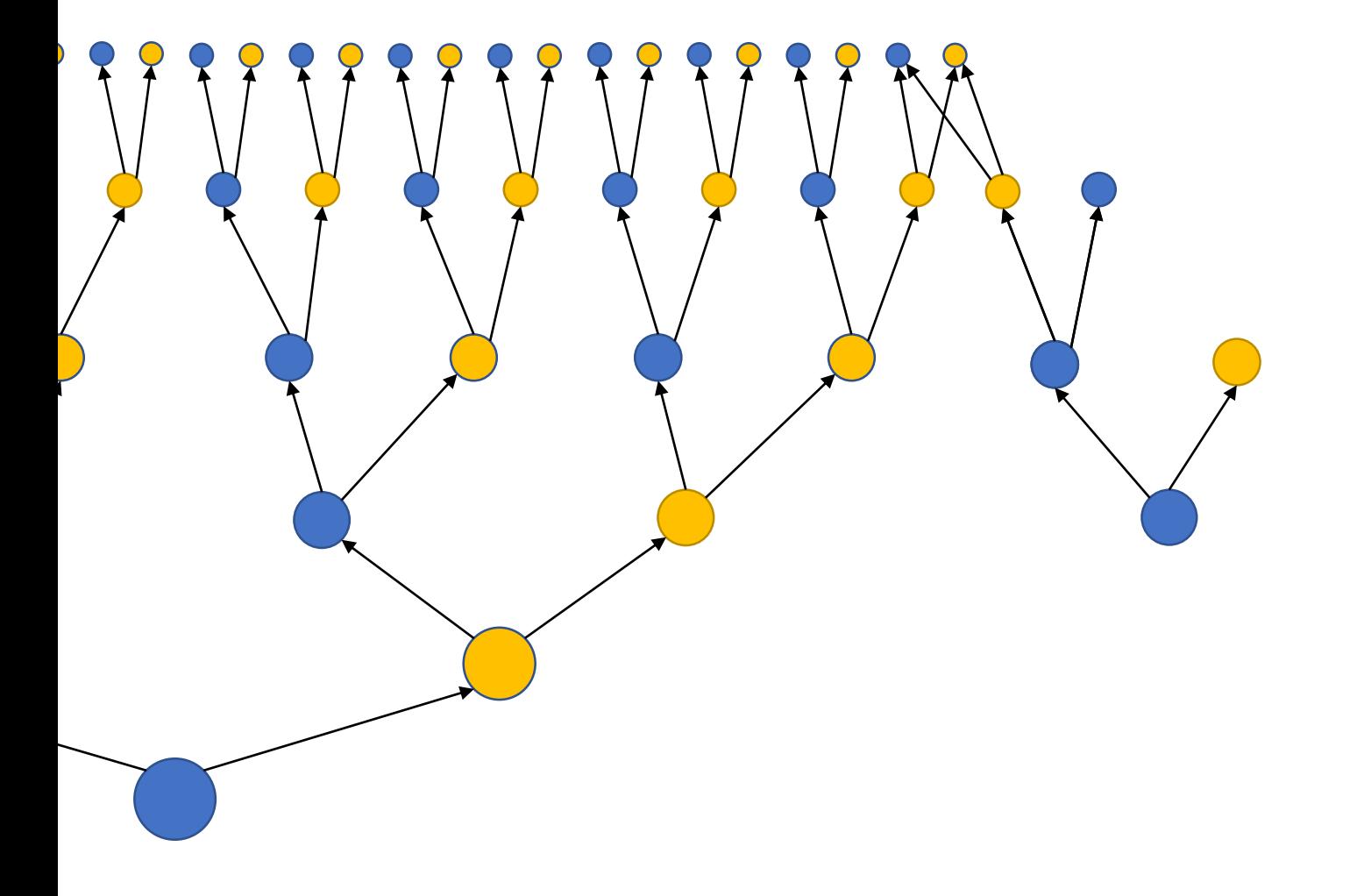

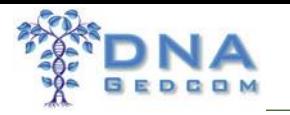

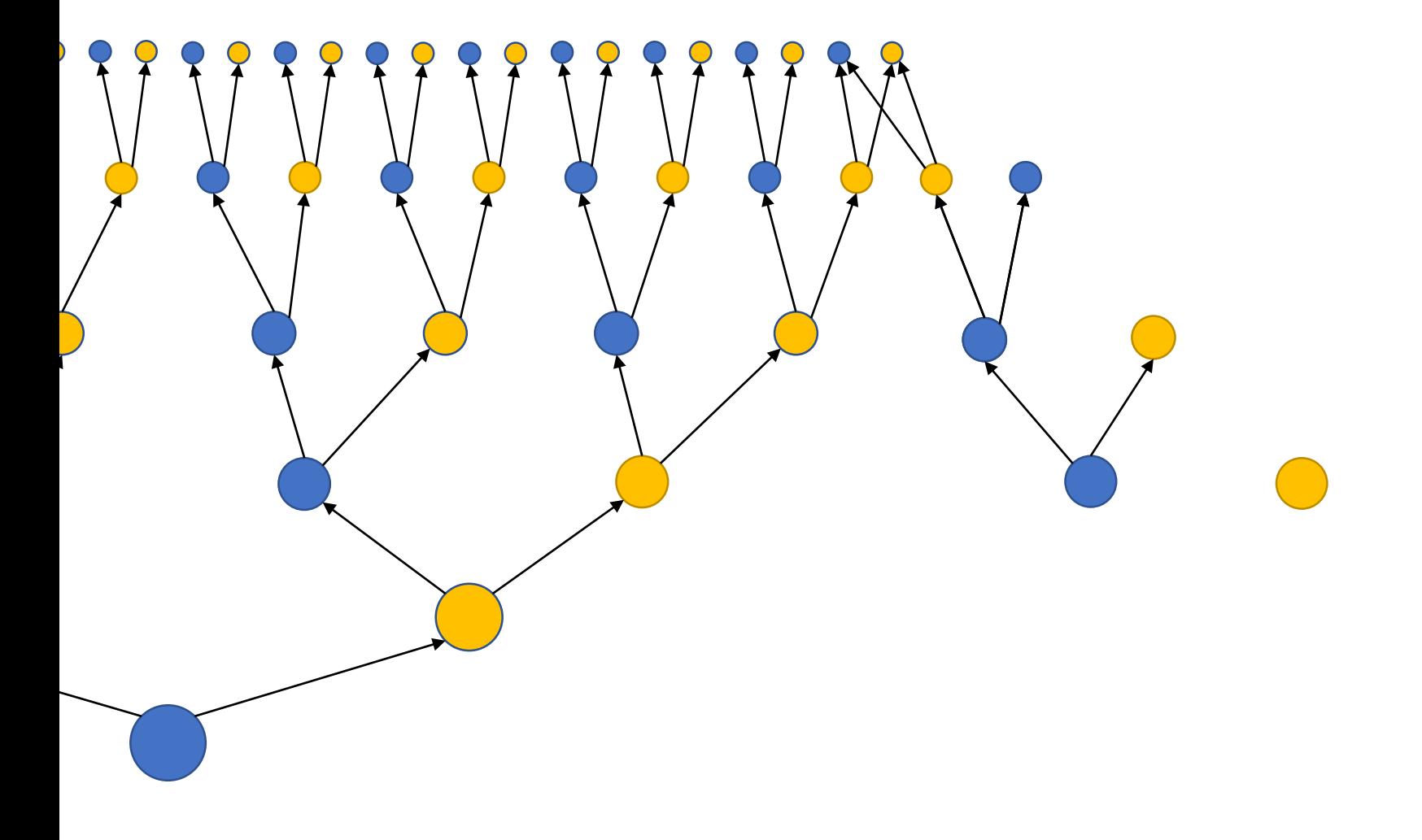

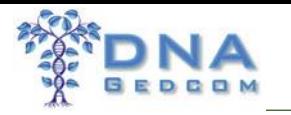

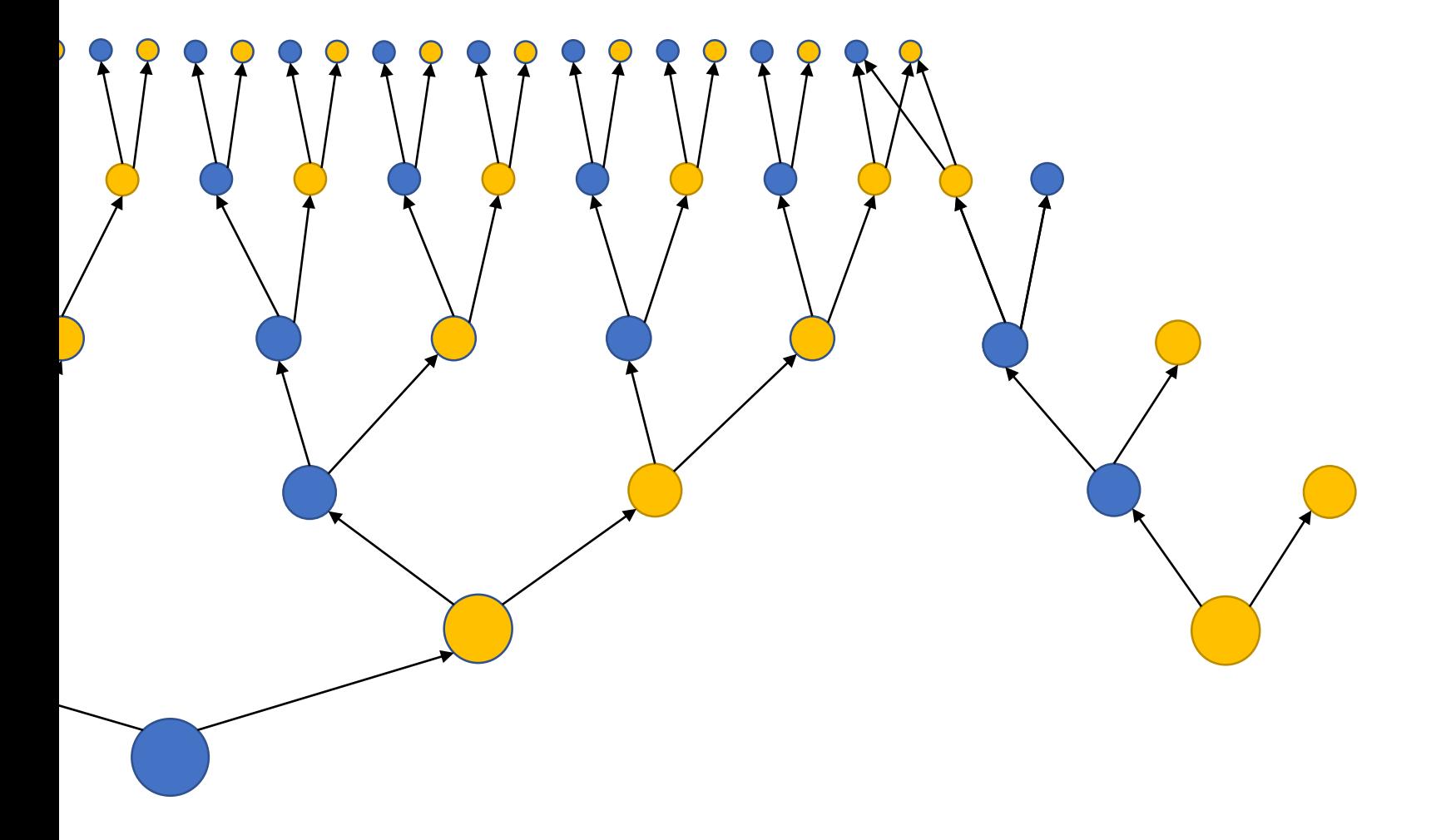

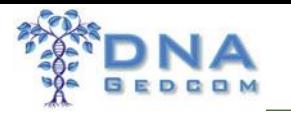

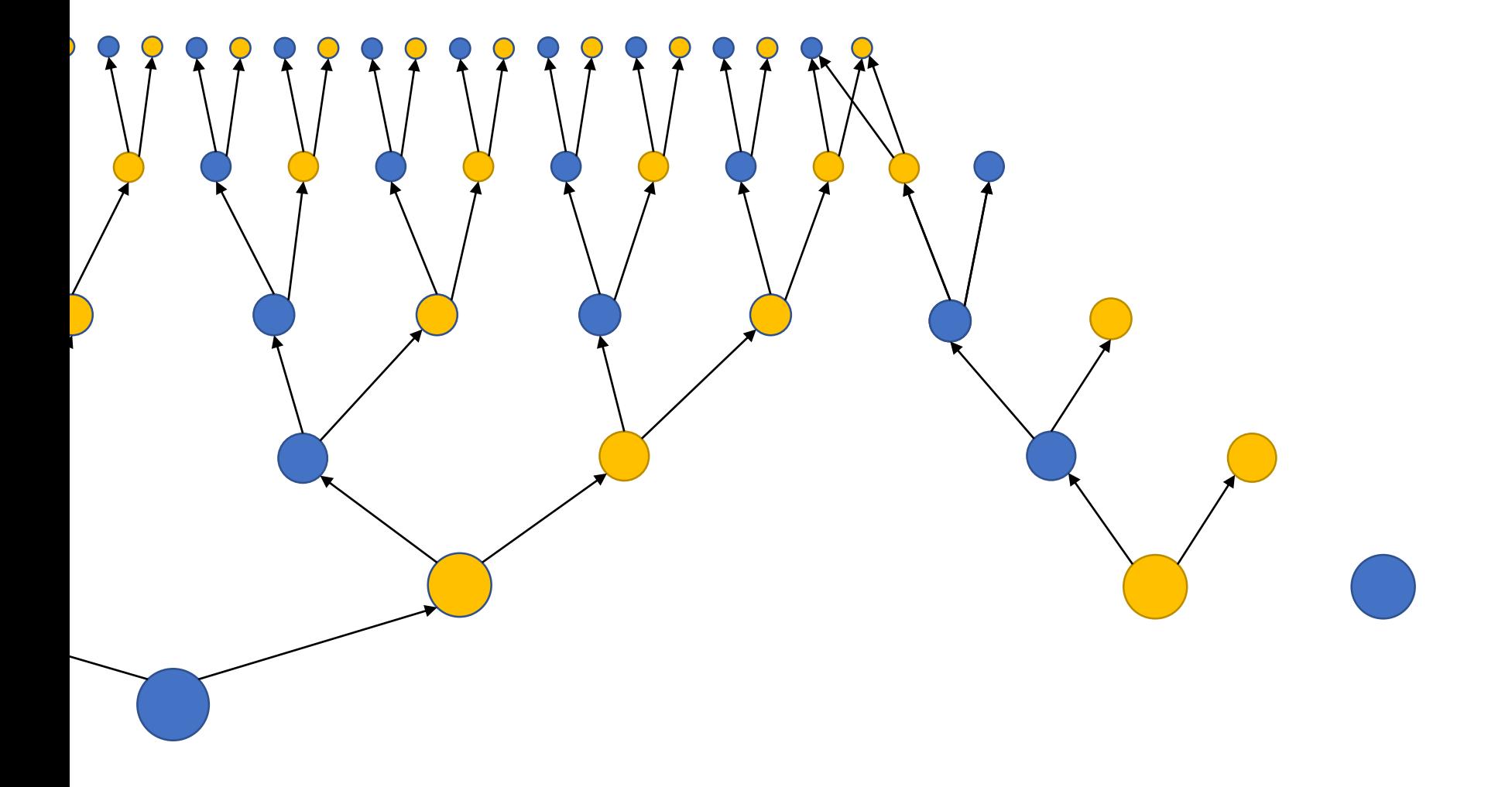

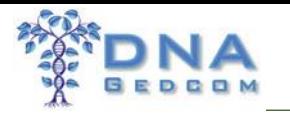

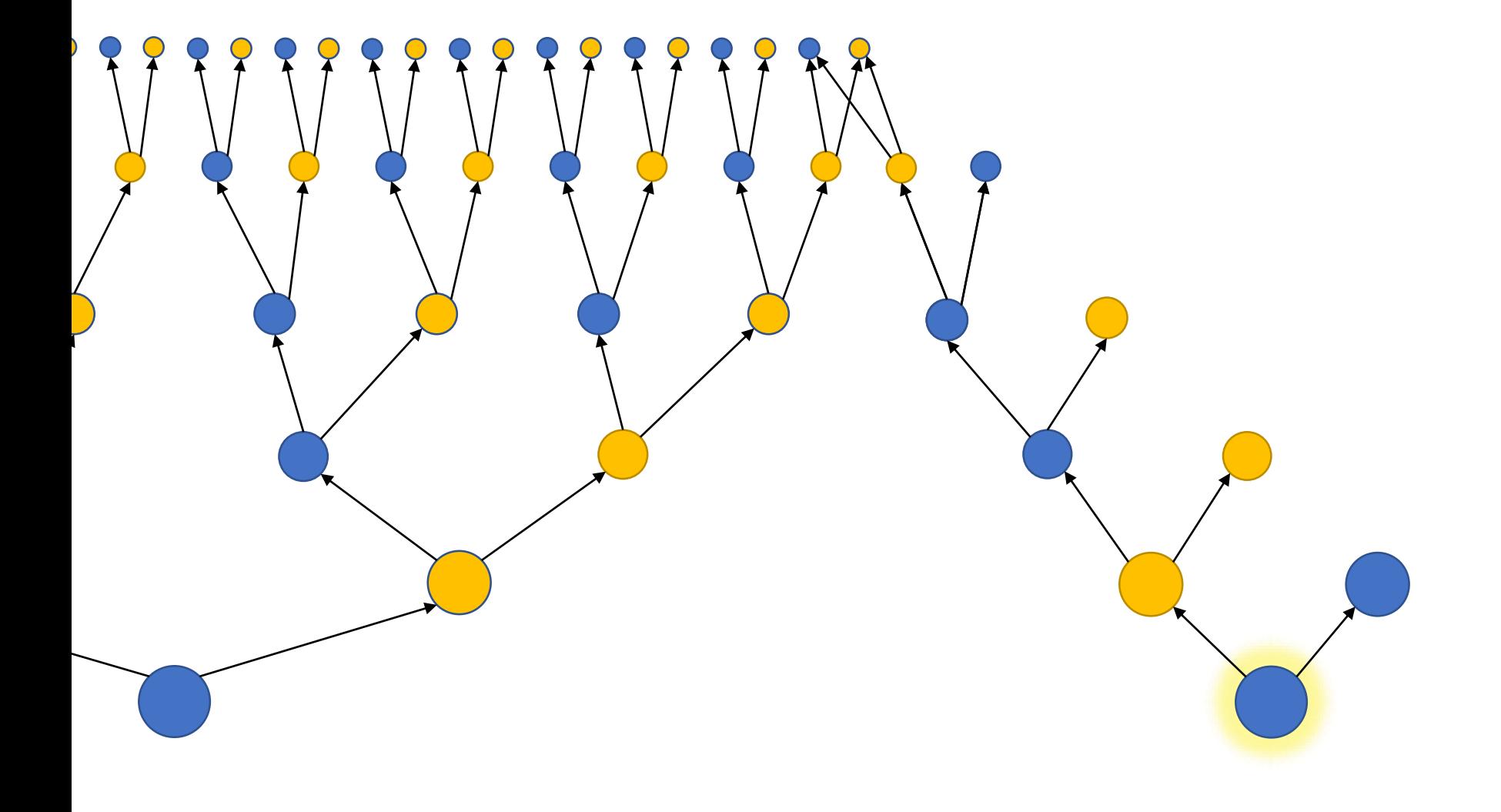

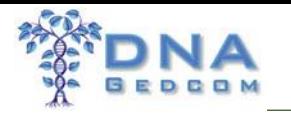

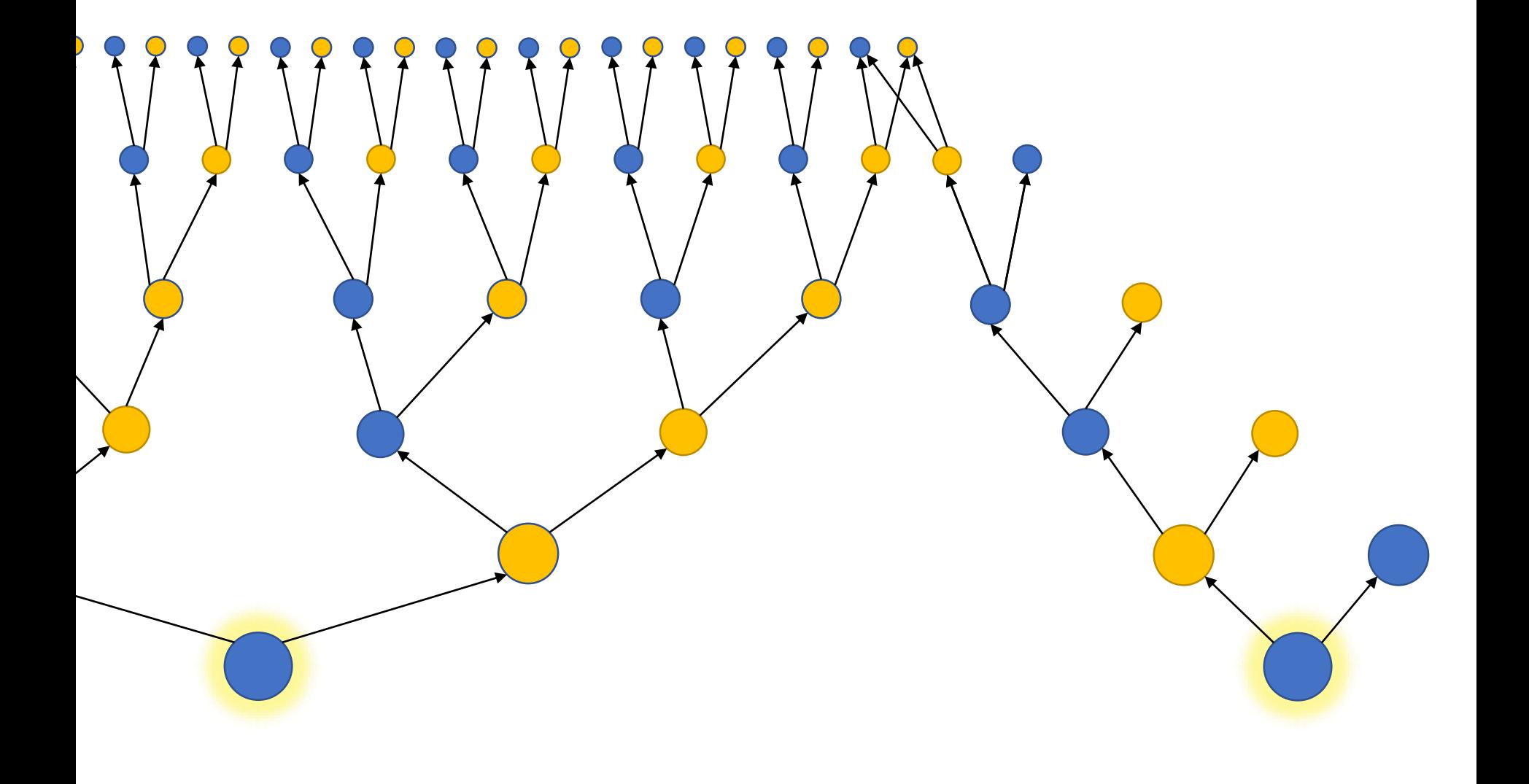
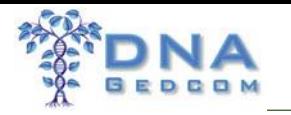

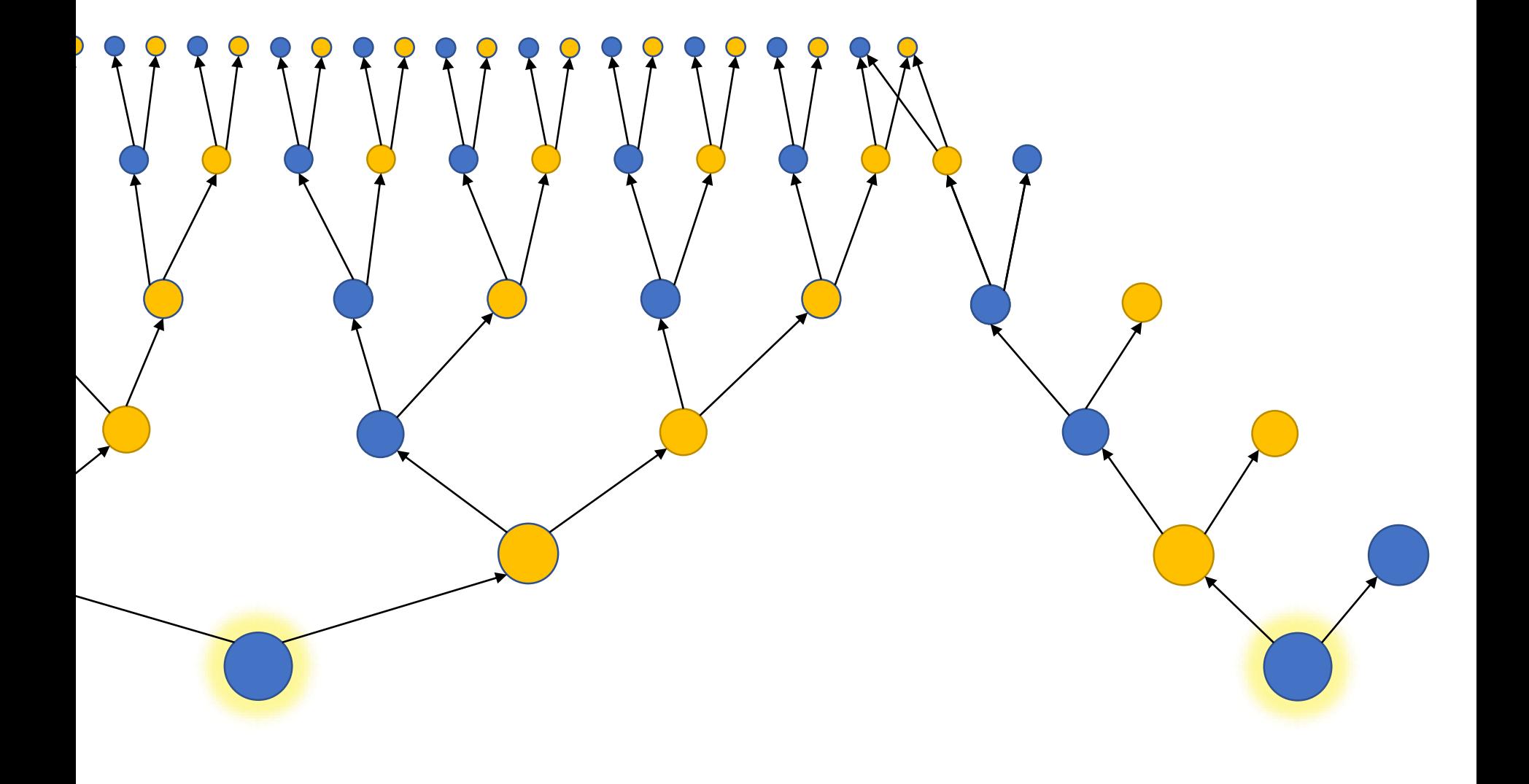

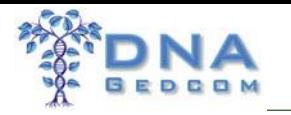

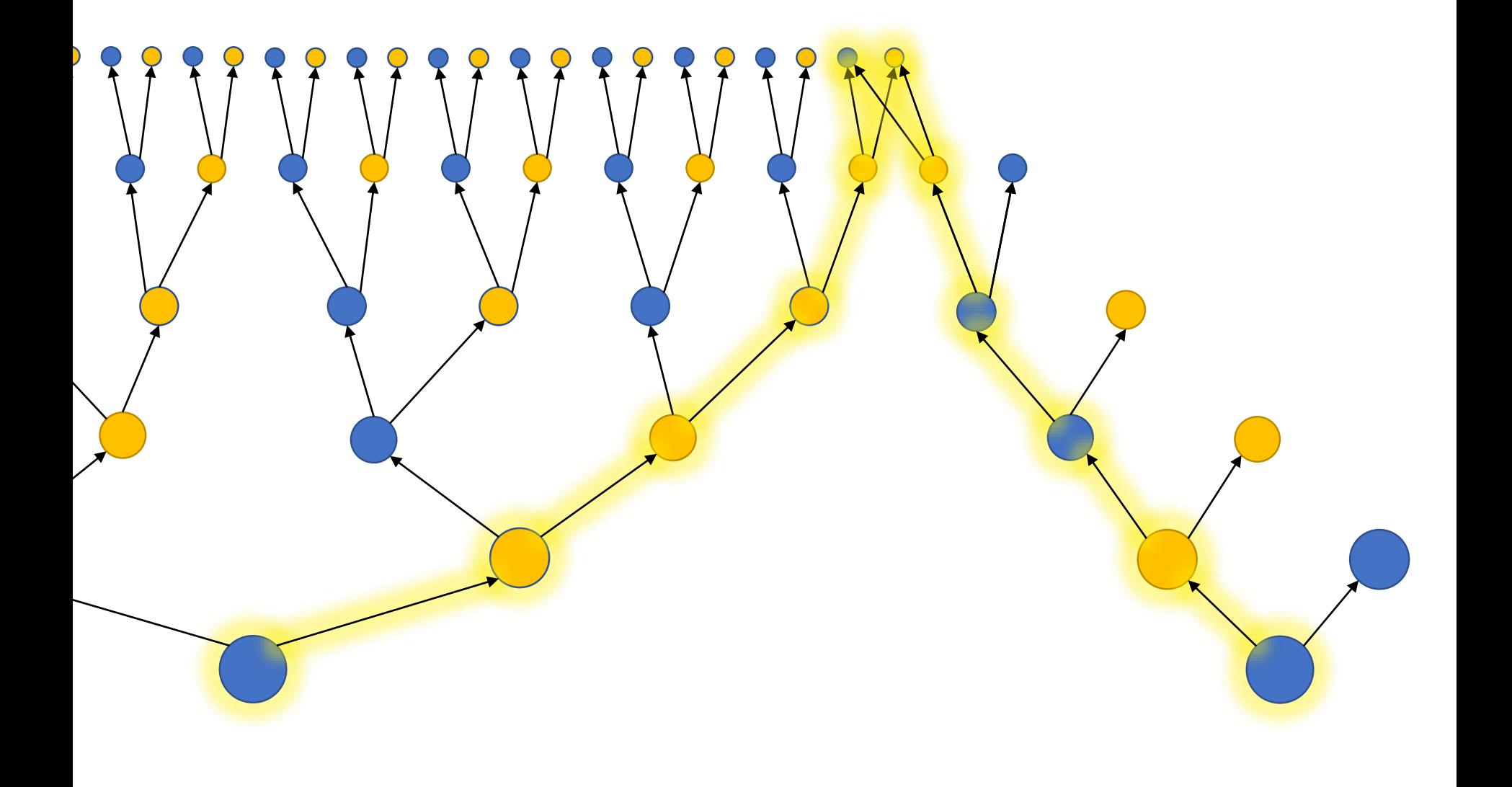

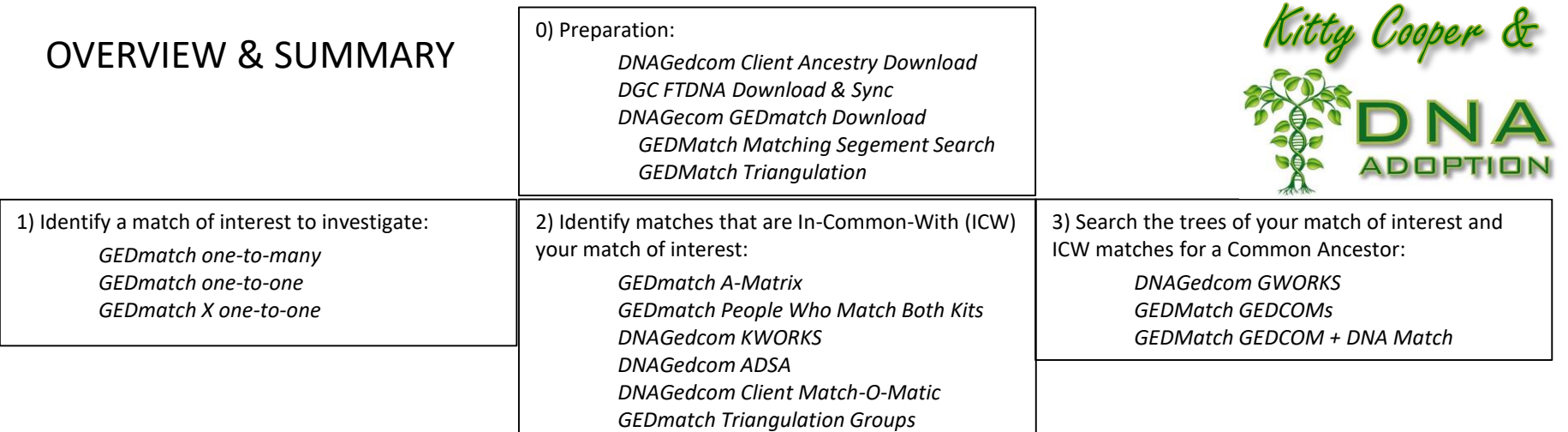

GWORKS indicated "Tool" is a common surname in Middle Cousin's (2) & Distant Shared's (3) Tree

Dusty Tool is the ancestor of Middle Cousin (2), you discover she is the daughter of Broke & Bent Tool who are Distant Shared's (3) ancestors

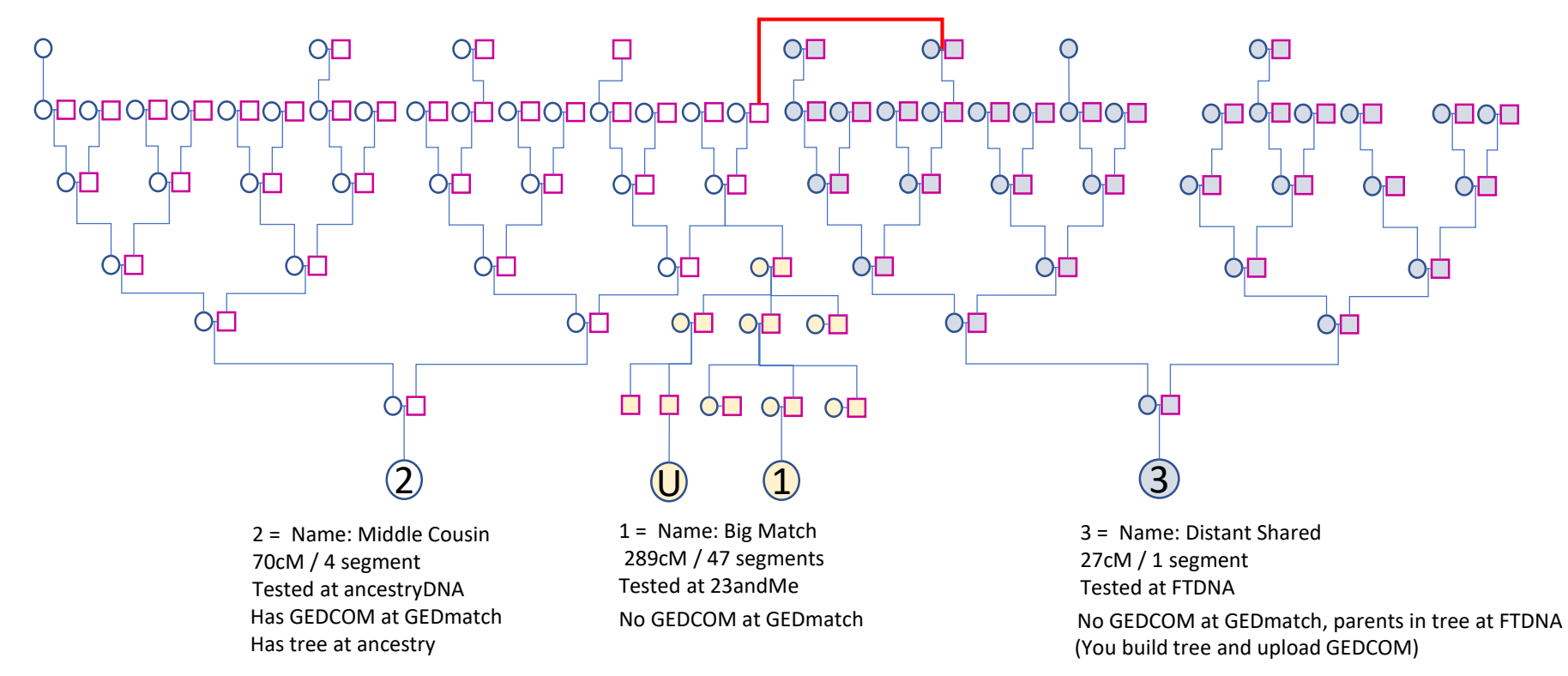

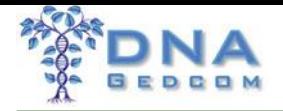

### How does GWorks Help

- Find common surnames
- Compare all your trees quickly without using Ancestry
	- Including Mirror Trees
- Find out how your matches match each other
- Quickly search your matches ancestors

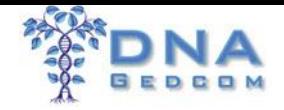

### Compare all your Trees

Please make sure you've ran the "Match Gedcom Files" button under the "Manage" page on GWorks after you've completed any changes.

- Enter File Name filter for match lists

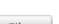

Filter

#### **Collapse All Expand All**

**RIEE**  $a^{\circ}$  $c<sub>sw</sub>$ 

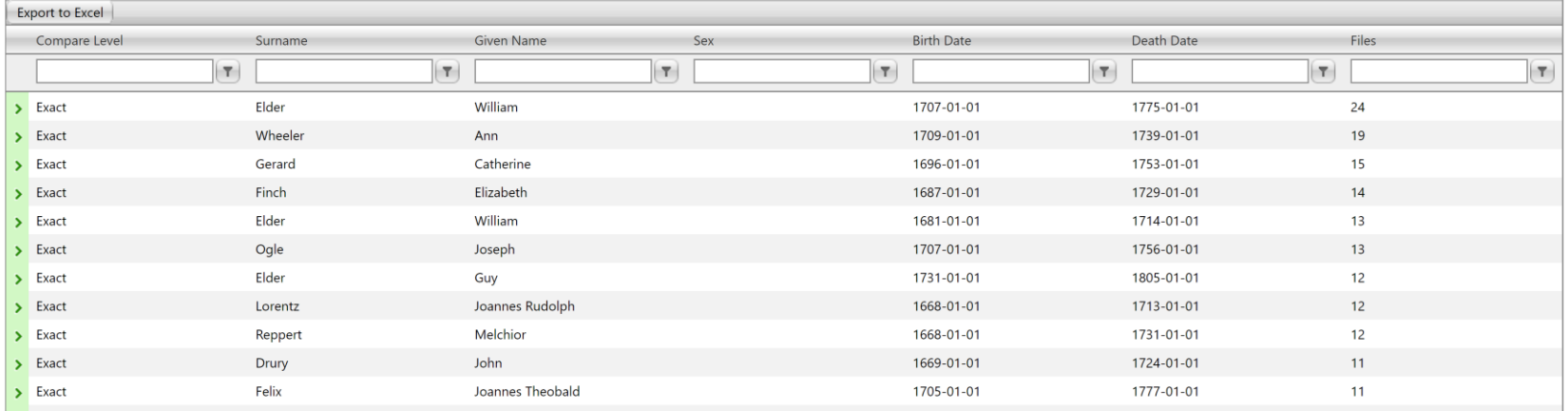

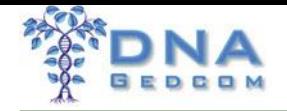

### "Mirror Tree" your tree

Please make sure you've ran the "M tch Gedcom Files" button under the "Manage" page on GWorks after you've completed any changes.

Enter lile Name filter for match lists

#### Filter

#### **Collapse All Expand All**

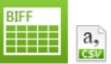

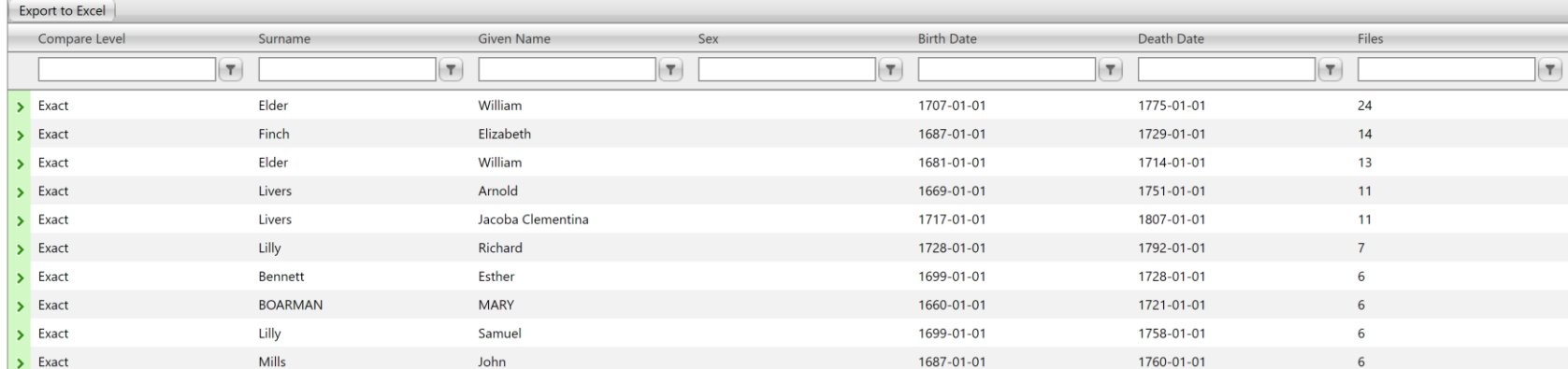

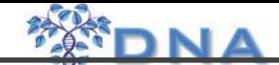

### Guess What? William Elder IS my 5th Great-Grandfather

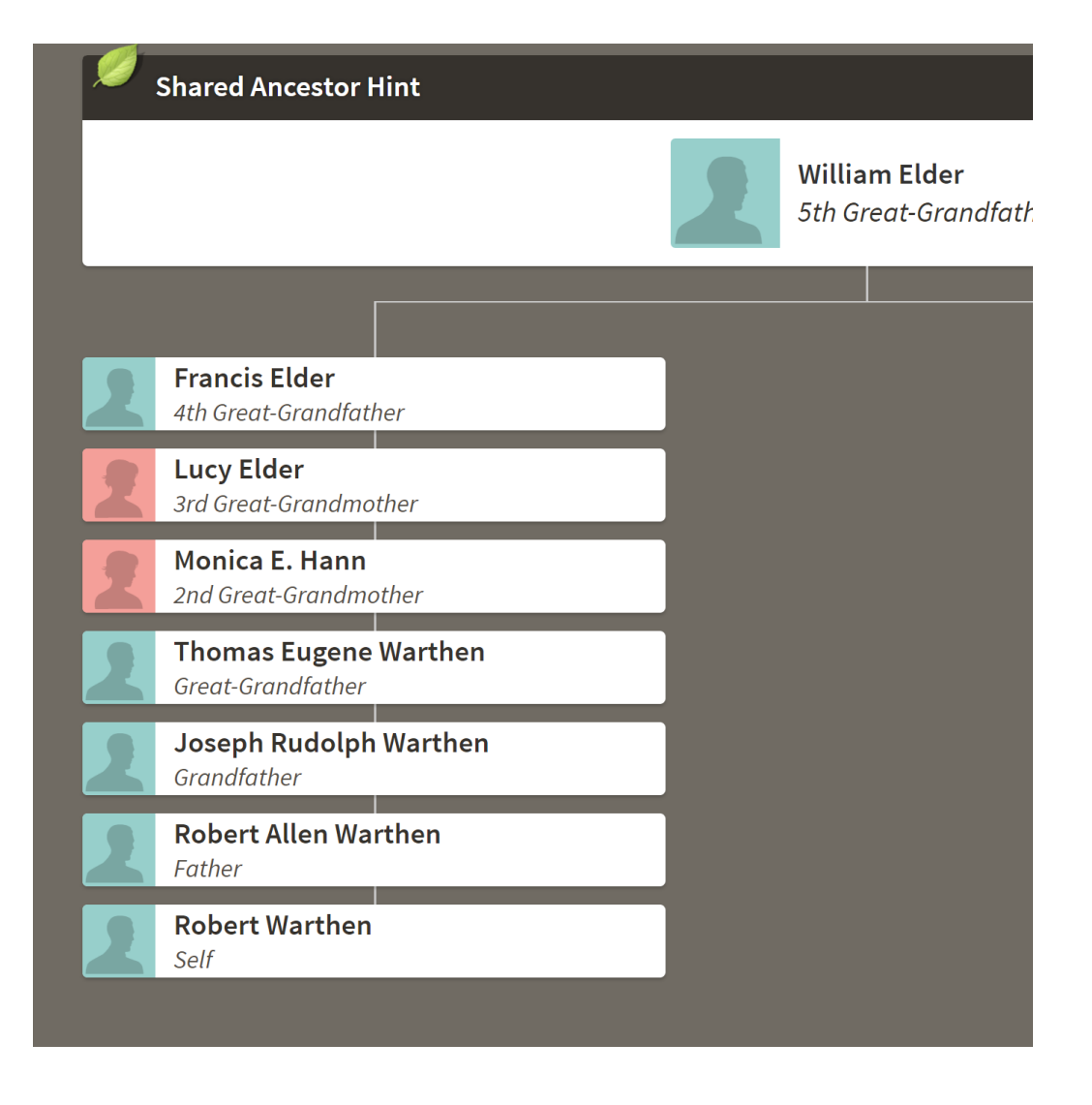

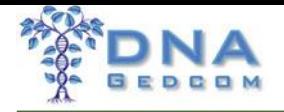

## How do I use Mirror Trees

- Create the prospective tree and name it unique
- Upload Tree to GWorks
- Run Match Gedcom Files
- Run Compare all your Trees
- REPEAT

# **EASY**

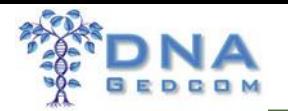

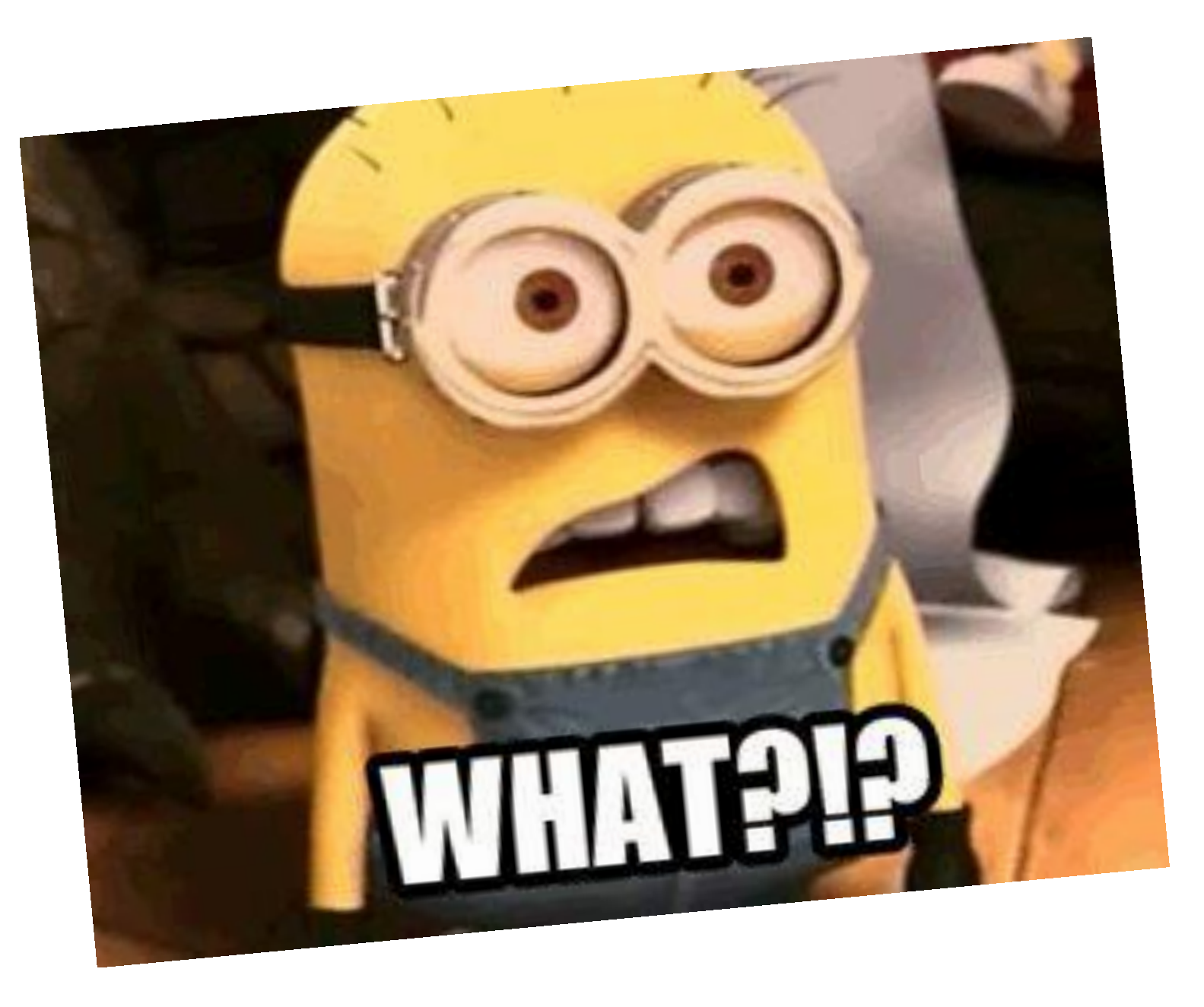

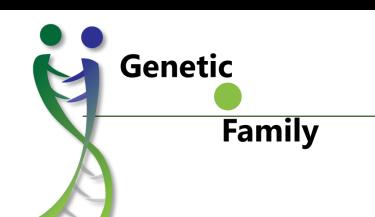

**Intro to Genetic.Family**

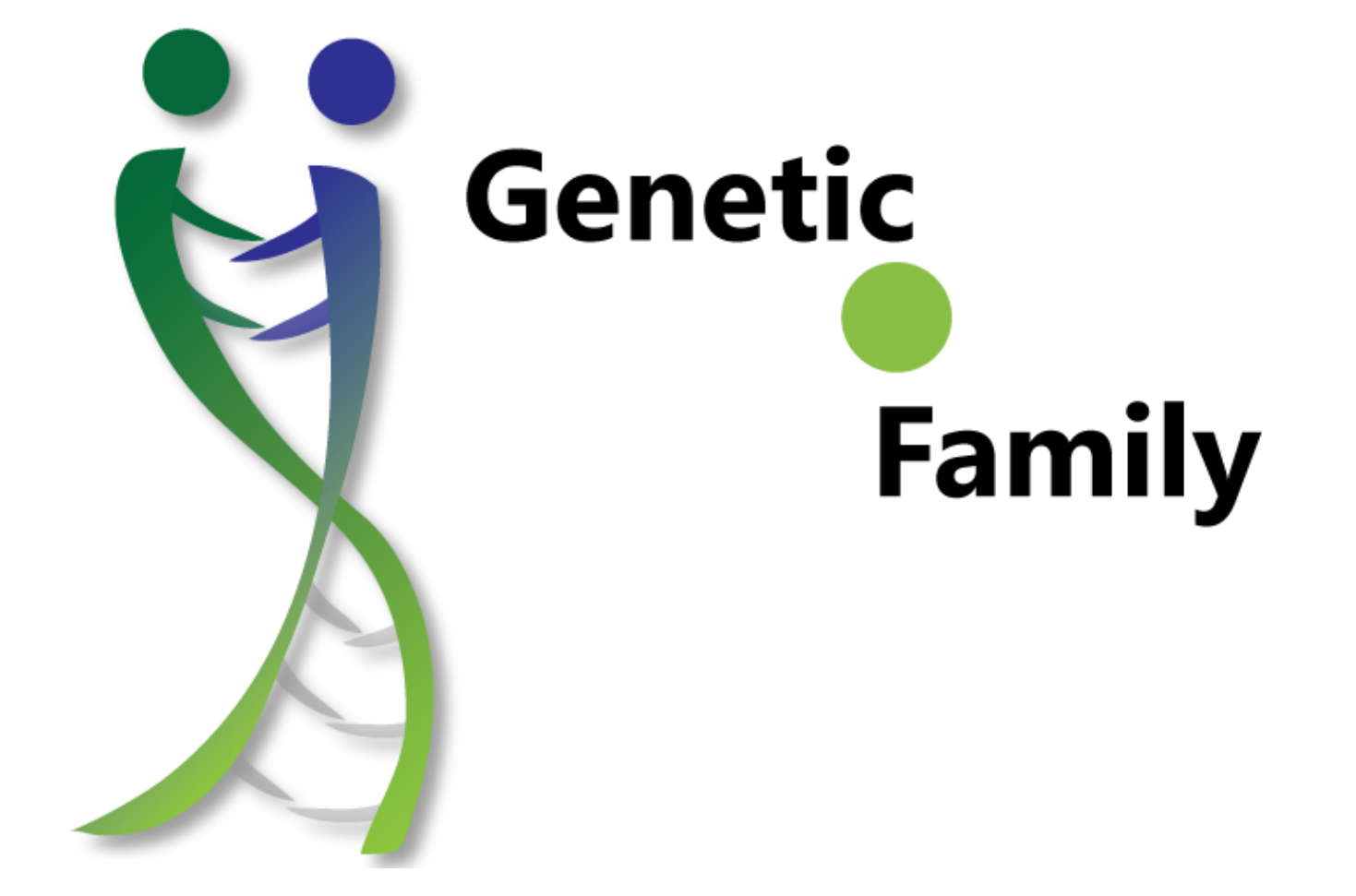

# **Difference**

Family

**Genetic** 

- Built from ground up to be fully integrated
- Built from ground up for ease of use
- Will add opt-in sharing capabilities
- Will add more visualization capabilities

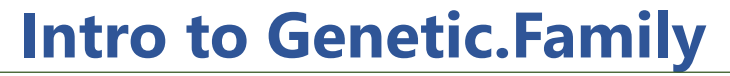

# Uploading Data

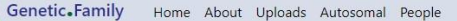

Genetic

Family

Profile [Log off Robert Warthen]

#### **Uploads for Robert Warthen**

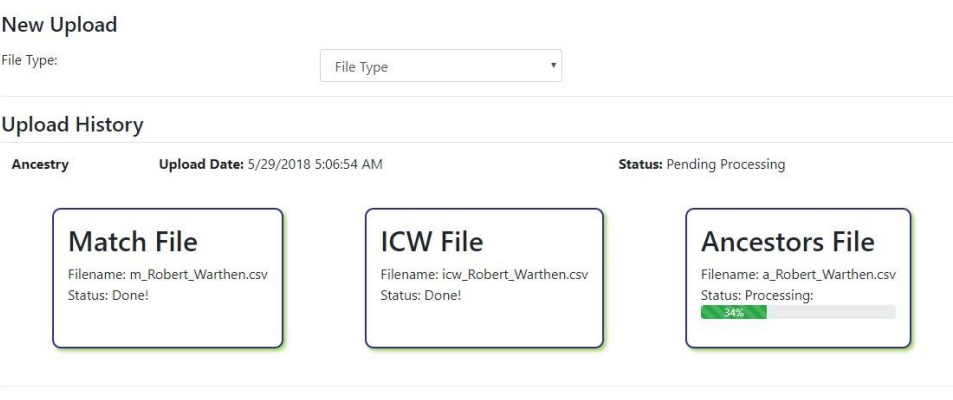

© 2018 - Genetic.Family

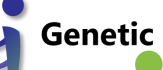

A

Family

#### **Intro to Genetic.Family**

# Updated Screens

Genetic.Family Home About Uploads Autosomal People

#### **MyTools**

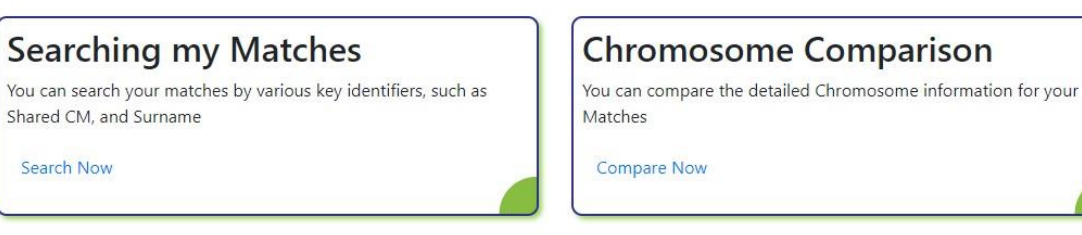

© 2018 - Genetic.Family

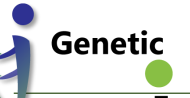

#### **Intro to Genetic.Family**

#### Family

## Match Search

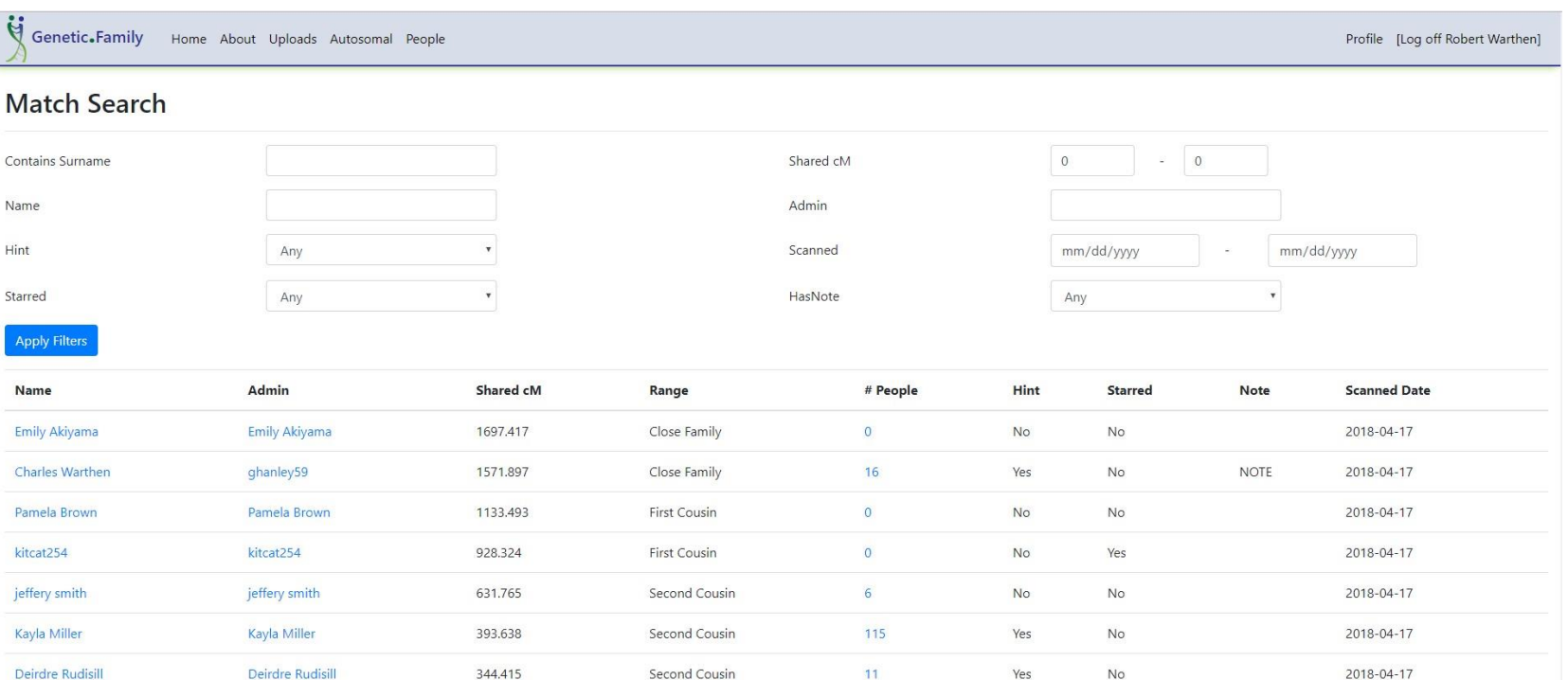

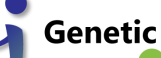

#### **Intro to Genetic.Family**

Family

### Genetic Graphs

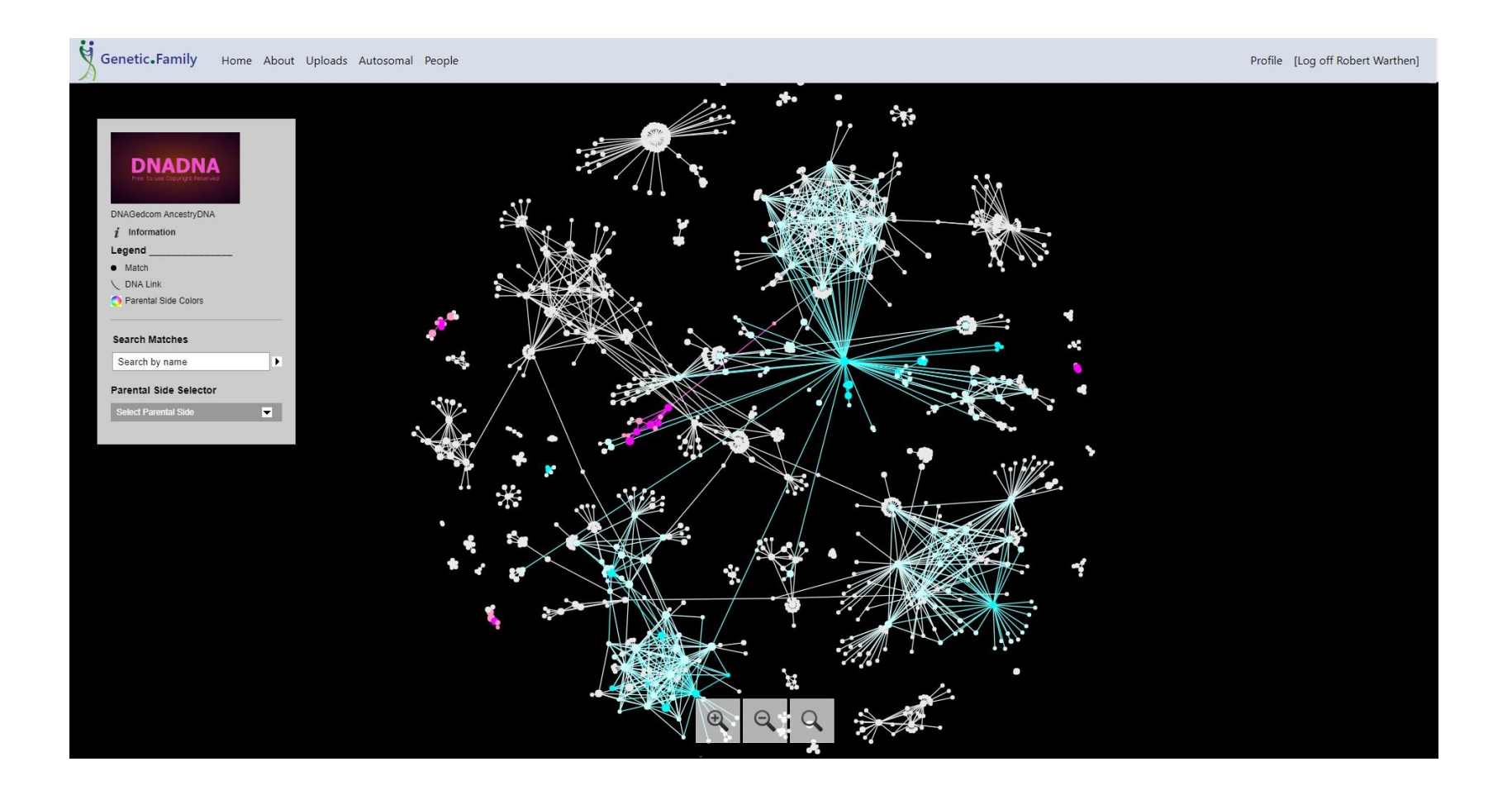

# DNAGedcom

**Genetic** 

Family

- DNAGedcom site is not going anywhere
- 100% Privacy will continue
- DNAGedcom Ecosystem where you can build and work with your data will continue

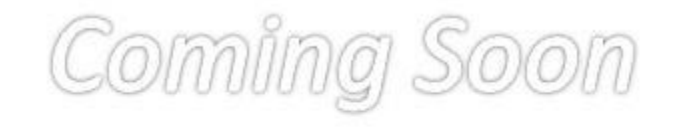

# mitoYDNA.org

**Crowdsourced, free and accessible DNA** 

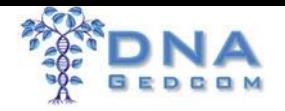

Finding the Time

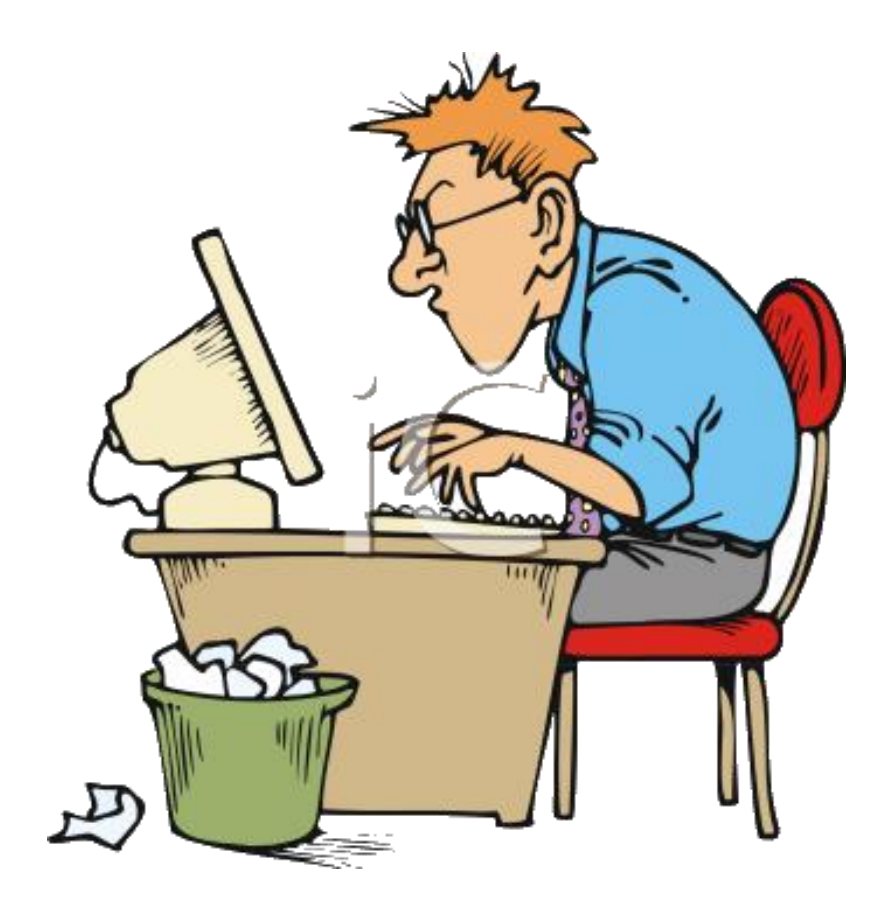

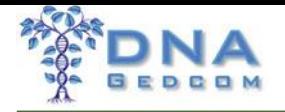

Help

- DNAGedcom User Group [https://www.facebook.com/groups/DNAGedcomUs](https://www.facebook.com/groups/DNAGedcomUserGroup/) erGroup/
- DNAGedcom Front Page Links to other resources
- Take a class at DNAAdoption
	- Hands on and questions answered class
	- <http://moodle.dnagedcom.com/>
- Just Ask, be patient and dive in

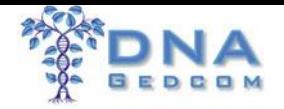

### Questions

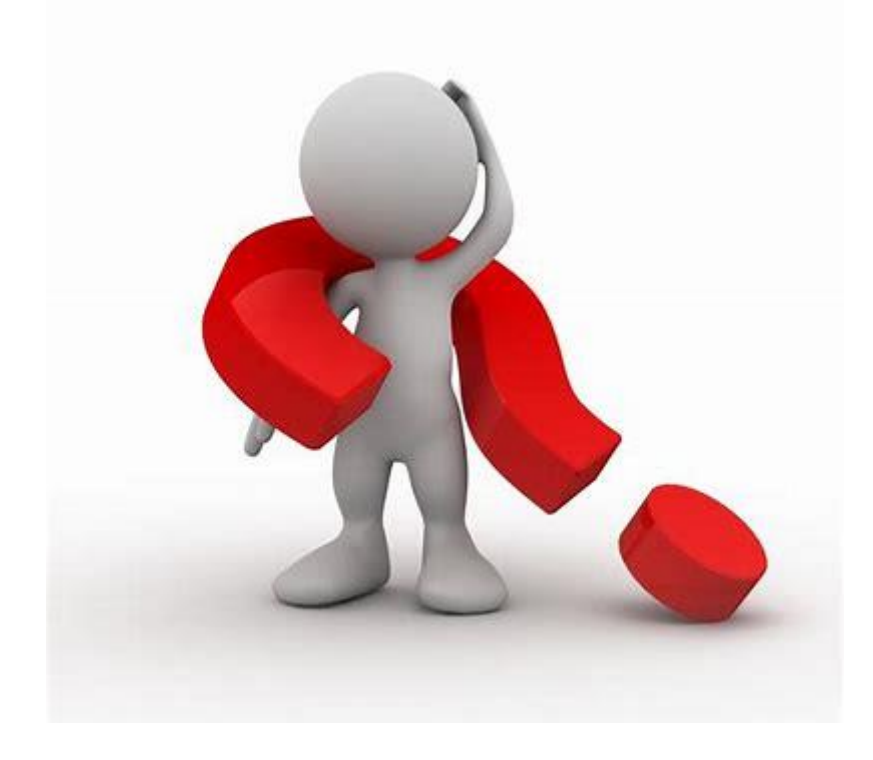